## **SPARC T3시리즈서버**

**관리안내서**

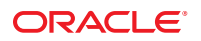

부품 번호: E26259–02 2012년 3월

#### Copyright ©2010, 2012, Oracle and/or its affiliates. All rights reserved.

본 소프트웨어와 관련 문서는 사용 제한 및 기밀 유지 규정을 포함하는 라이센스 계약서에 의거해 제공되며, 지적 재산법에 의해 보호됩니다. 라이센스<br>계약서 상에 명시적으로 허용되어 있는 경우나 법규에 의해 허용된 경우를 제외하고, 어떠한 부분도 복사, 재생, 번역, 방송, 수정, 라이센스, 전송, 배포,<br>진열, 실행, 발행, 또는 전시될 수 없습니다. 본 소프트웨어를 리버스 엔지니어링, 디스어셈 명시된 경우를 제외하고는 금지되어 있습니다.

이 안의 내용은 사전 공지 없이 변경될 수 있으며 오류가 존재하지 않음을 보증하지 않습니다. 만일 오류를 발견하면 서면으로 통지해 주기 바랍니다. 만일 본 소프트웨어나 관련 문서를 미국 정부나 또는 미국 정부를 대신하여 라이센스한 개인이나 법인에게 배송하는 경우, 다음 공지 사항이 적용됩니다.

U.S. GOVERNMENT END USERS. Oracle programs, including any operating system, integrated software, any programs installed on the hardware, and/or documentation, delivered to U.S. Government end users are "commercial computer software" pursuant to the applicable Federal Acquisition Regulation and agency-specific supplemental regulations. As such, use, duplication, disclosure, modification, and adaptation of the programs, including any operating system, integrated software, any programs installed on the hardware, and/or documentation, shall be subject to license terms and license restrictions applicable to the programs. No other rights are granted to the U.S. Government.

본 소프트웨어 혹은 하드웨어는 다양한 정보 관리 애플리케이션의 일반적인 사용을 목적으로 개발되었습니다. 본 소프트웨어 혹은 하드웨어는 개인적인<br>상해를 초래할 수 있는 애플리케이션을 포함한 본질적으로 위험한 애플리케이션에서 사용할 목적으로 개발되거나 그 용도로 사용될 수 없습니다. 만일<br>본 소프트웨어 또는 하드웨어를 위험한 애플리케이션에서 사용할 경우, 라이센스 사용자는 해당 애플리케이션의 안전 비상-안전, 백업, 대비 및 기타 조치를 반드시 취해야 합니다. Oracle Corporation과 그 자회사는 본 소프트웨어 혹은 하드웨어를 위험한 애플리케이션에서의 사용으로 인해 발생하는 어떠한 손해에 대해서도 책임지지 않습니다.

Oracle과 Java는 Oracle Corporation 및/또는 그 자회사의 등록 상표입니다. 기타의 명칭들은 각 해당 명칭을 소유한 회사의 상표일 수 있습니다.

Intel 및 Intel Xeon은 Intel Corporation의 상표 또는 등록 상표입니다. 모든 SPARC 상표는 라이센스 하에 사용되고 SPARC International, Inc.의 상표 또는<br>등록 상표이며 AMD, Opteron, AMD 로고 및 AMD Opteron 로고는 Advanced Micro Devices의 상표 또는 등록 상표입니다. UNIX는 The Open Group

본 소프트웨어 또는 하드웨어와 관련 문서는 제 3자로부터 제공되는 컨텐츠, 제품 및 서비스에 접속할 수 있거나 정보를 제공합니다. Oracle Corporation과<br>그 자회사는 제 3자의 컨텐츠, 제품 및 서비스와 관련하여 어떠한 책임도 지지 않으며 명시적으로 모든 보증에 대해서도 책임을 지지 않습니다. Oracle Corporation과 그 자회사는 제 3자의 컨텐츠, 제품 및 서비스에 접속하거나 사용으로 인해 초래되는 어떠한 손실, 비용 또는 손해에 대해 어떠한 책임도 지지 않습니다.

Copyright © 2010, 2012, Oracle et/ou ses affiliés. Tous droits réservés.

Ce logiciel et la documentation qui l'accompagne sont protégés par les lois sur la propriété intellectuelle. Ils sont concédés sous licence et soumis à des restrictions d'utilisation et de divulgation. Sauf disposition de votre contrat de licence ou de la loi, vous ne pouvez pas copier, reproduire, traduire, diffuser, modifier, breveter, transmettre, distribuer, exposer, exécuter, publier ou afficher le logiciel, même partiellement, sous quelque forme et par quelque procédé que ce soit. Par ailleurs, il est interdit de procéder à toute ingénierie inverse du logiciel, de le désassembler ou de le décompiler, excepté à des fins d'interopérabilité avec des logiciels tiers ou tel que prescrit par la loi.

Les informations fournies dans ce document sont susceptibles de modification sans préavis. Par ailleurs, Oracle Corporation ne garantit pas qu'elles soient exemptes d'erreurs et vous invite, le cas échéant, à lui en faire part par écrit.

Si ce logiciel, ou la documentation qui l'accompagne, est concédé sous licence au Gouvernement des Etats-Unis, ou à toute entité qui délivre la licence de ce logiciel ou l'utilise pour le compte du Gouvernement des Etats-Unis, la notice suivante s'applique :

U.S. GOVERNMENT END USERS. Oracle programs, including any operating system, integrated software, any programs installed on the hardware, and/or documentation, delivered to U.S. Government end users are "commercial computer software" pursuant to the applicable Federal Acquisition Regulation and agency-specific supplemental regulations. As such, use, duplication, disclosure, modification, and adaptation of the programs, including any operating system, integrated software, any programs installed on the hardware, and/or documentation, shall be subject to license terms and license restrictions applicable to the programs. No other rights are granted to the U.S. Government.

Ce logiciel ou matériel a été développé pour un usage général dans le cadre d'applications de gestion des informations. Ce logiciel ou matériel n'est pas conçu ni n'est destiné à être utilisé dans des applications à risque, notamment dans des applications pouvant causer des dommages corporels. Si vous utilisez ce logiciel ou matériel dans le cadre d'applications dangereuses, il est de votre responsabilité de prendre toutes les mesures de secours, de sauvegarde, de redondance et autres mesures nécessaires à son utilisation dans des conditions optimales de sécurité. Oracle Corporation et ses affiliés déclinent toute responsabilité quant aux dommages causés par l'utilisation de ce logiciel ou matériel pour ce type d'applications.

Oracle et Java sont des marques déposées d'Oracle Corporation et/ou de ses affiliés.Tout autre nom mentionné peut correspondre à des marques appartenant à d'autres propriétaires qu'Oracle.

Intel et Intel Xeon sont des marques ou des marques déposées d'Intel Corporation. Toutes les marques SPARC sont utilisées sous licence et sont des marques ou des marques déposées de SPARC International, Inc. AMD, Opteron, le logo AMD et le logo AMD Opteron sont des marques ou des marques déposées d'Advanced Micro Devices. UNIX est une marque déposée d'The Open Group.

Ce logiciel ou matériel et la documentation qui l'accompagne peuvent fournir des informations ou des liens donnant accès à des contenus, des produits et des services émanant de tiers. Oracle Corporation et ses affiliés déclinent toute responsabilité ou garantie expresse quant aux contenus, produits ou services émanant de tiers. En aucun cas, Oracle Corporation et ses affiliés ne sauraient être tenus pour responsables des pertes subies, des coûts occasionnés ou des dommages causés par l'accès à des contenus, produits ou services tiers, ou à leur utilisation.

# 목차

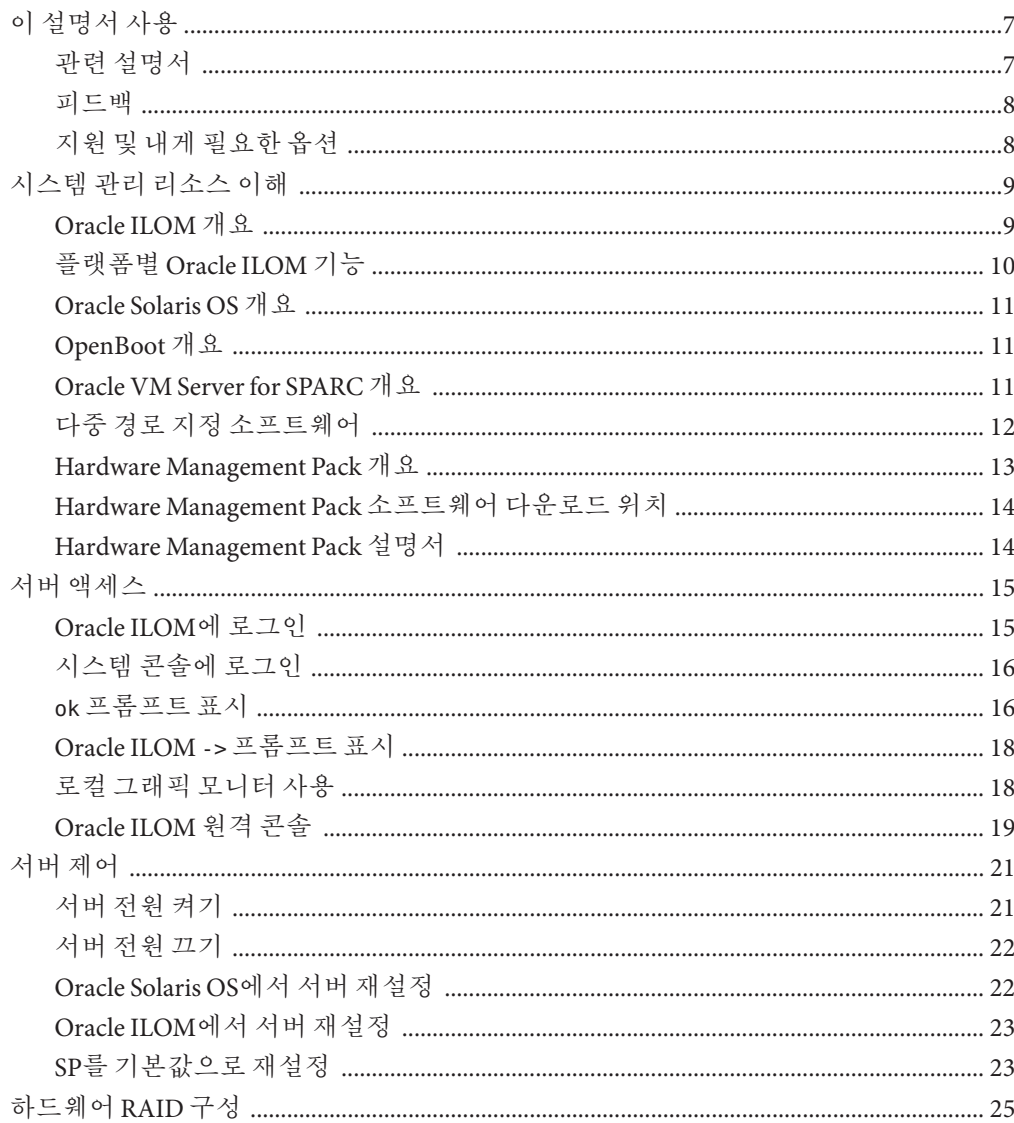

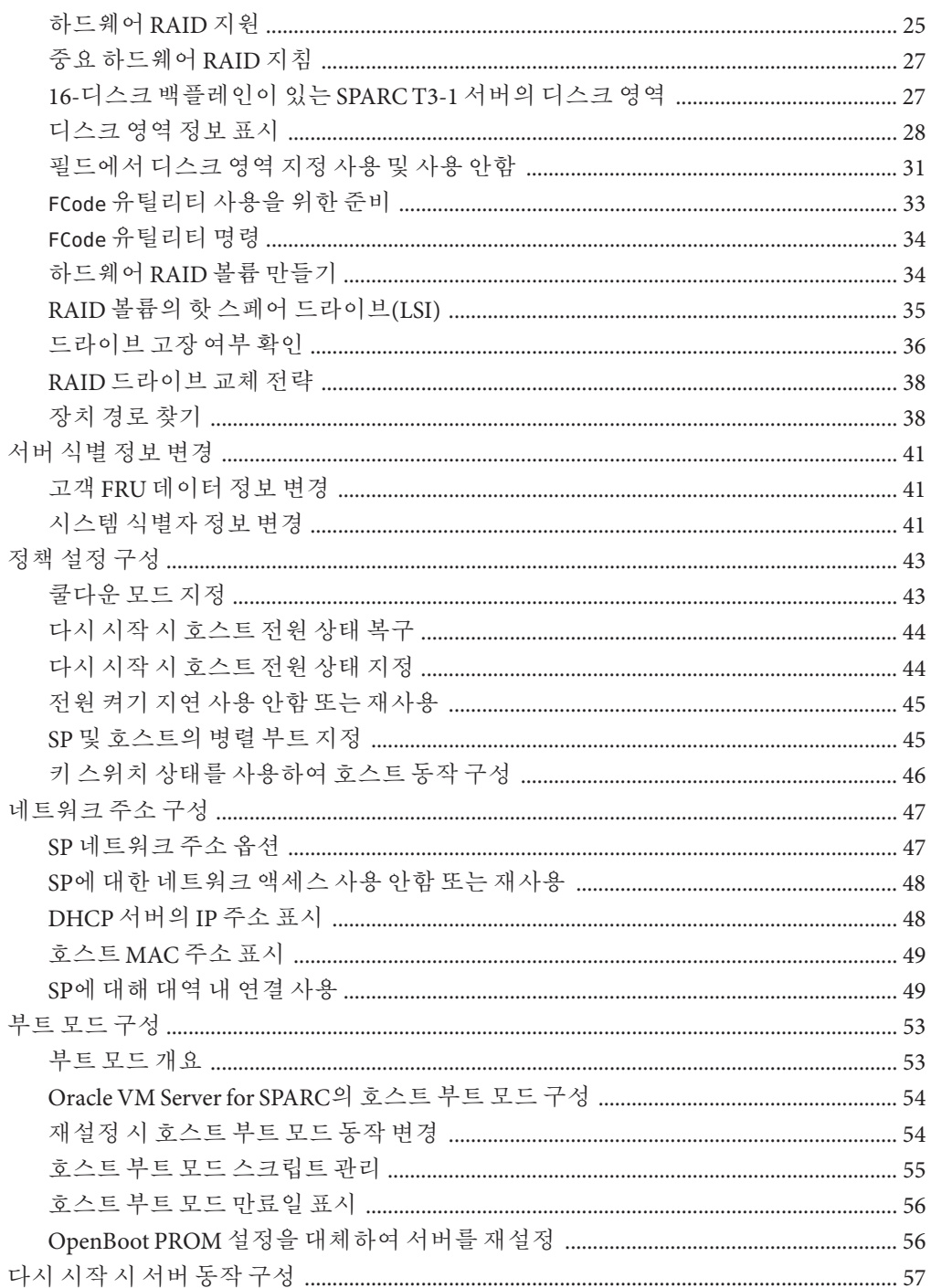

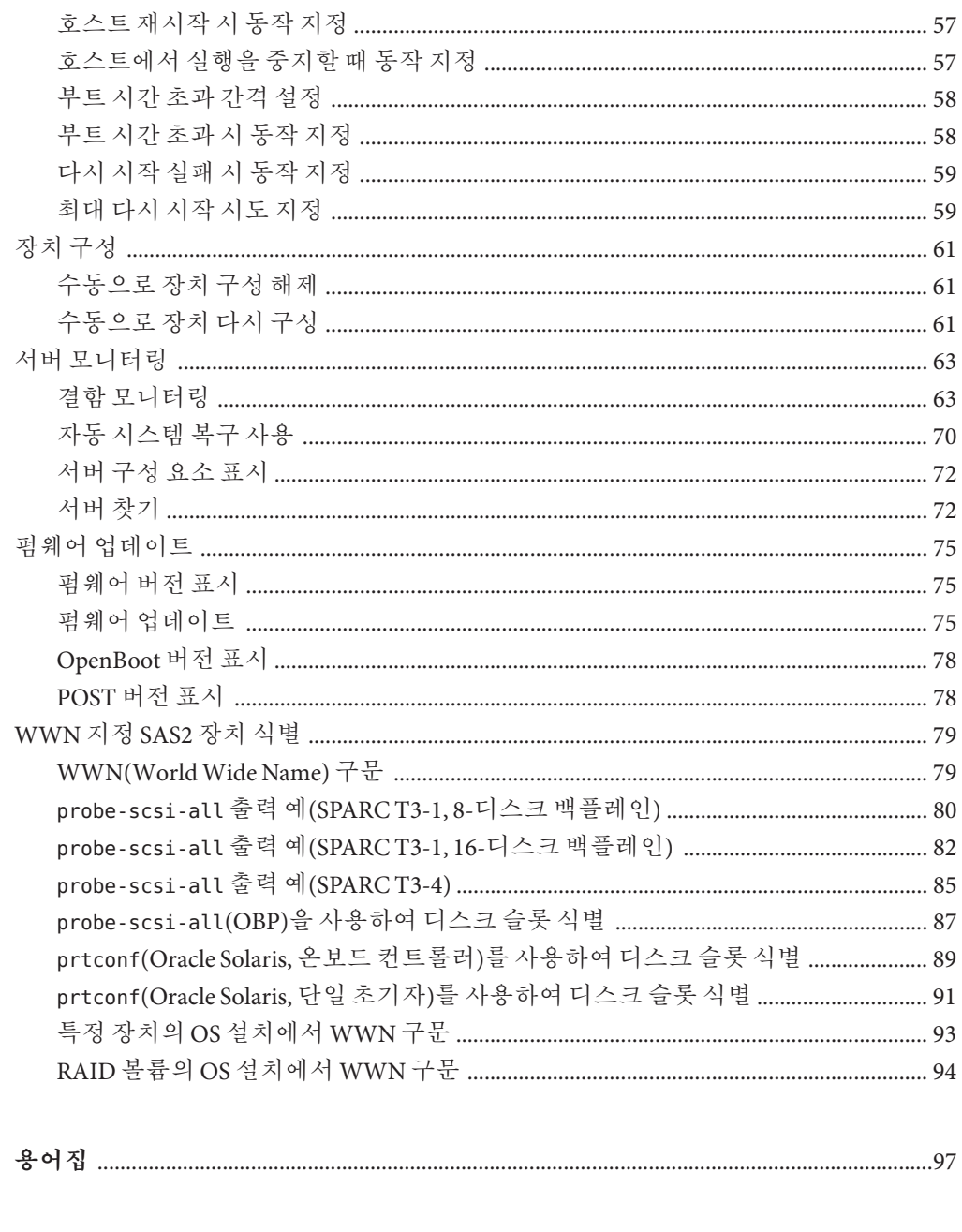

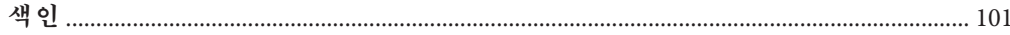

# <span id="page-6-0"></span>**이설명서사용**

이 관리자 안내서는 Oracle SPARC T3 서버 시리즈의 숙련된 시스템 관리자를 대상으로 합니다. 이 안내서에는 서버에 대한 일반적인 설명 정보와 상세한 서버 구성 및 관리 지침 정보가 나와 있습니다. 이 문서의 정보를 활용하려면 컴퓨터 네트워크의 개념과 용어에 대한 실질적인 지식을 갖추고 Oracle Solaris 운영 체제(Oracle Solaris OS)에 매우 익숙해야 합니다.

**주 – SPARC T3 시리즈 서버 관리 안내서**는 여러 서버 및 서버 모듈 제품에 적용됩니다. 이 문서에 사용된 일부 예는 특정 서버 모델을 기반으로 할 수 있습니다. 예에 표시된 출력은 제품에 따라 다를 수 있습니다.

- 7 페이지 "관련 설명서"
- 8 [페이지](#page-7-0) "피드백"
- 8 페이지 "지워 및 내게 필요한 옵션"

## **관련설명서**

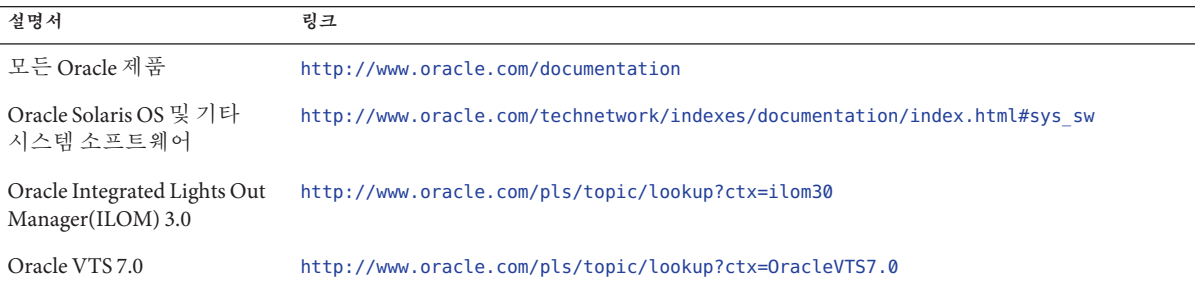

<span id="page-7-0"></span>**피드백**

다음 위치에서 이 설명서에 대한 피드백을 보낼 수 있습니다.

<http://www.oracle.com/goto/docfeedback>

# **지원및내게필요한옵션**

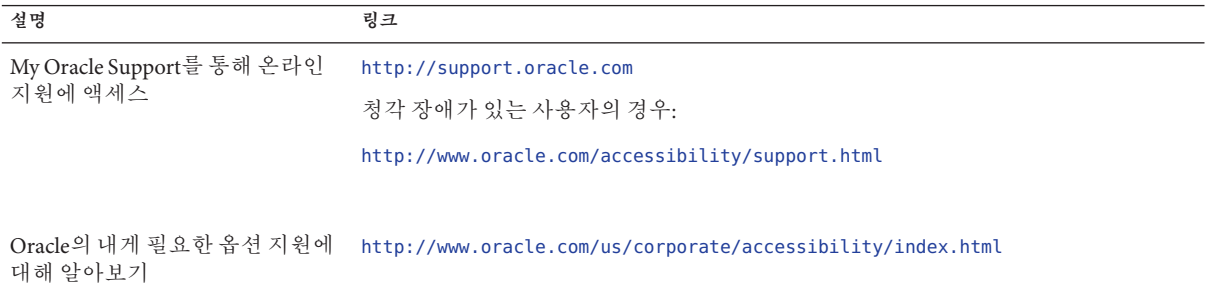

# <span id="page-8-0"></span>**시스템관리리소스이해**

다음 항목에서는 서버를 관리하는 데 사용되는 일반 도구 요약을 제공합니다.

- 9 페이지 "Oracle ILOM 개 요"
- 10 페이지 "플랫폼별 [Oracle ILOM](#page-9-0) 기능"
- 11 페이지 ["Oracle Solaris OS](#page-10-0) 개요"
- 11 페이지 ["OpenBoot](#page-10-0) 개요"
- 11 페이지 ["Oracle VM Server for SPARC](#page-10-0) 개요"
- 12 페이지 "[다중 경로 지정 소프트웨어](#page-11-0)"
- 13 페이지 ["Hardware Management Pack](#page-12-0) 개요"

### **Oracle ILOM개요**

Oracle ILOM(Oracle Integrated Lights Out Manager)은 일부 SPARC 서버에 사전 설치되는 시스템 관리 펌웨어입니다. Oracle ILOM을 사용하면 서버에 설치된 구성 요소를 적극적으로 관리 및 모니터링할 수 있습니다. Oracle ILOM에서는 브라우저 기반 인터페이스 및 명령줄 인터페이스뿐만 아니라 SNMP 및 IPMI 인터페이스를 제공합니다.

Oracle ILOM 서비스 프로세서는 AC 전원이 서버(또는 서버 모듈이 포함된 모듈식 시스템)에 연결되어 있는 동안 서버 전원 상태와 관계없이 서버와 별도로 실행됩니다. 서버를 AC 전원에 연결하면 Oracle ILOM 서비스 프로세서가 즉시 시작되어 서버를 모니터링하기 시작합니다. 모든 환경 모니터링 및 제어는 Oracle ILOM에서 처리됩니다.

-> 프롬프트는 사용자가 직접 Oracle ILOM SP에서 작업하고 있음을 나타냅니다. 이 프롬프트는 호스트 전원 상태에 관계없이 SER MGT 포트나 NET MGT 포트를 통해 서버에 로그인할 때 나타나는 첫번째 프롬프트입니다. 모듈식 시스템에서는 직접 또는 모듈식 시스템의 CMM에서 Oracle ILOM을 통해 서버 모듈에 로그인할 때 해당 프롬프트가 나타납니다.

또한 SER MGT 및 NET MGT 포트를 통해 액세스할 수 있도록 시스템 콘솔을 구성한 경우에는 OpenBoot ok 프롬프트나 Oracle Solaris # 또는 % 프롬프트에서도 Oracle ILOM 서비스 프로세서 프롬프트(->)에 액세스할 수 있습니다.

Oracle ILOM 서비스 프로세서는 서버당 총 10개의 동시 세션을 지원합니다. NET MGT 포트를 통해 9개의 SSH 또는 웹 연결을, SER MGT 포트를 통해 연결 1개를 사용할 수 있습니다.

<span id="page-9-0"></span>Oracle ILOM에 의해 관리되는 모든 플랫폼에 공통된 Oracle ILOM 기능을 사용하는 방법에 대한 자세한 내용은 다음 위치의 Oracle ILOM 설명서를 참조하십시오.

<http://www.oracle.com/pls/topic/lookup?ctx=ilom30>

#### **관련정보**

- 10 페이지 "플랫폼별 Oracle ILOM 기능"
- 15 페이지 ["Oracle ILOM](#page-14-0)에 로그인"

## **플랫폼별Oracle ILOM기능**

수많은 플랫폼에서 작동되는 ILOM은 모든 플랫폼의 공통 기능을 지원합니다. 일부 ILOM 기능은 일부 플랫폼에만 제공됩니다. 이 항목에서는 서버에서 지원되는 ILOM 기능과 ILOM 3.0 기본 설명서에 설명된 일반 기능 세트의 차이점에 대해 설명합니다.

**주 –** Oracle의 ILOM 3.0 기본 설명서에 설명된 일부 절차를 수행하려면 서버에 대한 직렬 연결을 만들고 서버에서 물리적 존재 스위치를 활성화해야 합니다. 직렬 연결 만들기에 대한 정보는 사용 중인 서버의 설치 안내서를 참조하십시오.

다음은 다른 플랫폼에서 지원되지만 이 서버에서는 지원되지 **않는** Oracle ILOM 기능입니다.

■ 단일 사인온 등 섀시 모니터링 모듈(Chassis Monitoring Module, CMM) 기능.

**주 –** 모듈식 시스템의 T3 블레이드 서버는 CMM 기능을 지원합니다.

■ POST 진단 user-reset 트리거는 사용할 수 없음

Oracle ILOM에서는 이 서버에서 다음 기능을 지원합니다. 이 기능은 다른 플랫폼에서 사용하지 못할 수도 있습니다.

■ POST 진단 hw-change 트리거 이 새 트리거(hw-change error-reset)는 서버에 대한 **기본 설정**이며 서버가 AC 전원 주기 또는 상단 덮개가 제거될 때마다 POST를 실행하도록 합니다(적용 가능한 경우). POST에 대한 자세한 내용은 사용 중인 서버의 서비스 설명서를 참조하십시오.

### **관련정보**

■ 9 페이지 ["Oracle ILOM](#page-8-0) 개 요"

10 SPARC T3**시리즈서버** • 2012**년**3**월**

### <span id="page-10-0"></span>**Oracle Solaris OS개요**

Oracle Solaris OS에는 서버 관리에 사용할 명령 및 기타 소프트웨어 리소스가 포함되어 있습니다. Oracle Solaris 릴리스의 관리 도구에 대한 자세한 내용은 Oracle Solaris 설명서 모음에서 **System Administration Guide: Basic Administration**을 참조하십시오.

Oracle Solaris 소프트웨어에는 SunVTS 소프트웨어가 포함되어 있습니다. SunVTS는 하드웨어 장치, 컨트롤러 및 주변 기기의 연결 및 작동을 확인하여 Oracle 하드웨어를 테스트하고 검증합니다.

Oracle Solaris 설명서의 SunVTS 정보 외에도 SunVTS 설명서 모음이 다음 위치에 있습니다.

[http://www.oracle.com/pls/topic/lookup?ctx=E19719-01&26;id=homepage](http://www.oracle.com/pls/topic/lookup?ctx=E19719-01&26%3Bid=homepage)

#### **관련정보**

■ 11 페이지 "OpenBoot 개요"

## **OpenBoot개요**

OpenBoot 펌웨어는 OS를 시작하고 설치된 하드웨어를 검증하며 OS 레벨 아래의 다른 서버 관리 작업에 대해 사용할 수 있습니다. OpenBoot 명령에 대한 자세한 내용은 Oracle Solaris 설명서 모음에서 **OpenBoot 4.x Command Reference Manual**을 참조하십시오.

#### **관련정보**

■ 11 페이지 "Oracle Solaris OS 개요"

### **Oracle VM Server for SPARC개요**

**논리 도메인**이란 하나의 컴퓨터 시스템 안에 고유의 운영 체제, 리소스, ID 등을 갖추고 있는 하나의 논리적 그룹입니다. 논리 도메인에서 응용 프로그램 소프트웨어를 실행할 수 있습니다. 각 논리 도메인은 독립적으로 생성, 삭제, 재구성 및 재부트할 수 있습니다.

Oracle VM Server for SPARC 소프트웨어는 Oracle VM Server for SPARC Manager가 설치된 서버의 하드웨어 구성에 따라 논리 도메인을 최대 32개까지 만들고 관리할 수 있습니다. 리소스를 가상화하고 네트워크, 저장 장치, 기타 I/O 장치 등을 서비스로 정의하여 도메인 간에 공유할 수 있습니다.

Oracle VM Server for SPARC 구성은 SP에 저장됩니다. Oracle VM Server for SPARC CLI 명령을 사용하여 구성을 추가하고, 사용할 구성을 지정하고, 서비스 프로세서에 구성을 나열할 수 있습니다. 또한 ILOM set /HOST/bootmode config=*configfile* 명령을 사용하여 Oracle VM Server 부트 구성을 지정할 수 있습니다.

#### <span id="page-11-0"></span>**관련정보**

- 53 페이지 "[부트 모드 구성](#page-52-0)"
- Oracle VM Server for SPARC 설명서 <http://www.oracle.com/technetwork/documentation/vm-sparc-194287.html>

### **다중경로지정소프트웨어**

다중 경로 지정 소프트웨어를 사용하여 저장 장치 및 네트워크 인터페이스와 같은 I/O 장치에 대한 여분의 물리적 경로를 정의 및 제어할 수 있습니다. 장치에 대한 활성 경로를 사용할 수 없게 될 경우, 소프트웨어는 대체 경로로 자동 전환하여 가용성을 유지합니다. 이러한 기능을 **자동 페일오버**라고 합니다. 다중 경로 지정 기능을 사용하려면 여분의 네트워크 인터페이스 또는 동일한 이중 포트 저장 장치 배열에 연결된 두 개의 호스트 버스 어댑터와 같은 여분의 하드웨어로 서버를 구성해야 합니다.

서버의 경우 3가지 다른 종류의 다중 경로 지정 소프트웨어를 사용할 수 있습니다.

- Oracle Solaris IP Network Multipathing 소프트웨어는 IP 네트워크 인터페이스에 대한 다중 경로 지정 및 로드-밸런싱 기능을 제공합니다. Oracle Solaris IP Network Multipathing 구성과 관리 방법에 대한 지침은 해당 Oracle Solaris 릴리스와 함께 제공된 **IP Network Multipathing Administration Guide**를 참조하십시오.
- VVM 소프트웨어의 DMP라는 기능은 디스크 로드 밸런싱은 물론 디스크 다중 경로 지정을 통해 입출력 처리량을 최적화합니다. VVM과 DMP 기능에 대한 자세한 내용은 VERITAS Volume Manager 소프트웨어와 함께 제공되는 설명서를 참조하십시오.
- StorageTek Traffic Manager는 Oracle Solaris 8 릴리스 이후로 Oracle Solaris OS에 완벽하게 통합된 아키텍처로서, 이를 사용하면 입출력 장치 인스턴스 하나에서 여러 개의 호스트 컨트롤러 인터페이스를 통해 입출력 장치에 액세스할 수 있습니다. StorageTek Traffic Manager에 대한 자세한 내용은 Oracle Solaris OS 설명서를 참조하십시오.

#### **관련정보**

- 11 페이지 ["Oracle Solaris OS](#page-10-0) 개요"
- 11 페이지 ["Oracle VM Server for SPARC](#page-10-0) 개요"

## <span id="page-12-0"></span>**Hardware Management Pack개요**

Oracle의 Sun Server HMP(Hardware Management Pack)는 호스트 운영 체제에서 Oracle 서버를 관리하고 구성하는 데 사용할 수 있는 도구를 제공합니다. 이러한 도구를 사용하려면 서버에 HMP 소프트웨어를 설치해야 합니다. 소프트웨어를 설치한 후 다음 표에 설명된 서버 관리 작업을 수행할 수 있습니다.

#### **표 1** Hardware Management Pack --서버관리작업

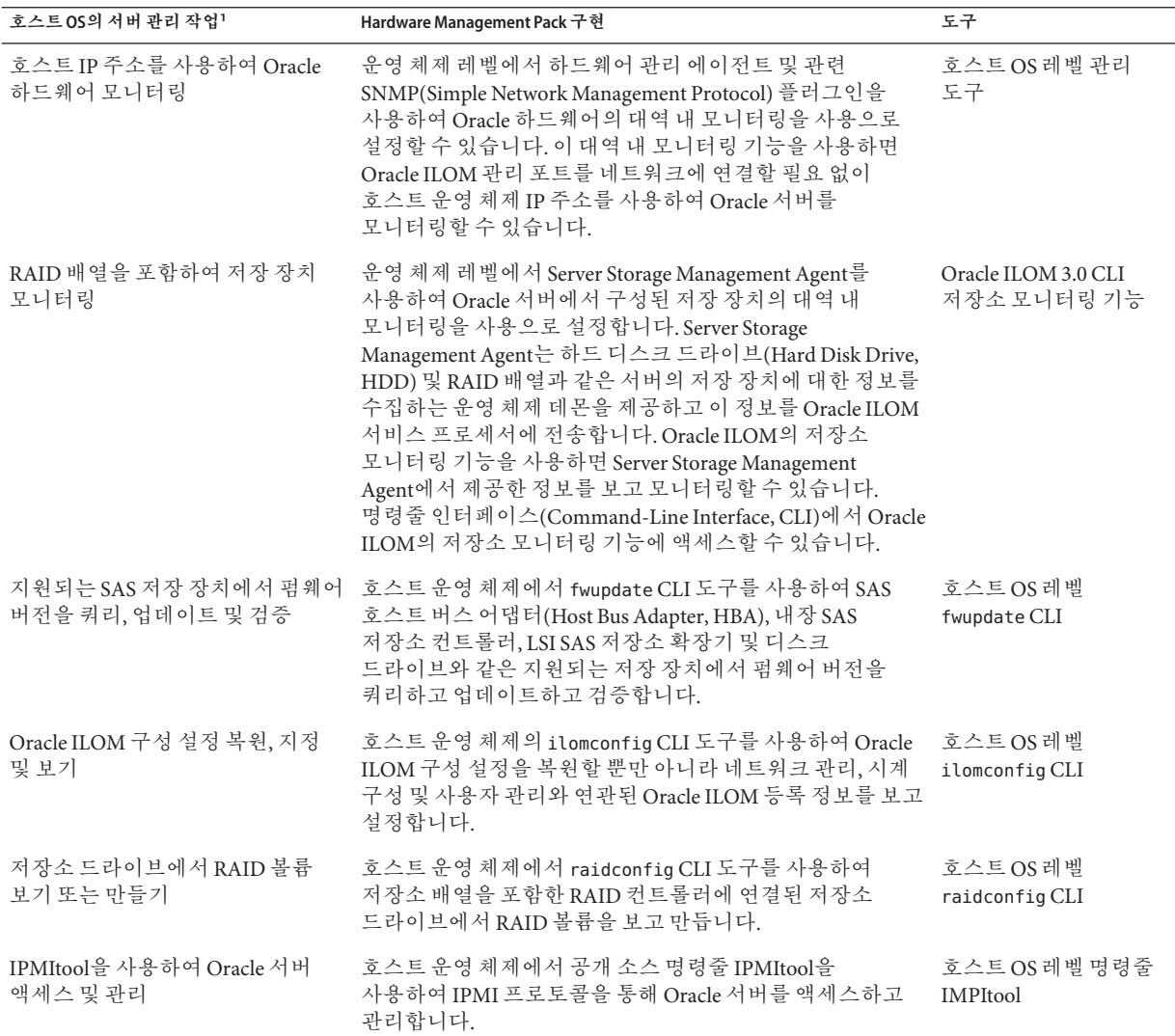

<sup>1</sup> 지원 호스트 운영 체제는 Solaris, Linux, Windows 및 VMware입니다.

## <span id="page-13-0"></span>**Hardware Management Pack소프트웨어다운로드위치**

다음 위치에서 Hardware Management Pack 소프트웨어를 다운로드할 수 있습니다.

<http://support.oracle.com>

## **Hardware Management Pack설명서**

다음 위치에서 Hardware Management Pack 설명서를 다운로드할 수 있습니다.

<http://www.oracle.com/pls/topic/lookup?ctx=ohmp>

Oracle ILOM에서 저장소 모니터링 기능을 사용하는 방법에 대한 자세한 내용은 **Oracle Integrated Lights Out Manager (ILOM) 3.0 Concepts Guide** 및 **Oracle Integrated Lights Out Manager (ILOM) 3.0 Daily Management CLI Procedures Guide**를 참조하십시오.

SNMP 또는 IPMI를 통한 서버 액세스 및 관리에 대한 자세한 내용은 **Oracle Integrated Lights Out Manager (ILOM) 3.0 SNMP, IPMI, CIM, WSMAN, Protocol Management Reference**를 참조하십시오.

이러한 Oracle ILOM 설명서에 대한 링크가 위에 표시된 웹 사이트에서 제공됩니다. 이 위치에서 전체 Oracle ILOM 설명서 세트를 찾을 수 있습니다.

<http://www.oracle.com/pls/topic/lookup?ctx=ilom30>

## <span id="page-14-0"></span>**서버액세스**

다음 항목에는 Oracle ILOM 도구와 시스템 콘솔을 사용하여 서버와 낮은 레벨의 통신을 설정하는 정보가 포함되어 있습니다.

- 15 페이지 "Oracle ILOM에 로그인"
- 16 페이지 "[시스템 콘솔에 로그인](#page-15-0)"
- 16 페이지 "ok [프롬프트 표시](#page-15-0)"
- 18 페이지 "Oracle ILOM -> [프롬프트 표시](#page-17-0)"
- 18 페이지 "[로컬 그래픽 모니터 사용](#page-17-0)"
- 19 페이지 ["Oracle ILOM](#page-18-0) 원격 콘솔"

### ▼ **Oracle ILOM에로그인**

이 절차에서는 서비스 프로세서가 사용 중인 서버의 설치 안내서에 설명된 대로 기본 구성된 것으로 가정합니다.

**주 –** SPARC T3 서버 모듈의 경우 모듈식 서버의 SP에 직접 로그인하거나 섀시의 CMM을 통해 Oracle ILOM을 시작할 수 있습니다. 두 방법에 지침은 모듈식 서버의 설치 안내서를 참조하십시오.

**SSH세션을열고IP주소를지정하여SP에연결합니다.** ●

Oracle ILOM 기본 사용자 이름은 *root*이고 기본 암호는 changeme입니다.

```
% ssh root@xxx.xxx.xxx.xxx
...
Are you sure you want to continue connecting (yes/no) ? yes
...
Password: password (nothing displayed)
Integrated Lights Out Manager
Version 3.0.12.1 r57146
Copyright 2010 Oracle and/or its affiliates. All rights reserved.
->
```
이제 Oracle ILOM에 로그인되었습니다. 필요한 작업을 수행하십시오.

**주 –** 최적의 서버 보안을 제공하려면 기본 서버 암호를 변경하십시오.

#### <span id="page-15-0"></span>**관련정보 자세한정보**

- 9 페이지 ["Oracle ILOM](#page-8-0) 개요"
- 16 페이지 "시스템 콘솔에 로그인"

### ▼ 시스템콘솔에로그인

**Oracle ILOM->프롬프트에서다음을입력합니다.** ●

```
-> start /HOST/console [-option]
Are you sure you want to start /HOST/console (y/n) ? y
Serial console started. To stop, type #.
.
.
.
```
여기서 *option*은 다음과 같을 수 있습니다.

- -f|force 콘솔(c) 역할이 있는 사용자를 사용으로 설정하여 현재 사용자로부터 콘솔을 수행하고 해당 사용자를 보기 모드로 강제 전환합니다.
- -script 예 또는 아니오 확인에 대한 프롬프트를 무시합니다.

**주 –** Oracle Solaris OS가 실행 중이 아닌 경우 서버는 ok 프롬프트를 표시합니다.

#### **관련정보 자세한정보**

- 18 페이지 "Oracle ILOM -> [프롬프트 표시](#page-17-0)"
- 18 페이지 "[로컬 그래픽 모니터 사용](#page-17-0)"
- 15 페이지 ["Oracle ILOM](#page-14-0)에 로그인"

### ▼ **ok프롬프트표시**

이 절차에서는 기본 시스템 콘솔이 구성된 것으로 가정합니다.

#### **다음표에서적절한종료방법을선택하여ok프롬프트를표시합니다.** ●

ok 프롬프트를 표시하려면 표에 설명된 절차를 수행하기 전에 다음 Oracle ILOM 등록 정보를 설정합니다.

-> **set /HOST/bootmode script="setenv auto-boot? false"**

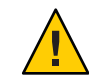

**주의 –** 가능하면 OS를 정상적으로 종료하여 ok 프롬프트를 표시합니다. 다른 방법을 사용하면 서버 상태 정보가 손실될 수 있습니다.

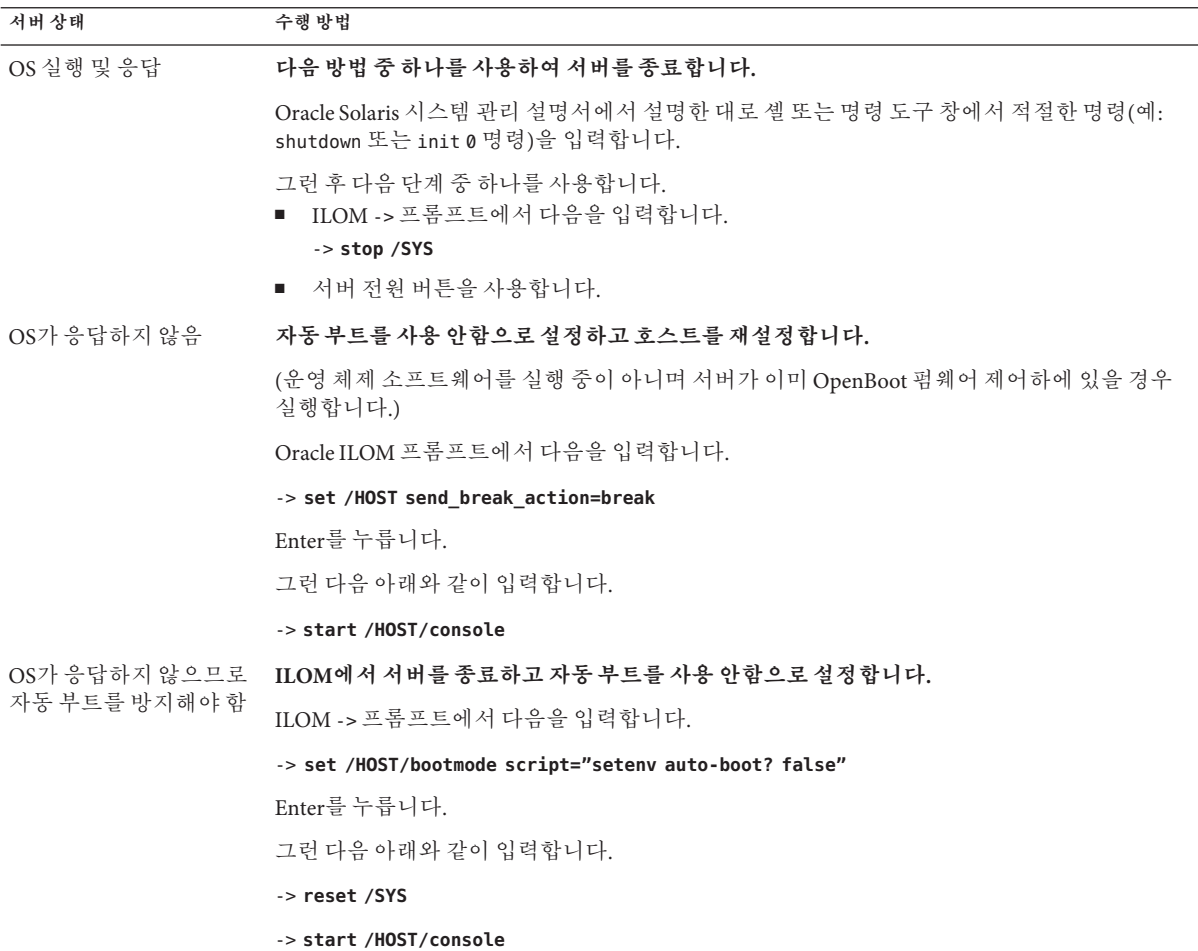

### **관련정보 자세한정보**

■  $63$  페이지 "[결함 모니터링](#page-62-0)"

### <span id="page-17-0"></span>▼ **Oracle ILOM ->프롬프트표시**

- **다음방법중하나를사용하여Oracle ILOM->프롬프트를표시합니다.**
	- 시스템 콘솔에서 Oracle ILOM 이스케이프 시퀀스(#.)를 입력합니다.
	- SER MGT 포트 또는 NET MGT 포트에 연결된 장치에서 직접 Oracle ILOM에 로그인합니다.
	- SSH 연결을 통해 Oracle ILOM에 로그인합니다. 15 페이지 ["Oracle ILOM](#page-14-0)에 로그인"을 참조하십시오.

#### **관련정보 자세한정보**

- 9 페이지 ["Oracle ILOM](#page-8-0) 개요"
- 15 페이지 ["Oracle ILOM](#page-14-0)에 로그인"

### ▼ 로컬 그래픽 모니터 사용

시스템 콘솔을 로컬 그래픽 모니터로 재지정할 수 있습니다. 초기 서버 설치를 수행하거나 POST 메시지를 확인하는 데 로컬 그래픽 모니터를 사용할 수 **없습니다**.

로컬 그래픽 모니터를 사용하려면

- **모니터비디오케이블을서버의비디오포트에연결합니다. 1** 나비나사를 조여서 단단히 연결합니다. 서버에 적용될 수 있는 특수 연결 지침의 경우 시스템 설명서를 참조하십시오.
- **모니터전원코드를AC콘센트에연결합니다. 2**
- **USB키보드케이블을USB포트하나에연결합니다. 3**
- **USB마우스케이블을서버의다른USB포트에연결합니다. 4**
- **ok프롬프트를표시합니다. 5** 16 페이지 "ok [프롬프트 표시](#page-15-0)"를 참조하십시오.
- **ok프롬프트에서다음OpenBoot PROM구성변수를설정합니다. 6 ok setenv input-device keyboard ok setenv output-device screen**
- **변경사항을적용합니다. 7**

**ok reset-all**

서버가 매개 변수 변경 사항을 저장하고 자동으로 부트합니다.

18 SPARC T3**시리즈서버** • 2012**년**3**월**

<span id="page-18-0"></span>**주 –** 매개 변수 변경 사항을 저장하는 데 reset-all 명령을 사용하는 대신 전원 버튼을 사용하여 서버를 껐다 켤 수도 있습니다.

이제 로컬 그래픽 모니터를 사용하여 시스템 명령을 입력하고 시스템 메시지를 볼 수 있습니다. GUI 인터페이스를 활성화하려면 다음 단계를 계속 진행합니다.

**Oracle Solaris OS GUI인터페이스를활성화합니다. 8**

Oracle Solaris OS가 설치되고 부트되면 다음 명령을 입력하여 GUI 로그인 화면을 표시합니다.

- # **ln -s /dev/fbs/ast0 /dev/fb**
- # **fbconfig -xserver Xorg**
- # **reboot**

### **관련정보 자세한정보**

- 16 페이지 "ok [프롬프트 표시](#page-15-0)".
- 19 페이지 "Oracle ILOM 원격 콘솔"

## **Oracle ILOM원격콘솔**

Oracle ILOM 원격 콘솔은 호스트 서버에서 다음 장치를 원격으로 재지정하고 제어할 수 있는 Java 응용 프로그램입니다. 이 장치 그룹은 일반적으로 KVMS로 축약됩니다.

- 키보드
- 비디오 콘솔 디스플레이
- 마우스
- 직렬 콘솔 디스플레이
- 저장소 장치 또는 이미지(CD/DVD)

Oracle ILOM 원격 콘솔은 **Oracle Integrated Lights Out Manager (ILOM) 3.0 일상적인 관리 - 웹 절차 안내서**("원격 호스트 재지정 관리 및 Oracle ILOM 원격 콘솔 보안")에서 설명합니다.

#### **관련정보**

■ 49 페이지 ["Oracle ILOM](#page-48-0) 대역 내(측면 밴드) 관리"

## <span id="page-20-0"></span>**서버제어**

다음 항목에는 기본 서버 작업을 제어하는 절차가 포함되어 있습니다.

- 21 페이지 "서버 저워 켜기"
- 22 페이지 "[서버 전원 끄기](#page-21-0)"
- 22 페이지 "Oracle Solaris OS[에서 서버 재설정](#page-21-0)"
- 23 페이지 "Oracle ILOM[에서 서버 재설정](#page-22-0)"
- 23 페이지 "SP[를 기본값으로 재설정](#page-22-0)"

### ▼ 서버 저워 켜기

**ILOM에로그인합니다. 1** 15 페이지 ["Oracle ILOM](#page-14-0)에 로그인".

**주 –** 모듈식 시스템이 있는 경우 원하는 서버 모듈에 로그인했는지 확인하십시오.

**ILOM ->프롬프트에서다음을입력합니다. 2**

```
-> start /SYS
Are you sure you want to start /SYS (y/n) ? y
Starting /SYS
```
**주 –** 확인 메시지를 건너뛰려면 start -script /SYS 명령을 사용합니다.

#### **관련정보 자세한정보**

->

- 22 페이지 "서버 저워 끄기"
- 22 페이지 "Oracle Solaris OS[에서 서버 재설정](#page-21-0)"
- 23 페이지 "Oracle ILOM[에서 서버 재설정](#page-22-0)"

### <span id="page-21-0"></span>▼ 서버 저워 끄기

```
Oracle Solaris OS를종료합니다.
1
```
Oracle Solaris 프롬프트에서 다음을 입력합니다.

```
# shutdown -g0 -i0 -y
# svc.startd: The system is coming down. Please wait.
svc.startd: 91 system services are now being stopped.
Jun 12 19:46:57 wgs41-58 syslogd: going down on signal 15
svc.stard: The system is down.
syncing file systems...done
Program terminated
r)eboot o)k prompt, h)alt?
# o
```
**시스템콘솔프롬프트에서서비스프로세서콘솔프롬프트로전환합니다. 2**

ok **#.** ->

**ILOM ->프롬프트에서다음을입력합니다. 3**

-> **stop /SYS** Are you sure you want to stop /SYS (y/n)? **y** Stopping /SYS

->

**주 –** 즉시 종료를 수행하려면 stop -force -script /SYS 명령을 사용합니다. 이 명령을 입력하기 전에 모든 데이터를 저장했는지 확인하십시오.

### **관련정보 자세한정보**

- 21 페이지 "[서버 전원 켜기](#page-20-0)"
- 22 페이지 "Oracle Solaris OS에서 서버 재설정"
- 23 페이지 "Oracle ILOM[에서 서버 재설정](#page-22-0)"

### ▼ **Oracle Solaris OS에서서버재설정**

재설정을 수행하기 위해 서버의 전원을 끄지 않아도 됩니다.

**Oracle Solaris프롬프트에서서버를재설정하려면다음명령중하나를입력합니다.** ● # **shutdown -g0 -i6 -y**

또는

# **reboot**

### <span id="page-22-0"></span>**관련정보 자세한정보**

- 22 페이지 "[서버 전원 끄기](#page-21-0)"
- 21 페이지 "[서버 전원 켜기](#page-20-0)"
- 23 페이지 "Oracle ILOM에서 서버 재설정"

### ▼ Oracle ILOM에서 서버 재설정

ILOM reset 명령은 서버의 정상적이거나 강제적인 하드웨어 재설정을 수행합니다. 기본적으로 reset 명령은 호스트를 정상적으로 재설정합니다.

- 다음명령중 하나를 입력하여 서버를 재설정합니다.
	- **ILOM에서정상적으로재설정을수행합니다.**

-> **reset /SYS**

- **정상적으로재설정을수행할수없으면ILOM에서강제적인하드웨어재설정을 수행합니다.**
	- -> **reset -force /SYS**

### **관련정보 자세한정보**

- 22 페이지 "[서버 전원 끄기](#page-21-0)"
- 21 페이지 "[서버 전원 켜기](#page-20-0)"
- 22 페이지 "Oracle Solaris OS[에서 서버 재설정](#page-21-0)"
- 56 페이지 "OpenBoot PROM [설정을 대체하여 서버를 재설정](#page-55-0)"

### ▼ **SP를기본값으로재설정**

SP가 손상되거나 SP를 출고 시 기본값으로 재설정하려면 /SP reset\_to\_defaults 설정을 변경한 다음 호스트의 전원을 꺼서 변경 사항을 구현합니다. 이는 새로운 동작입니다. 이전에 호스트의 전원을 끄지 않은 경우 전원을 꺼야 SP가 기본값으로 재설정됩니다. 이 작업을 수행하려면 관리자 권한이 필요합니다.

**SP를기본값으로재설정하려면다음을입력합니다. 1**

-> **set /SP reset\_to\_defaults=***value*

여기서 *value*는 다음과 같을 수 있습니다.

- all SP 구성 데이터를 모두 제거합니다.
- factory 모든 SP 구성 데이터와 로그 파일을 제거합니다.

**설정변경을완료하려면호스트의전원을끈다음다시시작해야합니다. 2**

- -> **stop /SYS** -> **reset /SP**
- **관련정보 자세한정보**
	- 22 페이지 "[서버 전원 끄기](#page-21-0)"

# <span id="page-24-0"></span>**하드웨어**RAID**구성**

다음 항목에서는 서버의 온보드 SAS2 디스크 컨트롤러를 사용하여 RAID 디스크 볼륨을 구성하고 관리하는 방법에 대해 설명합니다.

- $25$  페이지 "하드웨어 RAID 지원"
- 27 페이지 "16-[디스크 백플레인이 있는](#page-26-0) SPARC T3-1 서버의 디스크 영역"
- 28 페이지 "[디스크 영역 정보 표시](#page-27-0)"
- 31 페이지 "필드에서 디스크 영역 지정 사용 및 사용 아함"
- 32 페이지 "[상위 디스크 위치에서 유효한](#page-31-0) devalias에 대한 최소 시스템 펌웨어"
- 33 페이지 "FCode [유틸리티 사용을 위한 준비](#page-32-0)"
- 34 페이지 "FCode [유틸리티 명령](#page-33-0)"
- 34 페이지 "하드웨어 RAID [볼륨 만들기](#page-33-0)"
- 35 페이지 "RAID [볼륨의 핫 스페어 드라이브](#page-34-0)(LSI)"
- 36 페이지 "[드라이브 고장 여부 확인](#page-35-0)"
- 38 페이지 "RAID [드라이브 교체 전략](#page-37-0)"
- 38 페이지 "[장치 경로 찾기](#page-37-0)"

### **하드웨어RAID지원**

SPARC 및 Netra SPARC T3 시리즈 서버 및 블레이드에서 하드웨어 RAID 지원은 온보드 SAS2 RAID 컨트롤러 또는 플러그 가능한 REM(RAID 확장 모듈)으로 제공됩니다. 두 가지 컨트롤러 유형 모두 두 개 이상의 중복 디스크 드라이브로 구성되는 논리적 디스크 볼륨을 만들 수 있습니다. 다음 표에서는 각 T3 플랫폼에서 사용되는 하드웨어 RAID 컨트롤러 유형을 식별합니다.

**표 2** T3 시리즈 서버 및 서버 모듈에 대한 하드웨어 RAID 지원

| 플랫폼                      | 컨트롤러 설명              | 지원되는 RAID 레벨 |
|--------------------------|----------------------|--------------|
| $SPARCT3-1$              | 2개의 온보드 SAS2 컨트롤러    | 0, 1, 1e     |
| $SPARCT3-2$              | 1개의 온보드 SAS2 컨트롤러    | 0, 1, 1e     |
| $SPARCT3-4$              | 2개의 플러그 가능한 SAS2 REM | 0, 1         |
| SPARC T <sub>3</sub> -1B | 2개의 플러그 가능한 SAS2 REM | 0, 1         |

**주 –** 각 RAID 컨트롤러에는 최대 2개의 논리 볼륨이 구성될 수 있습니다.

SPARC T3-1 및 T3-2 서버에 제공되는 온보드 SAS2 컨트롤러에 사용할 수 있는 RAID 관리 유틸리티 세트는 다음 세 가지입니다.

■ Fcode 유틸리티 -- Fcode 명령을 사용하면 서버에서 대상을 표시하고 논리 볼륨을 관리할 수 있습니다. 이러한 명령은 OBP를 통해 액세스됩니다.

이 매뉴얼에 표시된 예는 Fcode 명령에 의존합니다.

■ Oracle Hardware Management Pack -- 이 소프트웨어의 Oracle Server CLI Tools 구성 요소에 포함된 raidconfig 명령을 사용하여 서버에서 RAID 볼륨을 만들고 관리할 수 있습니다. 이러한 명령을 사용하려면 Oracle Hardware Management Pack 버전 2.2 이상을 다운로드하고 설치합니다. 자세한 내용은 **Oracle Hardware Management Pack 2.2 설치 안내서**를 참조하십시오.

Oracle Hardware Management Pack 소프트웨어에 대한 설명서는 아래 위치에 제공됩니다.

<http://www.oracle.com/pls/topic/lookup?ctx=mgtpk22>

■ LSI SAS2 2008 RAID 관리 유틸리티(sas2ircu) -- sas2ircu 명령(버전 6.250.02.00 이상)을 사용하여 온보드 SAS2 컨트롤러에 대한 RAID 기능을 관리할 수 있습니다.

Oracle?s T3-1 및 T3-2 서버에 대한 sas2ircu 유틸리티는 사용자 설명서와 함께 LSI 웹 사이트에서 제공됩니다.

<http://www.lsi.com/sep/Pages/oracle/index.aspx>

**주 –** <http://docs.oracle.com/cd/E19946-01/index.html>에서REM컨트롤러에대한 설명서를 다운로드할 수 있습니다.

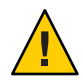

**주의 –** 온보드 SAS 컨트롤러에 대한 펌웨어 업데이트는 Oracle 지원 사이트 <http://support.oracle.com>에서 얻어야 **합니다**. 다른 위치 또는 Oracle 이외의 다른 업체에서 가져와서 온보드 SAS 컨트롤러에 적용된 펌웨어는 지원되지 않습니다.

#### **관련정보**

- 34 페이지 "하드웨어 RAID [볼륨 만들기](#page-33-0)"
- 33 페이지 "FCode [유틸리티 사용을 위한 준비](#page-32-0)"

### <span id="page-26-0"></span>**중요하드웨어RAID지침**

SPARC T3 시리즈 서버에 RAID 볼륨이 구성되는 경우 다음 요점을 이해하는 것이 중요합니다.

- SPARC T3 시리즈 서버에서 RAID 디스크 볼륨을 구성하고 사용하기 전에 다음 위치에서 사용 중인 운영 체제에 대해 사용 가능한 최신 패치 또는 SRU를 설치했는지 확인합니다. OS를 최신 상태로 유지하기 위한 추가 지침을 보려면 시스템에 제공된 최신 제품 설명서를 참조하십시오.
- 볼륨 마이그레이셔(모든 RAID 볼륨 디스크 구성 요소를 하나의 T3 시리즈 서버에서 다른 서버로 재배치)은 지원되지 않습니다. 이 작업이 필요한 경우에는 권한이 부여된 Oracle 서비스 공급자에 문의하십시오.

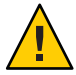

**주의 –** 온보드 디스크 컨트롤러를 사용하여 RAID 볼륨을 만들면 볼륨에 포함되는 디스크에 현재 있는 모든 데이터가 손실됩니다.

## **16-디스크백플레인이있는SPARC T3-1서버의디스크영역**

SPARC T3-1 16-디스크 백플레인이 온보드 SAS-2 컨트롤러에서 관리될 때마다 백플레인은 영역당 8 디스크 슬롯이 있는 2개의 논리 영역으로 분할**되어야 합니다**.

- 영역 A -- 백플레인 슬롯 0 7을 포함하고 온보드 SAS-2 컨트롤러 0에만 표시됩니다.
- 영역 B -- 백플레인 슬롯 8 15를 포함하고 온보드 SAS-2 컨트롤러 1에만 표시됩니다.

디스크 영역을 지정하려면 백플레인의 LSI 확장기 펌웨어가 패치 147034-01(최소)을 포함해야 합니다. 이 패치가 필요한 디스크 영역을 만듭니다.

**주 –** 패치 147034-01에 대한 추가 정보는 My Oracle Support 사이트에서 해당 추가 정보 문서인 **README.147034**를 참조하십시오.

**참고 –** 영역 지정이 사용으로 설정된 경우 시스템 펌웨어가 8.0.5.b(또는 8.0 레벨 이후) 또는 8.1.0 이상으로 업데이트되지 않으면 슬롯 8-15의 devalias가 잘못됩니다. 자세한 내용은 32 페이지 "[상위 디스크 위치에서 유효한](#page-31-0) devalias에 대한 최소 시스템 [펌웨어](#page-31-0)"를 참조하십시오.

이러한 디스크 영역 지정 정의는 지속적입니다. 해당 구성은 수정될 수 없으며 전원 및 재부트 작업에서 유효합니다. 이들은 SAS-2 온보드 컨트롤러가 16-디스크 사용 가능 백플레인의 디스크를 관리하는 데 사용될 때마다 활성화되어야 합니다.

그러나 온보드 SAS-2 컨트롤러 대신 내부 PCIe RAID HBA를 사용하는 경우 디스크 영역 지정을 사용 안함으로 설정해야 합니다. 다음 명령을 사용하여 이를 수행합니다.

#### <span id="page-27-0"></span># **zoningcli disable zoning**

zoningcli 명령은 Oracle Hardware Management Pack의 버전 2.1.1 및 2.2에 포함되어 있습니다. 자세한 내용은 13 페이지 ["Hardware Management Pack](#page-12-0) 개요"를 참조하십시오.

16-디스크 사용 가능 백플레인이 있는 대부분의 SPARC T3-1 서버는 영역 지정이 사용으로 설정된 상태로 제공됩니다. 이 기본 규칙에는 다음 두 가지 예외가 있습니다.

- 16-디스크 백플레인이 포함된 SPARC T3-1 시스템이 내부 PCIe RAID HBA로 구축되면 영역 지정이 공장에서 사용 안함으로 설정됩니다.
- 디스크 영역 지정이 기본값이 되기 전에 16-디스크 백플레인을 사용하여 제조된 SPARC T3-1 시스템은 패치 147034-01 없이 제공되었습니다. 이러한 시스템의 경우 디스크 영역 지정을 지원하는 필드에 이 패치가 설치되어야 합니다.

**주 –** 영역 경계 간의 디스크는 컨트롤러에 표시되지 않기 때문에 SAS-2 컨트롤러는 다른 영역에 포함된 디스크를 포함하는 RAID 볼륨을 만들 수 없습니다.

zoningcli 유틸리티를 사용하여 16-디스크 사용 가능 백플레인에서 영역 지정을 사용 또는 사용 안함으로 설정할 수 있습니다. 자세한 내용은 31 페이지 "[필드에서 디스크](#page-30-0) [영역 지정 사용 및 사용 안함](#page-30-0)"을 참조하십시오.

### **디스크영역정보표시**

다음 항목은 디스크 영역 지정 정보에 액세스하기 위한 두 가지 방법에 대해 설명합니다.

- 28 페이지 "디스크 영역 상태(zoningcli list)"
- 29 페이지 "[디스크 영역 상태](#page-28-0)(probe-scsi-all)"

### **디스크영역상태(zoningcli list)**

Hardware Management Pack 소프트웨어 버전 2.1.1 이상이 시스템에 설치된 경우 zoningcli list 명령을 사용하여 영역 지정 사용 여부를 결정할 수 있습니다. 영역 지정 상태가 다음 각 예의 첫번째 출력 라인에 표시됩니다.

**영역 지정이 사용 안함으로 설정됩니다.**

# **zoningcli list expander** Expander: SUN SAS2 X16DBP zoning: disable **<====** =================================================== ZG Persist att-dev att-id =================================================== 00 5000c50017b0c149 010 01 5000c5000576a349 010 1 01 00 [...]

<span id="page-28-0"></span>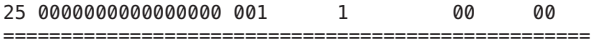

**영역 지정이 사용으로 설정됩니다.**

# **zoningcli list expander**

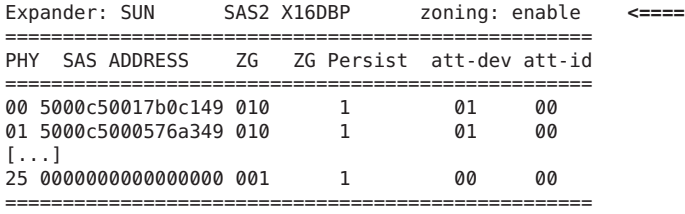

시스템에서 zoningcli 유틸리티를 사용할 수 없는 경우 OBP 명령 probe-scsi-all을 사용하여 영역 지정 사용 여부를 확인할 수 있습니다. 29 페이지 "디스크 영역 상태(probe-scsi-all)"를 참조하십시오.

### **디스크영역상태(probe-scsi-all)**

다음 probe-scsi-all 출력 예는 영역 지정이 사용으로 설정되고 사용 안함으로 설정되는 경우 저장 장치가 나열되는 방법의 차이를 보여 줍니다. 두 예 모두에서 10개의 디스크가 나타납니다. 이들은 PhyNum 0-9로 식별됩니다.

**주 –** PhyNum 1-6에 대한 항목은 예제 크기를 줄이기 위해 이 예에서 생략됩니다. 누락된 항목이 개념의 그림을 변경하지 않습니다.

#### **영역 지정이 사용 안함으로 설정됩니다.**

영역 지정이 사용 안함으로 설정되면 각 디스크가 두 컨트롤러 모두에 표시됩니다. 다음 예에서는 커트롤러 0 및 커트롤러 1과 함께 모든 디스크를 나열하여 이를 표시합니다.

**참고 –** 컨트롤러 1에 나열된 각 PhyNum의 SASDeviceName 및 SASAddress가 컨트롤러 0에 나열된 해당 PhyNum의 DeviceName과 SASAddress와 일치합니다. 이는 PhyNum 1-6에도 해당되지만 표의 크기를 줄이기 위해 생략되었습니다.

```
{0} ok probe-scsi-all
/pci@400/pci@2/pci@0/pci@f/pci@0/usb@0,2/hub@2/hub@3/storage@2
 Unit 0 Removable Read Only device AMI Virtual CDROM 1.00
/pci@400/pci@2/pci@0/pci@4/scsi@0 <==== Controller 1
```
FCode Version 1.00.56, MPT Version 2.00, Firmware Version 5.00.13.00

Target a Unit 0 Removable Read Only device TEAC DV-W28SS-R 1.0C SATA device PhyNum 6 Target b Unit 0 Disk SEAGATE ST930003SSUN300G 0868 585937500 Blocks, 300 GB SASDeviceName 5000c50017b0c14b SASAddress 5000c50017b0c149 PhyNum 0 [PhyNum 1-6 are omitted to conserve space.] Target 12 Unit 0 Disk SEAGATE ST973402SSUN72G 0400 143374738 Blocks, 73 GB SASDeviceName 5000c50003d5c6a3 SASAddress 5000c50003d5c6a1 PhyNum 7 Target 13 Unit 0 Disk SEAGATE ST914603SSUN146G 0768 286739329 Blocks, 146 GB SASDeviceName 5000c50012ef2247 SASAddress 5000c50012ef2245 PhyNum 8 Target 14 Unit 0 Disk SEAGATE ST973402SSUN72G 0400 143374738 Blocks, 73 GB SASDeviceName 5000c50003d49c77 SASAddress 5000c50003d49c75 PhyNum 9 Target 15 Unit 0 Encl Serv device SUN SAS2 X16DBP 0302 SASAddress 500605b0000272bd PhyNum 18 /pci@400/pci@1/pci@0/pci@4/scsi@0 **<==== Controller 0** FCode Version 1.00.56, MPT Version 2.00, Firmware Version 5.00.13.00 Target a Unit 0 Disk SEAGATE ST930003SSUN300G 0868 585937500 Blocks, 300 GB SASDeviceName 5000c50017b0c14b SASAddress 5000c50017b0c149 PhyNum 0 [PhyNum 1-6 are omitted to conserve space.] Target 11<br>Unit 0 Disk SEAGATE ST973402SSUN72G 0400 143374738 Blocks, 73 GB SASDeviceName 5000c50003d5c6a3 SASAddress 5000c50003d5c6a1 PhyNum 7 Target 12 Unit 0 Disk SEAGATE ST914603SSUN146G 0768 286739329 Blocks, 146 GB SASDeviceName 5000c50012ef2247 SASAddress 5000c50012ef2245 PhyNum 8 Target 13 Unit 0 Disk SEAGATE ST973402SSUN72G 0400 143374738 Blocks, 73 GB SASDeviceName 5000c50003d49c77 SASAddress 5000c50003d49c75 PhyNum 9 Target 14 Unit 0 Encl Serv device SUN SAS2 X16DBP 0302 SASAddress 500605b0000272bd PhyNum 18 {0} ok

**영역 지정이 사용으로 설정됩니다.**

다음 예에서는 영역 지정이 사용으로 설정되고 각 디스크는 단일 SAS-2 컨트롤러에 연결되어 표시됩니다. PhyNum 0-7은 컨트롤러 0에 연결되고 PhyNum 8-9는 컨트롤러 1에 연결됩니다.

```
{0} ok probe-scsi-all
/pci@400/pci@2/pci@0/pci@f/pci@0/usb@0,2/hub@2/hub@3/storage@2
 Unit 0 Removable Read Only device AMI Virtual CDROM 1.00
```

```
/pci@400/pci@2/pci@0/pci@4/scsi@0 <==== Controller 1
FCode Version 1.00.56, MPT Version 2.00, Firmware Version 5.00.13.00
Target a
 Unit 0 Disk SEAGATE ST914603SSUN146G 0768 286739329 Blocks, 146 GB
 SASDeviceName 5000c50012ef2247 SASAddress 5000c50012ef2245 PhyNum 8
Target b
 Unit 0 Disk SEAGATE ST973402SSUN72G 0400 143374738 Blocks, 73 GB
 SASDeviceName 5000c50003d49c77 SASAddress 5000c50003d49c75 PhyNum 9
Target c
 Unit 0 Encl Serv device SUN SAS2 X16DBP 0305
  SASAddress 50800200000272bd PhyNum 18
Target d
 Unit 0 Removable Read Only device TEAC DV-W28SS-R 1.0C
 SATA device PhyNum 6
/pci@400/pci@1/pci@0/pci@4/scsi@0 <==== Controller 0
Target a
 Unit 0 Disk SEAGATE ST930003SSUN300G 0868 585937500 Blocks, 300 GB
 SASDeviceName 5000c50017b0c14b SASAddress 5000c50017b0c149 PhyNum 0
        [PhyNum 1-6 are omitted to conserve space.]
Target 11
 Unit 0 Disk SEAGATE ST973402SSUN72G 0400 143374738 Blocks, 73 GB
 SASDeviceName 5000c50003d5c6a3 SASAddress 5000c50003d5c6a1 PhyNum 7
Target 12
 Unit 0 Encl Serv device SUN SAS2 X16DBP 0305
 SASAddress 50800200000272bd PhyNum 18
{0} ok
```
### **필드에서디스크영역지정사용및사용안함**

다음 항목은 필드에서 디스크 영역을 사용 및 사용 안함으로 설정하는 방법에 대해 설명합니다.

**주 –** zoningcli 명령에 액세스하려면 Oracle Hardware Management Pack 버전 2.1.1 이상이 있어야 합니다.

- 32 페이지 "[디스크 영역 사용](#page-31-0)(zoningcli 명령)"
- 32 페이지 "[디스크 영역 사용 안함](#page-31-0)(zoningcli 명령)"
- 32 페이지 "[영역 지정을 사용으로 설정하기 위해 펌웨어 업데이트](#page-31-0)"

### <span id="page-31-0"></span>▼ **디스크영역사용(zoningcli명령)**

● 영역 지정이 사용 안함으로 설정된 경우 다음 명령을 실행하여 사용으로 설정할 수 **있습니다.**

# **zoningcli enable zoning**

## ▼ **디스크영역사용안함(zoningcli명령)**

● 영역 지정이 사용으로 설정된 경우 다음 명령을 실행하여 사용 안함으로 설정할 수 **있습니다.**

# **zoningcli disable zoning**

### ▼ 영역 지정을 사용으로 설정하기 위해 펌웨어 **업데이트**

SPARC T3-1 서버에서 디스크 영역 지정이 필요하지만 필요한 최소 시스템 펌웨어 레벨이 없거나 백플레인의 LSI 펌웨어에 패치 147034-01이 없는 경우 제대로 작동시키기 위해 컨트롤러에 대해 다음 단계를 수행해야 합니다.

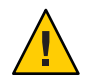

**주의 –** 이 패치를 설치하기 전에 디스크에 저장된 데이터를 백업합니다. 이 패치를 설치한 다음 파일을 복구할 수 있습니다.

**패치147034-01을디스크백플레인의LSI펌웨어에적용합니다.** ●

이 패치로 인해 27 페이지 "16-[디스크 백플레인이 있는](#page-26-0) SPARC T3-1 서버의 디스크 [영역](#page-26-0)"에서 설명한 것처럼 백플레인이 두 개의 8-디스크 영역으로 분할됩니다.

**참고 –** 영역 지정이 사용으로 설정된 경우 시스템 펌웨어가 8.0.5.b(또는 8.0 레벨 이후) 또는 8.1.0 이상으로 업데이트되지 않으면 슬롯 8-15의 devalias가 잘못됩니다. 자세한 내용은 32 페이지 "상위 디스크 위치에서 유효한 devalias에 대한 최소 시스템 펌웨어"를 참조하십시오.

### **상위디스크위치에서유효한devalias에대한최소 시스템펌웨어**

디스크 슬롯 8-15에 대해 devalias를 사용할 수 있으려면 시스템 펌웨어 레벨이 8.0.5.b(또는 8.0 수준 이상) 또는 8.1.0.c 이상에 있어야 합니다. 서버의 시스템 펌웨어가 최소 요구 사항을 충족하지 않는 경우 범위 8-15에서 개별 디스크를 식별하려면 전체 디스크 경로를 사용해야 합니다.

<span id="page-32-0"></span>예를 들어 최소 시스템 펌웨어 레벨 및 올바른 devalias에서 실행하는 경우 다음 명령줄을 사용하여 슬롯 12의 디스크에서 부트할 수 있습니다.

#### # **boot disk12**

디스크 슬롯이 범위 8-15에 있고 시스템 펌웨어 레벨이 위에 설명한 요구 사항을 충족하지 않는 경우 부트 디스크에 대해 전체 장치 경로를 지정해야 합니다. 다음 예는 디스크 12에 대한 경로를 표시합니다.

# **boot /pci@400/pci@2/pci@0/pci@4/scsi@0/disk@p10c**

### ▼ **FCode유틸리티사용을위한준비**

- **xterm또는gnome터미널창을엽니다. 1** FCode 명령은 대량의 상세 출력을 생성합니다. xterm 또는 gnome 터미널 창에서는 이러한 출력을 보는 데 도움이 되는 스크롤 막대 기능을 제공합니다.
- **OBP에서자동부트가사용안함으로설정되고전원이켜지거나재설정된후OBP 2 환경으로전환됩니다.**
- **show-devs명령을사용하여서버의장치경로를나열합니다. 3**

```
{0} ok show-devs
...
/pci@400/pci@1/pci@0/pci@4/scsi@0
/pci@400/pci@2/pci@0/pci@4/scsi@0
...
```
**주 –** 서버 모듈의 경우 장치 경로는 /pci@400/pci@1/pci@0/pci@2/LSI,sas@0이될수 있습니다.

**select명령을사용하여하드웨어RAID볼륨을만들려는컨트롤러를선택합니다. 4**

{0} ok **select /pci@400/pci@2/pci@0/pci@4/scsi@0**

컨트롤러에 대한 전체 장치 경로를 사용하는 대신 컨트롤러에 대해 미리 구성된 별칭을 사용할 수 있습니다. 예:

{0} ok **select scsi0**

서버에서 미리 구성된 별칭을 보려면 devalias 명령을 사용합니다. 38 페이지 "[장치 경로](#page-37-0) [찾기](#page-37-0)"를 참조하십시오.

show-children 명령을 사용하여 연결된 모든 드라이브의 SAS 주소를 표시합니다.

<span id="page-33-0"></span>**관련정보 자세한정보**

- 34 페이지 "FCode 유틸리티 명령"
- 16 페이지 "ok [프롬프트 표시](#page-15-0)"

### **FCode유틸리티명령**

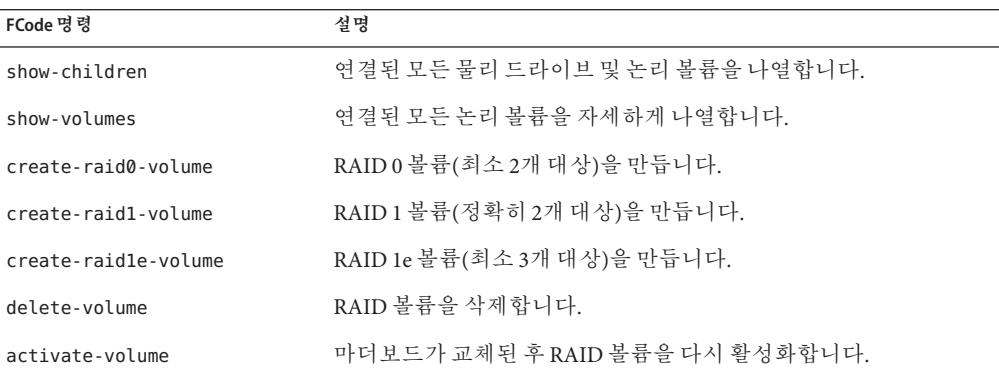

**관련정보**

- 34 페이지 "하드웨어 RAID 볼륨 만들기"
- 33 페이지 "FCode [유틸리티 사용을 위한 준비](#page-32-0)"

## ▼ **하드웨어RAID볼륨만들기**

**RAID볼륨만들기를준비합니다. 1** 33 페이지 "FCode [유틸리티 사용을 위한 준비](#page-32-0)"를 참조하십시오.

#### **show-children명령을사용하여선택한컨트롤러에서물리드라이브를나열합니다. 2**

{0} ok **show-children**

FCode Version 1.00.54, MPT Version 2.00, Firmware Version 5.00.17.00

```
Target 9
 Unit 0 Disk SEAGATE ST930003SSUN300G 0B70 585937500 Blocks, 300 GB
 SASDeviceName 5000c5001771776f SASAddress 5000c5001771776d PhyNum 0
Target a
 Unit 0 Disk SEAGATE ST930003SSUN300G 0B70 585937500 Blocks, 300 GB
 SASDeviceName 5000c5001d0c38c7 SASAddress 5000c5001d0c38c5 PhyNum 1
Target b
          Disk SEAGATE ST930003SSUN300G 0B70 585937500 Blocks, 300 GB
 SASDeviceName 5000c5001d097407 SASAddress 5000c5001d097405 PhyNum 2
```

```
Target c
 Unit 0 Disk SEAGATE ST930003SSUN300G 0B70 585937500 Blocks, 300 GB
 SASDeviceName 5000c5001d09a51f SASAddress 5000c5001d09a51d PhyNum 3
{0} ok
```
**create-raid0-volume, create-raid1-volume또는create-raid1e-volume명령을 3 사용하여물리디스크에서논리드라이브를만듭니다.**

예를 들어 대상 9 및 a가 있는 RAID 0 볼륨을 만들려면 먼저 대상을 입력한 다음 create 명령을 입력합니다.

{0} ok **9 a create-raid0-volume**

예를 들어 대상 a, b, c가 있는 RAID 1 볼륨을 만들려면 다음을 입력합니다.

{0} ok **a b c create-raid1e-volume**

**볼륨만들기를확인하려면다음을입력합니다. 4**

{0} ok **show-volumes**

**unselect-dev를입력하여컨트롤러를선택해제합니다. 5**

{0} ok **unselect-dev**

**관련정보 자세한정보**

- 34 페이지 "FCode [유틸리티 명령](#page-33-0)"
- 16 페이지 "ok [프롬프트 표시](#page-15-0)"

## **RAID볼륨의핫스페어드라이브(LSI)**

두 개의 전역 핫 스페어 드라이브를 구성하여 미러된 RAID 볼륨의 데이터를 보호할 수 있습니다. RAID 1 또는 RAID 1E 미러된 볼륨의 드라이브 중 하나가 고장나는 경우 온보드 RAID 컨트롤러가 고장난 드라이브를 자동으로 핫 스페어 드라이브로 교체한 다음 미러된 데이터를 다시 동기화합니다.

sas2ircu LSI 유틸리티를 사용하여 전역 핫 스페어 드라이브를 추가합니다. 핫 스페어 드라이브 추가에 대한 자세한 내용은 **SAS2 Integrated RAID Solution User Guide**를 참조하십시오.

### <span id="page-35-0"></span>**드라이브고장여부확인**

다음 항목에서는 RAID 볼륨에 포함된 드라이브가 고장났는지 여부를 확인하기 위한 여러 가지 방법에 대해 설명합니다.

- 36 페이지 "전면 서비스 요청 드라이브 LED"
- 36 페이지 "오류 메시지(시스템 콘솔 및 로그 파일)"
- 37 페이지 "상태 표시([show-volumes](#page-36-0) 명령, OBP)"
- 38 페이지 "[상태 표시](#page-37-0)(sas2ircu 유틸리티, LSI)"

### **전면서비스요청드라이브LED**

SPARC T3 서버의 드라이브에서 결함이 발생하면 주황색 서비스 요청 LED가 드라이브의 전면에서 깜박입니다. 이 주황색 LED를 통해 시스템에서 결함이 있는 드라이브를 찾을 수 있습니다. 또한 시스템이 하드 드라이브 결함을 감지한 경우에도 전면 및 후면 패널의 서비스 작업 필요 LED가 깜박입니다. 이러한 LED의 위치 및 설명은 서비스 설명서를 참조하십시오.

### **오류메시지(시스템콘솔및로그파일)**

드라이브에 결함이 발생하면 오류 메시지가 시스템 콘솔에 표시됩니다. 다음은 PhysDiskNum 1의 손실로 볼륨 905의 성능이 저하된 것을 나타내는 시스템 콘솔 디스플레이의 예입니다.

Mar 16 16:28:26 hostname scsi: /pci@400/pci@2/pci@0/pci@e/scsi@0 (mpt\_sas0): PhysDiskNum 1 with DevHandle 0xc in slot 0 for enclosure with handle 0x0 is now offline Mar 16 16:28:26 hostname scsi: /pci@400/pci@2/pci@0/pci@e/scsi@0 (mpt\_sas0): PhysDiskNum 1 with DevHandle 0xc in slot 0 for enclosure with handle 0x0 is now , active, out of sync Mar 16 16:28:26 hostname scsi: WARNING: /pci@400/pci@2/pci@0/pci@e/scsi@0 (mpt\_sas0): Volume 905 is degraded Mar 16 16:28:26 hostname scsi: /pci@400/pci@2/pci@0/pci@e/scsi@0 (mpt sas0): Mar 16 16:28:26 hostname Volume 0 is now degraded Mar 16 16:28:26 hostname scsi: WARNING: /pci@400/pci@2/pci@0/pci@e/scsi@0 (mpt\_sas0): Volume 905 is degraded

또한 /var/adm/messages 파일을 검토하여 이러한 메시지를 볼 수도 있습니다.

#### # **more /var/adm/messages\*** ...

Mar 16 16:45:19 hostname SC Alert: [ID 295026 daemon.notice] Sensor | minor: Entity Presence : /SYS/SASBP/HDD3/PRSNT : Device Absent Mar 16 16:45:19 hostname scsi: [ID 107833 kern.notice] /pci@400/pci@2/pci@0/pci@e/scsi@0 (mpt\_sas0): Mar 16 16:45:19 hostname PhysDiskNum 0 with DevHandle 0xd in slot 0 for enclosure
with handle 0x0 is now offline Mar 16 16:45:19 hostname scsi: [ID 107833 kern.notice] /pci@400/pci@2/pci@0/pci@e/scsi@0 (mpt\_sas0): Mar 16 16:45:19 hostname PhysDiskNum 0 with DevHandle 0xd in slot 0 for enclosure with handle 0x0 is now, active, out of sync Mar 16 16:45:19 hostname scsi: [ID 107833 kern.warning] WARNING: /pci@400/pci@2/pci@0/pci@e/scsi@0 (mpt\_sas0): Mar 16 16:45:19 hostname Volume 905 is degraded Mar 16 16:45:19 hostname scsi: [ID 107833 kern.notice] /pci@400/pci@2/pci@0/pci@e/scsi@0 (mpt\_sas0): Mar 16 16:45:19 hostname Volume 0 is now degraded Mar 16 16:45:19 hostname scsi: [ID 107833 kern.warning] WARNING: /pci@400/pci@2/pci@0/pci@e/scsi@0 (mpt\_sas0): Mar 16 16:45:19 hostname Volume 905 is degraded

이러한 메시지 검사에 대한 자세한 내용은 서비스 설명서에서 **시스템 메시지 로그 파일 보기** 항목을 참조하십시오.

## ▼ **상태표시(show-volumes명령, OBP)**

시스템을 정지하고 show-volumes OBP 명령을 사용하면 드라이브가 고장났는지 여부를 확인할 수 있습니다.

- **시스템을정지하고OBP ok프롬프트를표시합니다. 1** 16 페이지 "ok [프롬프트 표시](#page-15-0)"를 참조하십시오.
- **SAS컨트롤러장치를선택합니다. 2**

ok **select /pci@400/pci@2/pci@0/pci@e/scsi@0** 자세한 내용은 33 페이지 "FCode [유틸리티 사용을 위한 준비](#page-32-0)"를 참조하십시오.

**show-volumes명령을입력하여RAID볼륨및관련디스크를표시할수있습니다. 3**

다음 예에서 RAID 1 볼륨의 보조 디스크는 오프라인 상태입니다.

```
ok show-volumes
Volume 0 Target 389 Type RAID1 (Mirroring)
 Name raid1test WWID 04eec3557b137f31
 Degraded Enabled
 2 Members 2048 Blocks, 1048 KB
 Disk 1
   Primary Optimal
   Target c HITACHI H101414SCSUN146G SA25
 Disk 0
   Secondary Offline Out Of Sync
   Target 0 SEAGATE
```
**unselect-dev명령을입력하여SAS컨트롤러장치를선택해제합니다. 4**

ok **unselect-dev**

# <span id="page-37-0"></span>▼ **상태표시(sas2ircu유틸리티, LSI)**

**LSI sas2ircu유틸리티를사용하여RAID볼륨및관련드라이브의상태를표시합니다.** ● sas2ircu 유틸리티를 사용하여 장치 상태 표시 및 해석에 대한 자세한 내용은 **SAS2 Integrated RAID Solution User Guide**를 참조하십시오.

# **RAID드라이브교체전략**

RAID 볼륨에서 고장난 드라이브를 교체하는 경우 아래 설명된 전략을 수행합니다.

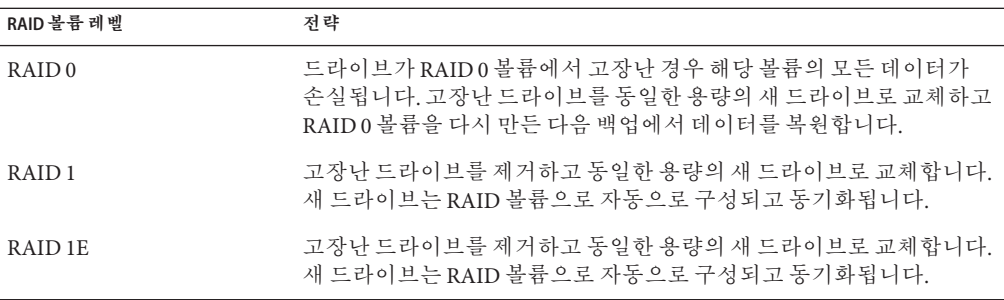

**주 –** 서비스 설명서의 cfgadm 지침은 RAID 볼륨의 일부가 아닌 개별 드라이브를 위한 것입니다. 드라이브가 RAID 볼륨의 일부인 경우 새 드라이브로 핫 스왑하기 전에 구성 해제할 필요가 없습니다.

## ▼ **장치경로찾기**

이 절차에 따라 서버와 관련된 장치 경로를 찾습니다.

#### **ok프롬프트를표시합니다. 1**

16 페이지 "ok [프롬프트 표시](#page-15-0)"를 참조하십시오.

#### **ok프롬프트에서다음을입력합니다. 2**

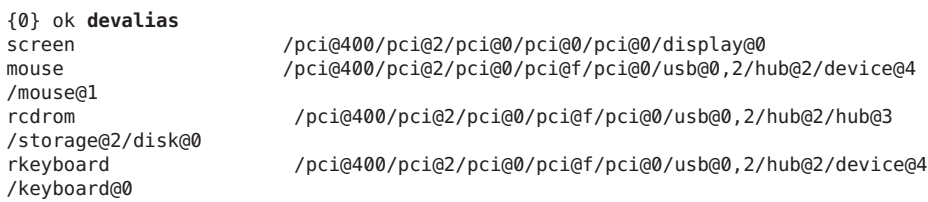

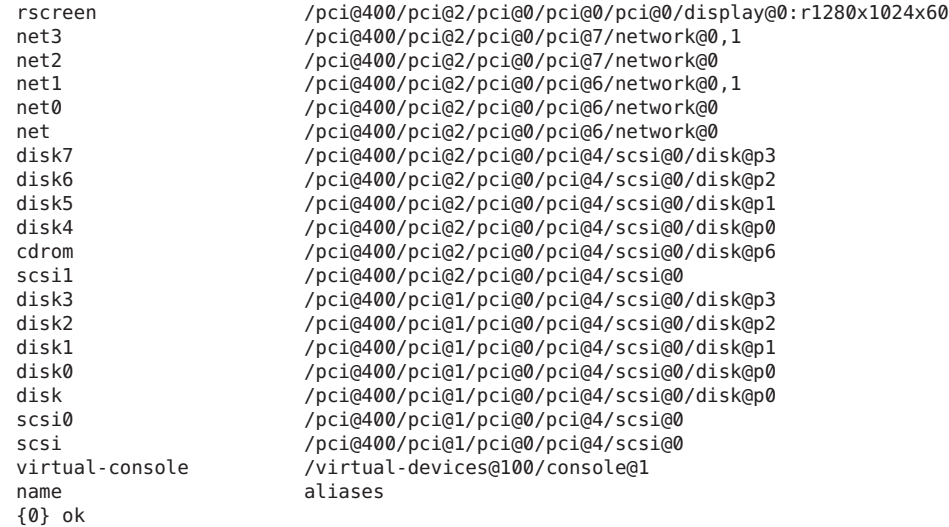

- 16 페이지 "ok [프롬프트 표시](#page-15-0)"
- 33 페이지 "FCode [유틸리티 사용을 위한 준비](#page-32-0)"

# <span id="page-40-0"></span>**서버식별정보변경**

다음 항목에서는 Oracle ILOM CLI 인터페이스를 사용하여 SP 및 FRU PROM에서 정보(재고 관리 또는 현장 리소스 관리용)를 저장하는 방법에 대해 설명합니다.

- $41$  페이지 "고객 FRU 데이터 정보 변경 "
- $41$  페이지 "시스템 식별자 정보 변경"

## ▼ **고객FRU데이터정보변경**

/SP customer\_frudata 등록 정보를 사용하여 모든 FRU PROM의 정보를 저장합니다. 이 필드는 타사 응용 프로그램에 대해 특정 시스템을 식별하는 데 사용할 수 있습니다. 또는 다른 모든 식별의 경우 환경에서 필요합니다.

**Oracle ILOM->프롬프트에서다음을입력합니다.** ●

```
-> set /SP customer_frudata="data"
```
**주 –** 데이터 문자열(*data*)은 큰따옴표로 묶어야 합니다.

#### **관련정보 자세한정보**

- 15 페이지 ["Oracle ILOM](#page-14-0)에 로그인"
- 41 페이지 "시스템 식별자 정보 변경"

## ▼ **시스템식별자정보변경**

/SP system\_identifier 등록 정보를 사용하여 고객 식별 정보를 저장합니다. 이 문자열은 SNMP에서 생성한 모든 트랩 메시지로 인코딩됩니다. 고유 시스템 식별자가 지정되면 시스템에서 어떤 SNMP 메시지를 생성하는지 구분하는 데 유용합니다.

**Oracle ILOM->프롬프트에서다음을입력합니다.** ●

```
-> set /SP system_identifier="data"
```
**주 –** 데이터 문자열(*data*)은 큰따옴표로 묶어야 합니다.

- 15 페이지 ["Oracle ILOM](#page-14-0)에 로그인"
- 41 페이지 "고객 FRU [데이터 정보 변경](#page-40-0) "

# <span id="page-42-0"></span>**정책설정구성**

다음 항목에서는 Oracle ILOM을 사용하여 구성 정책을 관리하는 방법에 대해 설명합니다.

- 43 페이지 "쿨다운 모드 지정"
- 44 페이지 "[다시 시작 시 호스트 전원 상태 복구](#page-43-0) "
- 44 페이지 "[다시 시작 시 호스트 전원 상태 지정](#page-43-0) "
- 45 페이지 "전원 켜기 지역 사용 아함 또는 재사용 "
- 45 페이지 "SP [및 호스트의 병렬 부트 지정](#page-44-0)"
- 46 페이지 "[키 스위치 상태를 사용하여 호스트 동작 구성](#page-45-0)"

## ▼ **쿨다운모드지정**

HOST\_COOLDOWN 등록 정보가 사용으로 설정된 경우 호스트의 전원이 꺼지면 서버가 쿨다운 모드로 전환됩니다. 서버의 전원이 꺼지면 쿨다운 모드가 특정 구성 요소가 최소 온도보다 낮아지는지 Oracle ILOM에서 모니터링하도록 지정하여 사용자에게 문제가 발생하지 않도록 합니다. 구성 요소가 최소 온도보다 낮아지면 서버에서 전원이 제거되거나 4분 이상 지나면 ㅎ스트가 꺼집니다.

**주 –** HOST\_COOLDOWN 등록 정보가 서버 모듈에 적용되지 않습니다.

**Oracle ILOM->프롬프트에서다음을입력합니다.** ●

-> **set /SP/policy HOST\_COOLDOWN=***value*

여기서 *value*는 다음과 같을 수 있습니다.

- enabled 전원이 꺼지기 전에 서버에서 특정 구성 요소를 냉각시킵니다.
- disabled 전원이 꺼지는 동안 구성 요소 온도를 모니터링하지 않습니다.

#### **관련정보 자세한정보**

■ 22 페이지 "[서버 전원 끄기](#page-21-0)"

## <span id="page-43-0"></span>▼ **다시시작시호스트전원상태복구**

/SP/policy HOST\_LAST\_POWER\_STATE 등록 정보를 사용하여 예상치 못한 정전 발생 시 서버 작동을 제어합니다. 외부 전원이 복구되면 Oracle ILOM 서비스 프로세서가 자동으로 실행됩니다. 일반적으로 Oracle ILOM을 사용하여 켜기 전에는 호스트 전원이 켜지지 않습니다.

Oracle ILOM은 비휘발성 저장소에 서버의 현재 전원 상태를 기록합니다. HOST\_LAST\_POWER\_STATE 정책이 사용으로 설정되면 Oracle ILOM은 호스트를 이전 전력 상태로 복구할 수 있습니다. 이 정책은 전원 공급이 중단된 경우 또는 서버를 다른 장소로 물리적으로 이동할 경우에 유용합니다.

예를 들어 호스트 서버 실행 중에 전원 공급이 중단되고 /SP/policy HOST\_LAST\_POWER\_STATE 등록 정보가 사용 안함으로 설정되어 있다면 전원이 복구되어도 호스트 서버는 꺼진 상태가 유지됩니다. /SP/policy HOST\_LAST\_POWER\_STATE 등록 정보를 사용으로 설정하면 전원이 복구될 때 호스트 서버가 다시 시작됩니다.

#### **Oracle ILOM->프롬프트에서다음을입력합니다.** ●

#### -> **set /SP/policy HOST\_LAST\_POWER\_STATE=enabled**

여기서 *value*는 다음과 같을 수 있습니다.

- enabled 전원이 복구되면 서버를 전원 공급이 중단되기 이전의 상태로 되돌립니다.
- disabled 전원이 공급되어도 서버가 꺼진 상태로 유지됩니다(기본값).

HOST\_LAST\_POWER\_STATE를 사용으로 설정하면 /SP/policy HOST\_POWER\_ON\_DELAY도 구성해야 합니다. 자세한 내용은 45 페이지 "[전원 켜기 지연 사용 안함 또는 재사용](#page-44-0) ["](#page-44-0)을 참조하십시오.

#### **관련정보 자세한정보**

- 45 페이지 "[전원 켜기 지연 사용 안함 또는 재사용](#page-44-0) "
- 44 페이지 "다시 시작 시 호스트 전원 상태 지정 "

## ▼ **다시시작시호스트전원상태지정**

/SP/policy HOST\_AUTO\_POWER\_ON을 사용하여 외부 전원이 서버에 공급되면 호스트의 전원이 켜집니다. 이 정책이 사용으로 설정되어 있으면 서비스 프로세서가 HOST\_LAST\_POWER\_STATE를 사용 안함으로 설정합니다.

**Oracle ILOM->프롬프트에서다음을입력합니다.** ●

#### -> **set /SP/policy HOST\_AUTO\_POWER\_ON=***value*

여기서 *value*는 다음과 같을 수 있습니다.

■ enabled – 전원이 공급되면 SP가 부트될 때 자동으로 호스트의 전원이 켜집니다.

■ disabled – 전원이 공급되어도 호스트가 꺼진 상태로 유지됩니다(기본값).

#### <span id="page-44-0"></span>**관련정보 자세한정보**

- 44 페이지 "[다시 시작 시 호스트 전원 상태 복구](#page-43-0) "
- 45 페이지 "전원 켜기 지연 사용 아함 또는 재사용 "

## ▼ 저워 켜기 지**여 사용 아**함 또는 재사용

/SP/policy HOST\_POWER\_ON\_DELAY 등록 정보를 사용하여 전원을 자동으로 켜기 전에 서버를 잠시 대기시킵니다. 지연 시간은 1~5초 사이의 임의 간격입니다. 서버 전원 켜기를 지연시키면 주 전원의 순간 전류를 최소화할 수 있습니다. 이 전원 켜기 지연 기능은 정전 후 랙에 있는 여러 서버의 전원을 켤 때 중요합니다.

#### **Oracle ILOM->프롬프트에서다음을입력합니다.** ●

-> **set /SP/policy HOST\_POWER\_ON\_DELAY=***value*

여기서 *value*는 다음과 같을 수 있습니다.

- enabled 전원을 자동으로 켜기 전에 서버를 잠시 대기시킵니다.
- disabled 지연 없이 자동으로 서버 전원을 켬니다(기본값).

#### **관련정보 자세한정보**

■ 44 페이지 "[다시 시작 시 호스트 전원 상태 지정](#page-43-0) "

## ▼ **SP및호스트의병렬부트지정**

/SP/policy PARALLEL\_BOOT 등록 정보가 사용으로 설정되면 자동 전원 정책(HOST\_AUTO\_POWER\_ON or HOST\_LAST\_POWER\_STATE)이 설정되었거나 SP가 부트 프로세스인 경우 사용자가 전원 버튼을 누르면 호스트가 병렬로 부트되고 전원이 켜질 수 있습니다. 전원 버튼을 누르거나 자동 전원 정책이 설정된 경우 호스트의 전원을 켤 수 있으려면 Oracle ILOM이 실행 중이어야 합니다. 이 등록 정보가 사용 안함으로 설정되면 SP가 먼저 부트되고 호스트가 부트됩니다.

**주 –** 서버 모듈에서는 병렬 부트가 지원되지 않습니다.

**Oracle ILOM->프롬프트에서다음을입력합니다.** ●

-> **set /SP/policy PARALLEL\_BOOT=***value*

여기서 *value*는 다음과 같을 수 있습니다.

■ enabled – SP와 호스트가 동시에 부트됩니다.

■ disabled – SP와 호스트가 순차적으로 부트됩니다.

#### <span id="page-45-0"></span>**관련정보 자세한정보**

- 21 페이지 "서버 저워 켜기"
- 22 페이지 "[서버 전원 끄기](#page-21-0)"

## ▼ **키스위치상태를사용하여호스트동작구성**

/SYS keyswitch\_state 등록 정보를 사용하여 가상 키 스위치의 위치를 제어할 수 있습니다.

#### **Oracle ILOM->프롬프트에서다음을입력합니다.** ●

-> **set /SYS keyswitch\_state=***value*

여기서 *value*는 다음과 같을 수 있습니다.

- normal 서버에서 자체적으로 전원을 켜고 부트 프로세스를 시작할 수 있습니다(기본값).
- standby 호스트의 전원을 끄고 전원을 해제합니다.
- diag 호스트 전원 켜기가 허용됩니다. /HOST/diag *target* 설정을 대체하므로 최대 POST가 실행됩니다.
- locked 호스트 전원 켜기가 허용되지만 플래시 장치 업데이트 또는 /HOST send break action=break를 설정할 수 없습니다.

- 21 페이지 "[서버 전원 켜기](#page-20-0)"
- 22 페이지 "[서버 전원 끄기](#page-21-0)"

# <span id="page-46-0"></span>**네트워크주소구성**

다음 항목에서는 Oracle ILOM을 사용하여 네트워크 주소를 관리하는 방법에 대해 설명합니다.

- 47 페이지 "SP 네트워크 주소 옵셔"
- 48 페이지 "SP에 대하 네트워크 액세스 사용 아함 또는 재사용 "
- 48 페이지 "DHCP 서버의 IP [주소 표시](#page-47-0) "
- 49 페이지 "호스트 MAC [주소 표시](#page-48-0) "
- 49 페이지 "SP[에 대해 대역 내 연결 사용](#page-48-0)"

## **SP네트워크주소옵션**

시스템에서 여러 가지 방법으로 SP에 액세스할 수 있습니다. 다음 옵션을 고려하여 환경에 가장 적합한 액세스 방법을 선택합니다.

직렬 연결 또는 네트워크 연결을 사용하여 SP에 물리적으로 연결할 수 있습니다. 네트워크 연결에서 정적 IP 주소 또는 DHCP(기본값)를 사용하도록 구성할 수 있습니다. 선택적으로 T3 시리즈 서버는 기본 대역 외 네트워크 관리 포트 대신 SP에 대해 대역 내 네트워크 연결을 사용할 수 있습니다.

각 옵션에 대한 자세한 내용은 다음 설명서를 참조하십시오.

- SP에 대해 직렬 연결을 사용하려면 다음을 참조하십시오. 서버의 설치 안내서에서 **SER MGT 포트에 터미널 또는 에뮬레이터 연결** 또는 서버 모듈의 설치 안내서에서 **시작 중 서버 모듈과 통신**
- SP에 정적 IP 주소를 지정하려면 다음을 참조하십시오.

사용 중인 서버설치 안내서에서 **SP에 정적 IP 주소 지정**

■ SP에 대해 대역 내 연결 사용하려면 다음을 참조하십시오. 49 페이지 ["Oracle ILOM](#page-48-0) 대역 내(측면 밴드) 관리"

#### **관련정보**

- Oracle Integrated Lights Out Manager(ILOM) 3.0 설명서
- 9 페이지 ["Oracle ILOM](#page-8-0) 개요"

## <span id="page-47-0"></span>▼ **SP에대한네트워크액세스사용안함또는재사용**

/SP/network state 등록 정보를 사용하여 서비스 프로세서의 네트워크 인터페이스를 사용 또는 사용 안함으로 설정합니다.

**Oracle ILOM->프롬프트에서다음을입력합니다.** ●

-> **set /SP/network state=***value*

여기서 *value*는 다음과 같을 수 있습니다.

- enabled(기본값)
- disabled
- **관련정보 자세한정보**
	- 47 페이지 "SP 네트워크 주소 옵셔"

## ▼ **DHCP서버의IP주소표시**

서비스 프로세서가 요청한 동적 IP 주소를 제공한 DHCP 서버의 IP 주소를 표시하려면 dhcp\_server\_ip 등록 정보를 봅니다.

#### **Oracle ILOM->프롬프트에서다음을입력합니다.** ●

```
-> show /SP/network
```

```
/SP/network
   Targets:
      interconnect
      ipv6
      test
   Properties:
      commitpending = (Cannot show property)
      dhcp server ip = 10.8.31.5ipaddress = 10.8.31.188ipdiscovery = dhcp
      ipgateway = 10.8.31.248
      ipnetmask = 255.255.252.0
      macaddress = 00:14:4F:7E:83:4F
      managementport = /SYS/MB/SP/NETMGMT
      outofbandmacaddress = 00:21:28:8F:13:5Fpendinaipaddress = 10.8.31.188pendingipdiscovery = dhcp
      pendingipgateway = 10.8.31.248
      pendingipnetmask = 255.255.252.0
      sidebandmacaddress = 00:21:28:8F:13:5E
      state = enabled
   Commands:
      cd
      set
      show
```
**주 –** 등록 정보 목록은 서버에 따라 달라질 수 있습니다.

#### <span id="page-48-0"></span>**관련정보 자세한정보**

■ 49 페이지 "호스트 MAC 주소 표시 "

## ▼ **호스트MAC주소표시**

/HOST macaddress 등록 정보는 서버 소프트웨어에 의해 자동으로 구성되므로 사용자가 등록 정보를 설정하거나 변경할 수 없습니다. 서버의 이동식 시스템 구성 카드(SCC PROM) 또는 서버 모듈의 ID PROM에서 이 값을 읽어 확인한 후 Oracle ILOM에 등록 정보로 저장합니다.

/HOST macaddress는 net0 port의 MAC address입니다. 각 추가 포트의 MAC 주소는 /HOST macaddress에서 증가됩니다. 예를 들어, net1은 /HOST macaddress 값에 일(1)을 더한 값입니다.

**Oracle ILOM->프롬프트에서다음을입력합니다.** ●

-> **show /HOST macaddress**

**관련정보 자세한정보**

■ 48 페이지 "DHCP 서버의 IP [주소 표시](#page-47-0) "

## **SP에대해대역내연결사용**

다음 항목에서는 SP에 대해 대역 내 또는 측면 밴드 연결을 사용하는 방법에 대해 설명합니다.

- 49 페이지 "Oracle ILOM 대역 내(측면 밴드) 관리"
- 50 페이지 "SP 대역 내(측면 밴드) [액세스 구성](#page-49-0)"

## **Oracle ILOM대역내(측면밴드)관리**

기본적으로 대역 외 네트워크 관리 포트(NET MGT)를 사용하여 서버의 SP에 연결합니다. Oracle ILOM 측면 밴드 관리 기능을 사용하면 NET MGT 포트 또는 대역 내 포트인 서버의 기가비트 이더넷 포트(NET*n*) 중 하나를 선택하여 서버 SP로 또는 서버 SP에서 Oracle ILOM 명령을 송수신할 수 있습니다. 대역 내 포트는 측면 밴드 포트라고도 합니다.

<span id="page-49-0"></span>서버의 SP를 관리하는 데 측면 밴드 관리 포트를 사용하면 필요한 케이블 연결을 하나 더 줄이고 네트워크 스위치 포트를 하나 더 적게 사용할 수 있습니다. 데이터 센터, 측면 밴드 관리와 같이 다양한 서버가 관리되는 구성에서는 하드웨어 및 네트워크 사용을 현저히 절약할 수 있습니다.

**주 –** 서버 모듈의 경우 대역 내 연결은 권장되지 않습니다.

Oracle ILOM에서 측면 밴드 관리를 사용으로 설정하면 다음 상태가 발생할 수 있습니다.

- SSH, 웹 또는 Oracle ILOM 원격 콘솔과 같은 네트워크 연결을 사용하여 SP에 연결되어 있는 동안 SP 관리 포트 구성이 변경되면 서버 SP에 대한 연결이 끊어질 수 있습니다.
- SP와 호스트 운영 체제 간의 칩 내 연결이 온보드 호스트 기가비트 이더넷 컨트롤러에서 지원되지 않을 수 있습니다. 이 상태가 발생하는 경우 L2 브리징/스위칭을 사용하는 대신 소스 및 대상 간의 트래픽을 전송하도록 경로를 지정하거나 다른 포트를 사용합니다.
- 서버 호스트 저워 주기로 인해 측면 밴드 관리에 대해 구성된 서버 기가비트 이더넷 포트(NET*n*)의 네트워크 연결에 간섭이 발생할 수 있습니다. 이 상태가 발생하는 경우 인접한 스위치/브리지 포트를 호스트 포트로 구성합니다.

#### **관련정보**

- 50 페이지 "SP 대역 내(측면 밴드) 액세스 구성"
- 47 페이지 "SP 네트워크 주소 옵셔"

## ▼ **SP대역내(측면밴드)액세스구성**

이 절차에서는 호스트 네트워크 포트를 사용하여 대역 내 또는 측면 밴드 관리에서 SP에 액세스하는 방법에 대해 설명합니다.

네트워크 연결을 사용하여 이 절차를 수행하면 서버에 대한 연결이 끊어질 수 있습니다. 이 절차에 대해 직렬 연결을 사용하면 측면 밴드 관리 구성을 변경하는 동안 연결이 끊어질 가능성을 제거할 수 있습니다.

**Oracle ILOM에로그인합니다. 1**

15 페이지 ["Oracle ILOM](#page-14-0)에 로그인"을 참조하십시오.

**직렬포트를사용하여로그인하면고정IP주소를지정할수있습니다. 2**

지침의 경우 사용 중인 서버설치 안내서에서 IP 주소 지정에 대한 정보를 참조하십시오.

- **현재네트워크설정을봅니다. 3**
	- -> **show /SP/network**

/SP/network

```
Targets:
          interconnect
          ipv6
          test
      Properties:
          commitpentding = (Cannot show property)
          dhcp_server_ip = none
          ipaddress = 129.148.62.55ipdiscovery = static
          ipgateway = 129.148.62.225
          ipnetmask = 255.255.255.0
          macaddress = 00:11:3T:8O:44:B7
          managementport= /SYS/MB/SP/NETMGMT
          outofbandmacaddress = 00:11:3T:8O:44:B7
          pendingipaddress = 129.148.62.55pendingipdiscovery = static
          pendingipqateway = 129.148.62.225pendingipnetmask = 255.255.255.0
          pendingmanagementport = /SYS/MB/SP/NETMGMT
          sidebandmacaddress = 00:11:3T:80:44:B7state = enabled
      Commands:
          cd
          set
          show
SP관리포트를측면밴드포트로설정합니다.여기서n은0-3입니다.
4
   -> set /SP/network pendingmanagementport=/SYS/MB/NETn
   -> set commitpending=true
  변경사항을확인합니다.
   -> show /SP/network
   /SP/network
      Targets:
          interconnect
          ipv6
          test
      Properties:
```
**5**

```
commitpentding = (Cannot show property)
dhcp_server_ip = noneipaddress = 129.148.62.55
ipdiscovery = static
ipgateway = 129.148.62.225
ipnetmask = 255.255.255.0macaddress = 00:11:3T:8O:44:B7
managementport= /SYS/MB/SP/NET0
outofbandmacaddress = 00:11:3T:8O:44:B7
pendingipaddress = 129.148.62.55pendingipdiscovery = static
pendingipqateway = 129.148.62.225pendingipnetmask = 255.255.255.0
```

```
pendingmanagementport = /SYS/MB/SP/NET0
   sidebandmacaddress = 00:11:3T:80:44:BTstate = enabled
Commands:
   cd
```
set show

- 49 페이지 ["Oracle ILOM](#page-48-0) 대역 내(측면 밴드) 관리"
- 47 페이지 "SP [네트워크 주소 옵션](#page-46-0)"

# <span id="page-52-0"></span>**부트모드구성**

Oracle ILOM 부트 모드 등록 정보를 사용하여 OpenBoot 또는 Oracle VM Server for SPARC 설정의 문제를 수정할 때 호스트를 부트하는 방법을 지정합니다.

- 53 페이지 "부트 모드 개 8 "
- 54 페이지 ["Oracle VM Server for SPARC](#page-53-0)의 호스트 부트 모드 구성"
- 54 페이지 "[재설정 시 호스트 부트 모드 동작 변경](#page-53-0)"
- 55 페이지 "호스트 부트 모드 스크립트 과리"
- 56 페이지 "[호스트 부트 모드 만료일 표시](#page-55-0)"
- 56 페이지 "OpenBoot PROM [설정을 대체하여 서버를 재설정](#page-55-0)"

### **부트모드개요**

부트 모드(bootmode) 등록 정보를 사용하여 서버의 기본 부트 방법을 대체할 수 있습니다. 이 기능은 올바르지 않을 수 있는 특정 OpenBoot 또는 Oracle VM Server 설정을 대체하거나 스크립트를 사용하여 OpenBoot 변수를 설정하거나 유사한 작업을 수행할 때 유용합니다.

예를 들어 OpenBoot 설정이 손상된 경우 bootmode state 등록 정보를 reset\_nvram으로 설정한 뒤 서버의 OpenBoot 설정을 출고 시 기본값으로 재설정할 수 있습니다.

서비스 담당자가 문제 해결을 위해 bootmode script 등록 정보를 사용하도록 지시할 수 있습니다. 주로 디버깅에 사용되는 일부 스크립트 기능은 설명서에 나와 있지 않습니다.

bootmode는 OpenBoot 또는 Oracle VM Server 설정 문제를 해결하는 데 사용하도록 되어 있으므로 bootmode는 단일 부트에 대해서만 적용됩니다. 또한 관리자가 bootmode state 등록 정보를 설정한 뒤 잊어버리는 일이 없도록 하기 위해, bootmode state 등록 정보를 설정하고 10분 이내에 호스트를 재설정하지 않으면 bootmode state 등록 정보가 만료됩니다.

#### **관련정보**

- 22 페이지 "Oracle Solaris OS[에서 서버 재설정](#page-21-0)"
- 23 페이지 "Oracle ILOM[에서 서버 재설정](#page-22-0)"
- 11 페이지 ["OpenBoot](#page-10-0) 개요"
- 11 페이지 ["Oracle VM Server for SPARC](#page-10-0) 개요"

## <span id="page-53-0"></span>▼ **Oracle VM Server for SPARC의호스트부트모드구성**

**주 –** 이 작업에 대한 유효한 Oracle VM Server 구성 이름을 사용해야 합니다.

**Oracle ILOM->프롬프트에서다음을입력하여SP에서유효한Oracle VM Server구성을 1 확인합니다.**

-> **show /HOST/domain/configs**

**Oracle ILOM->프롬프트에서다음을입력하여부트모드구성을설정합니다. 2**

-> **set /HOST/bootmode config**=*configname*

여기서 config 등록 정보는 유효한 이름이 지정된 논리 도메인 구성인 *configname* 값을 취합니다.

예를 들어 ldm-set1이라는 Oracle VM Server 구성을 만들었다고 가정합시다.

-> **set bootmode config=ldm-set1**

부트 모드 config를 출고 시 기본 구성으로 되돌리려면 factory-default를 지정합니다. 예:

-> **set bootmode config=factory-default**

#### **관련정보 자세한정보**

- 23 페이지 "Oracle ILOM[에서 서버 재설정](#page-22-0)"
- 53 페이지 "부트 모드 개 요"
- 11 페이지 ["Oracle VM Server for SPARC](#page-10-0) 개요"

## ▼ **재설정시호스트부트모드동작변경**

/HOST/bootmode state 등록 정보는 OpenBoot NVRAM 변수 사용 방법을 제어합니다. 일반적으로 이러한 변수의 현재 설정이 유지됩니다. /HOST/bootmode state=reset\_nvram로 설정하면 다음 재설정 시 OpenBoot NVRAM 변수가 기본 설정으로 변경됩니다.

**Oracle ILOM->프롬프트에서다음을입력합니다.** ●

#### -> **set /HOST/bootmode state=***value*

여기서 *value*는 다음 값 중 하나입니다.

- normal –다음 재설정 시 현재 NVRAM 변수 설정을 유지합니다.
- reset\_nvram 다음 재설정 시 OpenBoot 변수를 기본 설정으로 되돌립니다.

<span id="page-54-0"></span>**주 –** state=reset\_nvram은 다음 번 서버 재설정 또는 10분 후 정상(normal)으로 돌아갑니다( 56 페이지 "[호스트 부트 모드 만료일 표시](#page-55-0)"의 expires 등록 정보 참조). config 및 script 등록 정보는 만료되지 않으며 다음 번 재설정과 동시에 또는 *value*를 수동으로 ""으로 설정함으로써 지워집니다.

#### **관련정보 자세한정보**

- 23 페이지 "Oracle ILOM[에서 서버 재설정](#page-22-0)"
- 53 페이지 "[부트 모드 개요](#page-52-0)"
- 11 페이지 ["Oracle VM Server for SPARC](#page-10-0) 개요"

### ▼ **호스트부트모드스크립트관리**

**Oracle ILOM->프롬프트에서다음을입력합니다.** ●

-> **set /HOST/bootmode script**=*value*

여기서 script는 호스트 서버 OpenBoot PROM 펌웨어의 부트 방법을 제어합니다.

script는 현재 /HOST/bootmode 설정에 영향을 미치지 않습니다.

*value*의 최대 길이는 64바이트입니다.

같은 명령 내에서 /HOST/bootmode 설정을 지정하고 스크립트를 설정할 수 있습니다. 예:

-> **set /HOST/bootmode state=reset\_nvram script="setenv diag-switch? true"**

서버가 재설정되고 OpenBoot PROM이 스크립트에 저장된 값을 읽으면 OpenBoot PROM에서는 OpenBoot PROM 변수 diag-switch?가 사용자가 요청한 값인 true로 설정됩니다.

**주 –** /HOST/bootmode script=""으로 설정하면 Oracle ILOM은 script를 공백으로 설정합니다.

- 23 페이지 "Oracle ILOM[에서 서버 재설정](#page-22-0)"
- 53 페이지 "[부트 모드 개요](#page-52-0)"
- 11 페이지 ["Oracle VM Server for SPARC](#page-10-0) 개요"

## <span id="page-55-0"></span>▼ **호스트부트모드만료일표시**

**Oracle ILOM->프롬프트에서다음을입력합니다.** -> **show /HOST/bootmode expires** Properties: expires = Thu Oct 14 18:24:16 2010 여기서 expires는 현재 부트 모드가 만료되는 일시입니다.

#### **관련정보 자세한정보**

●

- 23 페이지 "Oracle ILOM[에서 서버 재설정](#page-22-0)"
- 53 페이지 "부트 모드 개 요"
- 11 페이지 ["Oracle VM Server for SPARC](#page-10-0) 개요"

## ▼ **OpenBoot PROM설정을대체하여서버를재설정**

이 절차를 통해 OpenBoot PROM 설정을 대체하고 제어 도메인의 재부트를 시작합니다. 그러면 ok 프롬프트로 호스트가 부트됩니다.

**Oracle ILOM->프롬프트에서다음을입력합니다.** ●

#### -> **set /HOST/domain/control auto-boot=disabled reset /HOST/domain/control [-force] [-script]**

호스트가 재부트되고 ok 프롬프트에서 중지됩니다.

- 54 페이지 "[재설정 시 호스트 부트 모드 동작 변경](#page-53-0)"
- 53 페이지 "[부트 모드 구성](#page-52-0)"
- 53 페이지 "[부트 모드 개요](#page-52-0)"
- 11 페이지 ["Oracle VM Server for SPARC](#page-10-0) 개요"

# **다시시작시서버동작구성**

다음 절차를 사용하여 Oracle ILOM이 다음 다시 시작 시나리오 동안 작동되는 방법을 구성합니다.

- 57 페이지 "호스트 재시작 시 동작 지정"
- 57 페이지 "호스트에서 실행을 중지할 때 동작 지정"
- 58 페이지 "[부트 시간 초과 간격 설정](#page-57-0)"
- 58 페이지 "[부트 시간 초과 시 동작 지정](#page-57-0)"
- $\blacksquare$  59 페이지 "[다시 시작 실패 시 동작 지정](#page-58-0)"
- 59 페이지 "[최대 다시 시작 시도 지정](#page-58-0)"

## ▼ **호스트재시작시동작지정**

오류가 발생하는 경우 호스트에서 계속 부트를 진행할 것인지를 지정합니다.

● 이등록정보를설정합니다.

-> **set /HOST autorunonerror=***value* 여기서 *value*는 다음과 같을 수 있습니다.

- false 오류가 발생하는 경우 호스트에서 부트를 계속 진행합니다.
- true 오류가 발생하는 경우 호스트에서 부트를 계속 진행하지 **않습니다**.

#### **관련정보 자세한정보**

■ 43 페이지 "[정책 설정 구성](#page-42-0)"

## ▼ **호스트에서실행을중지할때동작지정**

워치독 타이머가 만료되었을 때 호스트가 RUNNING 상태를 유지하는 경우 Oracle ILOM에서 수행해야 하는 작업을 지정합니다.

● 이등록정보를설정합니다.

-> **set /HOST autorestart=***value*

여기서 *value*는 다음과 같을 수 있습니다.

- <span id="page-57-0"></span>■ none – Oracle ILOM은 경고를 발생시키는 일 외에 아무 조치도 수행하지 않습니다.
- reset Oracle Solaris 워치독 타이머가 만료될 때 Oracle ILOM이 서버를 재설정합니다(기본값).
- dumpcore 워치독 타이머가 만료되면 Oracle ILOM이 OS의 코어 덤프 기능을 강제로 실행합니다.

#### **관련정보 자세한정보**

■ 67 페이지 "[콘솔 내역 표시](#page-66-0)"

## ▼ **부트시간초과간격설정**

● 호스트를부트하는요청과호스트를부트하는사이의지연시간을설정합니다.

-> **set /HOST boottimeout=***seconds*

boottimeout의 기본값은 0(0초) 또는 시간 초과 없음입니다. 가능한 값 범위는 0초부터 36000초까지입니다.

- **관련정보 자세한정보**
	- 58 페이지 "부트 시간 초과 시 동작 지정"

## ▼ **부트시간초과시동작지정**

부트 시간 초과 간격 전에 호스트에서 부트가 실패하는 경우 Oracle ILOM에서 수행해야 하는 작업을 지정합니다.

**boottimeout완료시동작지정** ●

> -> **set /HOST bootrestart=value** 여기서 *value*는 다음과 같을 수 있습니다.

- none(기본값)
- reset

#### **관련정보 자세한정보**

■ 58 페이지 "부트 시간 초과 간격 설정"

58 SPARC T3**시리즈서버** • 2012**년**3**월**

## <span id="page-58-0"></span>▼ 다시 시작 실패 시 동작 지정

호스트에서 Oracle Solaris의 running 상태에 도달하지 못하는 경우 Oracle ILOM에서 수행해야 하는 작업을 지정합니다.

**Oracle ILOM->프롬프트에서다음을입력합니다.** ●

-> **set /HOST bootfailrecovery=***value*

여기서 *value*는 다음과 같을 수 있습니다.

- powercycle
- poweroff(기본값)

#### **관련정보 자세한정보**

 $\blacksquare$  59 페이지 "최대 다시 시작 시도 지정"

## ▼ 최대 다시 시작 시도 지정

Oracle ILOM에서 호스트를 다시 시작하는 시도 회수를 지정합니다.

**Oracle ILOM->프롬프트에서다음을입력합니다.** ●

-> **set /HOST maxbootfail=***attempts*

maxbootfail의 기본값은 3(3회 시도)입니다.

maxbootfail에 지정된 횟수 내에 호스트가 부트되지 않을 경우 bootfailrecovery 설정에 따라 호스트의 전원이 꺼지거나 꺼졌다가 다시 켜집니다. 어느 경우에나 boottimeout이 0(0초)으로 설정되어 호스트를 다시 시작하는 추가 시도가 사용 안함으로 설정됩니다.

#### **관련정보 자세한정보**

■ 59 페이지 "다시 시작 실패 시 동작 지정"

# <span id="page-60-0"></span>**장치구성**

다음 항목에는 서버의 장치 구성에 대한 정보가 포함되어 있습니다.

- $61$  페이지 "수동으로 장치 구성 해제"
- 61 페이지 "수동으로 장치 다시 구성"

## ▼ **수동으로장치구성해제**

Oracle ILOM 펌웨어에서는 수동으로 서버 장치의 구성을 해제할 수 있는 component\_state=disabled 명령을 제공합니다. 이 명령은 지정한 장치를 disabled로 표시합니다. 수동으로 또는 시스템 펌웨어에 의해 disabled로 표시된 장치는 서버 시스템 설명에서 제거되어 OpenBoot PROM과 같은 시스템 펌웨어의 다른 레이어에서 제어하도록 옮겨집니다.

**Oracle ILOM->프롬프트에서다음을입력합니다.** ●

-> **set** *component-name* **component\_state=disabled**

#### **관련정보 자세한정보**

- 15 페이지 ["Oracle ILOM](#page-14-0)에 로그인"
- $61$  페이지 "수동으로 장치 다시 구성"
- 72 페이지 "[서버 구성 요소 표시](#page-71-0)"
- 38 페이지 "[장치 경로 찾기](#page-37-0)"

## ▼ **수동으로장치다시구성**

Oracle ILOM 펌웨어에서는 수동으로 서버 장치를 다시 구성할 수 있는 component state=enabled 명령을 제공합니다. 이 명령을 사용하여 지정한 장치를 enabled로 표시합니다.

**Oracle ILOM->프롬프트에서다음을입력합니다.** ●

-> **set component-name component\_state=enabled**

- 15 페이지 ["Oracle ILOM](#page-14-0)에 로그인"
- $61$  페이지 "[수동으로 장치 구성 해제](#page-60-0)"
- 72 페이지 "[서버 구성 요소 표시](#page-71-0)"
- 38 페이지 "[장치 경로 찾기](#page-37-0)"

# **서버모니터링**

서버에서는 LED, Oracle ILOM 및 POST를 포함하여 결함 동작을 나타내도록 여러 가지 방법을 제공합니다. LED에 대한 특정 정보 및 전체 문제 해결 정보의 경우 사용 중인 서버의 서비스 설명서를 참조하십시오.

- 63 페이지 "결함 모니터링"
- 70 페이지 "[자동 시스템 복구 사용](#page-69-0)"
- 72 페이지 "[서버 구성 요소 표시](#page-71-0)"
- 72 페이지 "[서버 찾기](#page-71-0)"

## **결함모니터링**

다음 항목에는 진단 도구 요약 및 Oracle ILOM 및 POST를 비롯한 사전 OS 도구를 사용하여 서버 결함 찾기에 대한 기본 정보가 포함되어 있습니다. 전체 문제 해결 정보의 경우 사용 중인 서버의 서비스 설명서를 참조하십시오.

- 63 페이지 "진단개요"
- 64 페이지 "결함 감지[\(Oracle ILOM\)"](#page-63-0)
- 65 페이지 "결함 감지[\(Oracle ILOM](#page-64-0) 오류 관리 셸)"
- 66 페이지 "POST[를 사용하여 결함 감지](#page-65-0)"
- 67 페이지 "[콘솔 내역 표시](#page-66-0)"
- 68 페이지 "결함 복구[\(Oracle ILOM](#page-67-0) 결함 관리 셸)"
- 69 페이지 "[결함 처리](#page-68-0)"

## **진단개요**

다양한 진단 도구, 명령 및 표시기를 사용하여 서버를 모니터링하고 문제를 해결할 수 있습니다. 다음 진단 도구에 대한 전체 정보의 경우 사용 중인 서버의 서비스 설명서를 참조하십시오.

- **LEDs** 서버 및 일부 FRU의 상태에 대해 빠른 시각적 알림을 제공합니다.
- **Oracle ILOM** 이 펌웨어는 서비스 프로세서에서 실행됩니다. 하드웨어와 OS 간 인터페이스를 제공하는 것 외에도 Oracle ILOM에서는 주요 서버 구성 요소의 상태를 추적하고 보고합니다. Oracle ILOM은 POST와 Oracle Solaris 예측적 자가 치유 기술과 함께 긴밀하게 작동하여 결함이 발생한 구성 요소가 있는 경우에도 서버 실행을 유지합니다.
- <span id="page-63-0"></span>■ 전원 공급 자가 테스트 – POST에서는 서버 재설정 시 서버 구성 요소에 진단을 수행하여 해당 구성 요소의 무결성을 확인합니다. POST는 구성 가능하며 Oracle ILOM과 함께 작동하여 필요한 경우 결함이 발생한 구성 요소를 오프라인 상태로 설정합니다.
- **Oracle Solaris OS 예측적 자가 치유** 이 기술은 CPU, 메모리 및 기타 구성 요소의 상태를 계속 모니터링하며 Oracle ILOM과 함께 작동하여 필요한 경우 결함이 발생한 구성 요소를 오프라인 상태로 설정합니다. PSH 기술을 사용하면 서버가 구성 요소 장애를 정확하게 예측하여 실제로 발생하기 전에 다수의 심각한 문제를 완화시킬 수 있습니다.
- **로그 파일 및 명령 인터페이스** 선택한 장치에 액세스하고 표시할 수 있는 표준 Oracle Solaris OS 로그 파일과 조사 명령을 제공합니다.
- SunVTS 서버를 시험하고, 하드웨어 검증을 제공하며 복구에 대한 권장 사항을 사용하여 결함이 발생할 수 있는 구성 요소를 알려주는 응용 프로그램입니다.

LED, Oracle ILOM, PSH 및 여러 로그 파일과 콘솔 메시지가 통합됩니다. 예를 들어 Oracle Solaris 소프트웨어에서 결함을 감지하면 이를 결함으로 표시하고 로그 파일에 기록한 다음 로그 파일에 기록된 Oracle ILOM에 정보를 전달합니다.

#### **관련정보**

- 64 페이지 "결함 감지(Oracle ILOM)"
- 66 페이지 "POST[를 사용하여 결함 감지](#page-65-0)"
- 65 페이지 "결함 감지[\(Oracle ILOM](#page-64-0) 오류 관리 셸)"
- **서버 서비스 설명서에서 결함 감지 및 관리** 참조

## ▼ **결함감지(Oracle ILOM)**

**Oracle ILOM->프롬프트에서다음을입력합니다.** ●

```
-> show faulty
```
이 명령은 결함의 대상, 등록 정보 및 값을 표시합니다.

예:

```
-> show faulty
Target | Property | Value
-----------------+---------------------+-------------------------
/SP/faultmgmt/0 | fru | /SYS
/SP/faultmgmt/1 | fru | /SYS/MB/CMP0/BOBO/CH1/D0
/SP/faultmgmt/1/ | fru part number | 18JS25672PDZ1G1F1
faults/0 | |
```

```
->
```
#### <span id="page-64-0"></span>**관련정보 자세한정보**

- 66 페이지 "POST[를 사용하여 결함 감지](#page-65-0)"
- 15 페이지 ["Oracle ILOM](#page-14-0)에 로그인"
- 72 페이지 "[서버 찾기](#page-71-0)"
- 69 페이지 "[결함 처리](#page-68-0)"
- 70 페이지 "[자동 시스템 복구 사용](#page-69-0)"
- 65 페이지 "결함 감지(Oracle ILOM 오류 관리 셸)"

## ▼ **결함감지(Oracle ILOM오류관리셸)**

Oracle ILOM 결함 관리 셸에서는 Oracle ILOM 내에서 Oracle Solaris 결함 관리자 명령(fmadm, fmstat) 사용 및 호스트와 Oracle ILOM 결함을 모두 표시하는 방법을 제공합니다.

**Oracle ILOM->프롬프트에서고정셸을시작하려면다음을입력합니다. 1**

```
-> start /SP/faultmgmt/shell
Are you sure you want to start /SP/Faultmgt/shell (y/n)? y
```
faultmgmtsp>

**현재서버결함목록의경우다음을입력합니다. 2**

```
faultmgmtsp> fmadm faulty
----------------- ------------------------------------- -------------- --------
Time UUID msgid Severity
           ----------------- ------------------------------------- -------------- --------
2010-09-03/20:46:23 fa4a2f86-5156-4243-8e88-d6516db12970 SPT-8000-DH Critical
Fault class : fault.chassis.voltage.fail
FRU : /SYS/MB
              (Part Number: 541-4197-04)
              (Serial Number: 1005LCB-1025D40059)
Description : A chassis voltage supply is operating outside of the
             allowable range.
Response : The system will be powered off. The chassis-wide service
             required LED will be illuminated.
Impact : The system is not usable until repaired. ILOM will not allow
             the system to be powered on until repaired.
Action : The administrator should review the ILOM event log for
             additional information pertaining to this diagnosis. Please
             refer to the Details section of the Knowledge Article for
             additional information.
```
<span id="page-65-0"></span>**주 –** 서버가 결함이 있는 FRU의 교체를 감지하면 복구하는 데 사용자 명령이 필요하지 않고 결함이 자동으로 해결됩니다.

- **특정결함에대한자세한내용을검색합니다. 3** 결함 MSG-ID(위의 예에서는 SPT-8000-42)를 찾아 <http://support.oracle.com>의 Search Knowledge Base 검색 창에 입력합니다.
- **결함을복구하려면다음을참조하십시오. 4** 68 페이지 "결함 복구[\(Oracle ILOM](#page-67-0) 결함 관리 셸)"
- **결함관리셸을종료하고Oracle ILOM으로돌아가려면다음을입력합니다. 5** faultmgmtsp> **exit** ->
- **관련정보 자세한정보**
	- "Oracle Solaris 10 OS Feature Spotlight: Predictive Self Healing" www.oracle.com/technetwork/systems/dtrace/self-healing/index.html
	- 15 페이지 ["Oracle ILOM](#page-14-0)에 로그인"
	- 64 페이지 "결함 감지[\(Oracle ILOM\)"](#page-63-0)
	- 68 페이지 "결함 복구[\(Oracle ILOM](#page-67-0) 결함 관리 셸)"

## ▼ **POST를사용하여결함감지**

가상 키 스위치를 사용하여 진단 등록 정보 설정을 수정하지 않고 전체 POST 진단을 실행할 수 있습니다. POST 진단은 서버 재설정 시 실행 시간이 오래 걸릴 수 있습니다.

**Oracle ILOM에로그인합니다. 1**

15 페이지 ["Oracle ILOM](#page-14-0)에 로그인"을 참조하십시오.

**Oracle ILOM->프롬프트에서다음을입력합니다. 2**

#### -> **set /SYS keyswitch\_state=diag**

서버에는 서버 재설정 시 전체 POST 진단을 실행하도록 설정되어 있습니다.

**POST실행후일반진단설정으로돌아가려면Oracle ILOM->프롬프트에서다음을 3 입력합니다.**

-> **set /SYS keyswitch\_state=normal**

#### <span id="page-66-0"></span>**관련정보 자세한정보**

- 64 페이지 "결함 감지[\(Oracle ILOM\)"](#page-63-0)
- 72 페이지 "[서버 찾기](#page-71-0)"
- 69 페이지 "[결함 처리](#page-68-0)"

## ▼ **콘솔내역표시**

이 항목에서는 호스트 서버 콘솔 출력 버퍼 표시에 대해 설명합니다.

최대 1M의 정보가 포함될 수 있는 두 개의 콘솔 내역 버퍼가 있습니다. /HOST/console/history 대상이 로그 정보의 모든 유형을 기록합니다. Oracle Solaris OS가 작동되어 실행되는 서버에서 Oracle ILOM에 알릴 때까지 /HOST/console/bootlog 대상이 부트 정보 및 초기화 데이터를 콘솔 버퍼에 기록합니다. 이 버퍼는 호스트가 다시 부트되기 전까지 유지됩니다.

**주 –** 이 명령을 사용하려면 Oracle ILOM 관리자 레벨의 사용자 권한이 있어야 합니다.

**/HOST/console/history로그를관리하려면Oracle ILOM->프롬프트에서다음을 1 입력합니다.**

```
-> set /HOST/console/history property=option [...] -> show /HOST/console/history
```
여기서 *property*는 다음과 같을 수 있습니다.

- line\_count 이 옵션은 1에서 2048 행 사이의 값을 가집니다. 행 수를 제한하지 않으려면 ""로 지정하십시오. 기본값은 모든 행입니다.
- pause\_count 이 옵션은 1 이상의 유효한 정수 값을 갖거나 행 수를 무제한으로 허용하는 경우 "" 값을 가집니다. 기본값은 일시 중지하지 않는 것입니다.
- start\_from 옵션은 다음과 같습니다.
	- end 버퍼의 마지막 라인(최근)입니다(기본값).
	- beginning 버퍼의 첫번째 라인입니다.

먼저 set 명령으로 인수를 설정하지 않고 show /HOST/console/history 명령을 입력하면 Oracle ILOM은 콘솔 로그의 모든 행을 끝부분부터 시작하여 모두 표시합니다.

**주 –** 콘솔 로그에 표시된 시간 기록은 서버 시간을 나타냅니다. 이러한 시간 기록은 현지 시간을 나타내며, Oracle ILOM 콘솔 로그는 국제 표준시(UTC)를 사용합니다. Oracle Solaris OS 시스템 시간은 Oracle ILOM 시간과 무관합니다.

- **/HOST/console/bootlog를보려면Oracle ILOM->프롬프트에서다음을입력합니다. 2**
	- -> **show /HOST/console/bootlog** property

<span id="page-67-0"></span>여기서 *property*는 다음과 같을 수 있습니다.

- line\_count 이 옵션은 0에서 2048 행 사이의 값을 가집니다. 행 수를 제하하지 않으려면 "0"으로 지정하십시오. 기본값은 모든 행입니다.
- pause\_count 이 옵션은 0에서 2048 행 사이의 값을 가집니다. 행 수를 제한하지 않으려면 "0"으로 지정하십시오. 기본값은 일시 중지하지 않는 것입니다.
- start from 옵션은 다음과 같습니다.
	- end 버퍼의 마지막 라인(최근)입니다(기본값).
	- beginning 버퍼의 첫번째 라인입니다.

**주 –** 콘솔 로그에 표시된 시간 기록은 서버 시간을 나타냅니다. 이러한 시간 기록은 현지 시간을 나타내며, Oracle ILOM 콘솔 로그는 국제 표준시(UTC)를 사용합니다. Oracle Solaris OS 시스템 시간은 Oracle ILOM 시간과 무관합니다.

#### **관련정보 자세한정보**

■ 44 페이지 "[다시 시작 시 호스트 전원 상태 지정](#page-43-0) "

## ▼ **결함복구(Oracle ILOM결함관리셸)**

fmadm repair 명령을 사용하여 Oracle ILOM에서 진단한 결함을 해결할 수 있습니다. (호스트가 아닌 Oracle ILOM에서 진단한 결함은 "SPT"로 시작하는 메시지 ID를 갖습니다.)

호스트 진단 오류에 대해 Oracle ILOM 결함 관리 셸에서 fmadm repair 명령을 사용해야 하는 유일한 경우는 결함이 복구되었지만 Oracle ILOM에서 복구를 인식하지 않는 경우입니다. 예를 들어 결함이 복구되면 Oracle ILOM이 종료될 수 있습니다. 이러한 경우 호스트에 더 이상 결함이 표시되지 않지만 Oracle ILOM에는 결함이 계속 표시됩니다. fmadm repair 명령을 사용하여 결함을 처리합니다.

**결함을찾습니다. 1**

```
faultmgmtsp> fmadm faulty ----------------- ------------------------------------- -------------- --------
Time UUID msgid Severity
----------------- ------------------------------------- -------------- --------
2010-09-03/20:46:23 fa4a2f86-5156-4243-8e88-d6516db12970 SPT-8000-DH Critical
Fault class : fault.chassis.voltage.fail
FRU : /SYS/MB
              (Part Number: 541-4197-04)
              (Serial Number: 1005LCB-1025D40059)
Description : A chassis voltage supply is operating outside of the
              allowable range.
```
- <span id="page-68-0"></span>Response : The system will be powered off. The chassis-wide service required LED will be illuminated. Impact : The system is not usable until repaired. ILOM will not allow the system to be powered on until repaired. Action : The administrator should review the ILOM event log for additional information pertaining to this diagnosis. Please refer to the Details section of the Knowledge Article for additional information. faultmgmtsp> **fmadm repair fa4a2f86-5156-4243-8e88-d6516db12970**
- **Oracle ILOM에서 감지된 결함을 복구하려면 fmadm repair 명령을 사용합니다. 2**

```
faultmgmtsp> fmadm repair fa4a2f86-5156-4243-8e88-d6516db12970
faultmgmtsp>
```
**주 –** fmadm repair 명령과 함께 결함의 NAC 이름(예: /SYS/MB) 또는 UUID(예: fa4a2f86-5156-4243-8e88-d6516db12970)를 사용할 수 있습니다.

**결함관리셸을종료하고Oracle ILOM으로돌아가려면다음을입력합니다.** faultmgmtsp> **exit** -> **3**

#### **관련정보 자세한정보**

■ 65 페이지 "결함 감지[\(Oracle ILOM](#page-64-0) 오류 관리 셸)"

## ▼ **결함처리**

faultmgmtsp>

**Oracle ILOM->프롬프트에서다음을입력합니다.** ●

-> **set /SYS/***component* **clear\_fault\_action=true**

clear\_fault\_action을 true로 설정하면 /SYS 트리에서 해당하는 구성 요소 레벨 및 그 이하의 모든 결함이 처리됩니다.

- **관련정보 자세한정보**
	- 64 페이지 "결함 감지[\(Oracle ILOM\)"](#page-63-0)
	- 66 페이지 "POST[를 사용하여 결함 감지](#page-65-0)"
	- 72 페이지 "[서버 구성 요소 표시](#page-71-0)"

## <span id="page-69-0"></span>**자동시스템복구사용**

다음 항목에는 사소한 결함을 자동으로 복구하도록 서버를 구성하는 정보가 있습니다.

**주 –** 이 절에서는 유사한 이름의 자동 서비스 요청 기능이 아닌 자동 시스템 복구 기능에 대해 설명합니다.

- 70 페이지 "자동 시스템 복구 개요"
- 70 페이지 "ASR 사용"
- 71 페이지 "ASR [사용 안함](#page-70-0)"
- 71 페이지 "ASR[의 영향을 받는 구성 요소의 정보 보기](#page-70-0)"

### **자동시스템복구개요**

이 서버는 메모리 모듈이나 PCI 카드의 장애에 대비한 ASR을 제공합니다.

ASR 기능을 사용하면 몇 가지 치명적이지 않은 하드웨어 오류 또는 장애가 발생하더라도 서버가 작업을 재시작할 수 있습니다. ASR을 사용으로 설정하면 시스템의 펌웨어 진단이 고장난 하드웨어 구성 요소를 자동으로 검색합니다. 시스템 펌웨어에 내장된 자동 구성 기능을 사용하면 시스템이 고장이 난 구성 요소의 구성을 해제하고 서버 작업을 복원할 수 있습니다. 해당 구성 요소 없이도 서버 작동이 가능한 경우, 서버는 운영자가 조작하지 않아도 ASR을 사용하여 자동으로 재부트됩니다.

**주 –** ASR 기능은 사용자가 직접 사용으로 설정해야 합니다. 70 페이지 "ASR 사용"을 참조하십시오.

ASR에 대한 자세한 내용은 사용 중인 서버의 서비스 설명서를 참조하십시오.

#### **관련정보**

- 70 페이지 "ASR 사용"
- 71 페이지 "ASR [사용 안함](#page-70-0)"
- 71 페이지 "ASR[의 영향을 받는 구성 요소의 정보 보기](#page-70-0)"

## ▼ **ASR사용**

**Oracle ILOM->프롬프트에서다음을입력합니다. 1**

```
-> set /HOST/diag mode=normal
```

```
-> set /HOST/diag level=max
```
-> **set /HOST/diag trigger=power-on-reset**

<span id="page-70-0"></span>**ok프롬프트에서다음과같이입력합니다. 2**

```
ok setenv auto-boot? true
ok setenv auto-boot-on-error? true
```
**주 –** OpenBoot 구성 변수에 대한 자세한 내용은 해당 서버의 서비스 설명서를 참조하십시오.

**매개변수변경사항을적용하려면다음과같이입력합니다. 3**

ok **reset-all**

OpenBoot 구성 변수 auto-boot?가 true(기본값)로 설정되어 있으면 서버가 매개 변수 변경 사항을 영구적으로 저장하고 자동으로 부팅합니다.

#### **관련정보 자세한정보**

- 70 페이지 "[자동 시스템 복구 개요](#page-69-0)"
- 71 페이지 "ASR 사용 안함"
- 71 페이지 "ASR의 영향을 받는 구성 요소의 정보 보기"

## ▼ **ASR사용안함**

**ok프롬프트에서다음과같이입력합니다. 1**

ok **setenv auto-boot-on-error? false**

- **매개변수변경사항을적용하려면다음과같이입력합니다. 2**
	- ok **reset-all**

서버가 매개 변수 변경 사항을 영구적으로 저장합니다.

일단 ASR 기능을 사용 안함으로 설정한 뒤 다시 사용하려면 사용자가 직접 사용으로 설정해야 합니다.

#### **관련정보 자세한정보**

- 70 [페이지](#page-69-0) "ASR 사용"
- 71 페이지 "ASR의 영향을 받는 구성 요소의 정보 보기"
- 70 페이지 "[자동 시스템 복구 개요](#page-69-0)"

## ▼ **ASR의영향을받는구성요소의정보보기**

**Oracle ILOM->프롬프트에서다음을입력합니다.** ●

```
-> show /SYS/component component_state
```
<span id="page-71-0"></span>show /SYS/*component* component\_state 명령 출력에서 disabled로 표시되는 장치는 모두 시스템 펌웨어를 사용하여 수동으로 구성이 해제된 것입니다. 펌웨어 진단에서 실패하여 시스템 펌웨어가 자동으로 구성 해제한 장치도 이 명령 출력에 표시됩니다.

#### **관련정보 자세한정보**

- 70 페이지 "[자동 시스템 복구 개요](#page-69-0)"
- 70 [페이지](#page-69-0) "ASR 사용"
- 71 페이지 "ASR [사용 안함](#page-70-0)"
- 61 페이지 "[수동으로 장치 구성 해제](#page-60-0)"
- $61$  페이지 "[수동으로 장치 다시 구성](#page-60-0)"

## ▼ **서버구성요소표시**

Oracle ILOM show components 명령을 사용하여 서버에 설치된 구성 요소에 대한 정보를 실시간으로 봅니다.

**Oracle ILOM ->프롬프트에서다음을입력합니다.** ●

```
-> show components
```

```
Target | Property | Value
--------------------+------------------------+-------------------
/SYS/MB/RISER0/ | component_state | Enabled
PCIE0 | |
/SYS/MB/RISER0/ | component_state | Disabled
PCIE3
/SYS/MB/RISER1/ | component_state | Enabled
PCIE1 | |
/SYS/MB/RISER1/ | component_state | Enabled
/SYS/MB/NET0 | component_state | Enabled
/SYS/MB/NET1 | component_state | Enabled
/SYS/MB/NET2 | component_state | Enabled
```
**주 –** 구성 요소는 서버에 따라 달라집니다.

#### **관련정보 자세한정보**

■ 38 페이지 "[장치 경로 찾기](#page-37-0)"

## ▼ **서버찾기**

구성 요소를 서비스해야 하는 경우 시스템 로케이터 LED가 켜져서 올바른 서버를 쉽게 식별할 수 있습니다. 관리자 권한이 없어도 set /SYS/LOCATE 및 show /SYS/LOCATE 명령을 사용할 수 있습니다.
**Oracle ILOM에로그인합니다. 1**

15 페이지 ["Oracle ILOM](#page-14-0)에 로그인"을 참조하십시오.

- **다음명령을사용하여로케이터LED를관리합니다. 2**
	- 로케이터 LED를 켜려면 Oracle ILOM 서비스 프로세서 명령 프롬프트에서 다음을 입력합니다.
		- -> **set /SYS/LOCATE value=Fast\_Blink**
	- 로케이터 LED를 끄려면 Oracle ILOM 서비스 프로세서 명령 프롬프트에서 아래와 같이 입력합니다.
		- -> **set /SYS/LOCATE value=off**
	- 로케이터 LED의 상태를 표시하려면 Oracle ILOM 서비스 프로세서 명령 프롬프트에서 아래와 같이 입력합니다.

-> **show /SYS/LOCATE**

#### **관련정보 자세한정보**

- 63 페이지 "[결함 모니터링](#page-62-0)"
- 61 페이지 "[장치 구성](#page-60-0)"

### <span id="page-74-0"></span>**펌웨어업데이트**

다음 항목에서는 시스템 펌웨어를 업데이트하는 방법과 Oracle의 SPARC T3 시리즈 서버에 대한 현재 펌웨어 버전을 보는 방법에 대해 설명합니다.

- 75 페이지 "퍽웨어 버전 표시"
- 75 페이지 "퍽웨어 업데이트"
- 78 페이지 ["OpenBoot](#page-77-0) 버전 표시 "
- 78 페이지 "POST [버전 표시](#page-77-0)"

### ▼ **펌웨어버전표시**

/HOST sysfw\_version 등록 정보는 호스트의 시스템 펌웨어 버전에 대한 정보를 표시합니다.

**이등록정보의현재설정을봅니다. Oracle ILOM ->프롬프트에서다음을입력합니다.** ● -> **show /HOST sysfw\_version**

#### **관련정보 자세한정보**

■ 75 페이지 "퍽웨어 업데이트"

### ▼ 펌웨어 업데이트

- **Oracle ILOM서비스프로세서네트워크관리포트가구성되어있는지확인합니다. 1** 해당 지침은 사용 중인 서버의 설치 안내서를 참조하십시오.
- **SSH세션을열어서비스프로세서에연결합니다. 2**

% **ssh** *root@xxx.xxx.xxx.xxx* ... Are you sure you want to continue connecting (yes/no) ? **yes** ...

```
Password: password (nothing displayed)
Waiting for daemons to initialize...
```
Daemons ready Integrated Lights Out Manager Version 3.x.x.x Copyright 2010 Oracle and/or its affiliates. All rights reserved. Use is subject to license terms. -> **호스트의전원을끕니다. 3** -> **stop /SYS keyswitch\_state 매개변수를 normal로 설정합니다. 4** -> **set /SYS keyswitch\_state=normal 새로운플래시이미지에대한경로와함께load명령을입력합니다. 5** load 명령은 서비스 프로세서 플래시 이미지와 호스트 펌웨어를 업데이트합니다. 다음과 같은 정보가 load 명령에 필요합니다. ■ 플래시 이미지에 액세스할 수 있는 네트워크상의 TFTP 서버 IP 주소 ■ IP 주소에서 액세스할 수 있는 플래시 이미지에 대한 전체 경로 해당 명령의 사용법은 다음과 같습니다. load [-script] -source tftp://*xxx.xxx.xx.xxx/pathname* 설명: ■ -script - 확인을 위한 프롬프트를 표시하지 않고 ves가 지정된 것처럼 동작합니다. ■ -source - 플래시 이미지에 대한 IP 주소 및 전체 경로의 이름(URL)을 지정합니다. -> **load -source tftp://129.99.99.99/pathname** NOTE: A firmware upgrade will cause the server and ILOM to be reset.

```
It is recommended that a clean shutdown of the server be done prior
to the upgrade procedure.
An upgrade takes about 6 minutes to complete. ILOM will enter a
special mode to load new firmware.
No other tasks can be performed in ILOM until the firmware upgrade
is complete and ILOM is reset.
Are you sure you want to load the specified file (y/n)?y
Do you want to preserve the configuration (y/n)? y
.................................................................
Firmware update is complete.
ILOM will now be restarted with the new firmware.
Update Complete. Reset device to use new image.
->
```
플래시 이미지가 업데이트되면 서버가 자동으로 재설정되고 진단이 실행되고 직렬 콘솔에서 로그인 프롬프트로 돌아갑니다.

U-Boot 1.x.x

Custom AST2100 U-Boot 3.0 (Aug 21 2010 - 10:46:54) r58174 \*\*\* Net: faradaynic#0, faradaynic#1 Enter Diagnostics Mode [?q?uick/?n?ormal(default)/e?x?tended(manufacturing mode)] ..... 0 Diagnostics Mode - NORMAL <DIAGS> Memory Data Bus Test ... PASSED <DIAGS> Memory Address Bus Test ... PASSED I2C Probe Test - SP Bus Device **Address** Result === ============================ ======= ====== 6 SP FRUID (U1101) 0xA0 PASSED 6 DS1338(RTC) (U1102) 0xD0 PASSED <DIAGS> PHY #0 R/W Test ... PASSED <DIAGS> PHY #0 Link Status ... PASSED <DIAGS> ETHERNET PHY #0, Internal Loopback Test ... PASSED ## Booting image at 110a2000 ... \*\*\* Mounting local filesystems... Mounted all disk partitions. Configuring network interfaces...FTGMAC100: eth0:ftgmac100\_open Starting system log daemon: syslogd and klogd. Starting capidirect daemon: capidirectd . Done Starting Event Manager: eventmgr . Done Starting ipmi log manager daemon: logmgr . Done Starting IPMI Stack: . Done Starting sshd. Starting SP fishwrap cache daemon: fishwrapd . Done Starting Host deamon: hostd . Done Starting Network Controller Sideband Interface Daemon: ncsid . Done Starting Platform Obfuscation Daemon: pod . Done Starting lu main daemon: lumain . Done Starting Detection/Diagnosis After System Boot: dasboot Done Starting Servicetags discoverer: stdiscoverer. Starting Servicetags listener: stlistener. Starting Dynamic FRUID Daemon: dynafrud Done

hostname login:

#### **관련정보 자세한정보**

■ 75 페이지 "[펌웨어 버전 표시](#page-74-0)"

### <span id="page-77-0"></span>▼ **OpenBoot버전표시**

/HOST obp\_version 등록 정보는 호스트의 OpenBoot 버전에 대한 정보를 표시합니다.

- 이 등록 정보의 현재 설정을 봅니다.
	- -> **show /HOST obp\_version**

#### **관련정보 자세한정보**

- 75 페이지 "퍾웨어 업데이트"
- 11 페이지 ["OpenBoot](#page-10-0) 개요"

### ▼ **POST버전표시**

/HOST post\_version 등록 정보는 호스트의 POST 버전에 대한 정보를 표시합니다.

- 이 등록 정보의 현재 설정을 봅니다. -> **show /HOST post\_version**
- **관련정보 자세한정보**
	- 75 페이지 "[펌웨어 업데이트](#page-74-0)"

## <span id="page-78-0"></span>WWN**지정**SAS2**장치식별**

다음 항목에서는 Oracle의 SPARC T3 시리즈 서버에서 Oracle Solaris OS를 업데이트하는 방법에 대해 설명합니다.

- 79 페이지 "WWN(World Wide Name) 구문"
- 80 페이지 "probe-scsi-all 출력 예(SPARC T3-1, 8-[디스크 백플레인](#page-79-0))"
- 82 페이지 "probe-scsi-all 출력 예(SPARC T3-1, 16-[디스크 백플레인](#page-81-0))"
- 85 페이지 "[probe-scsi-all](#page-84-0) 출력 예(SPARC T3-4)"
- 87 페이지 "probe-scsi-all(OBP)[을 사용하여 디스크 슬롯 식별](#page-86-0)"
- 89 페이지 "prtconf(Oracle Solaris, 온보드 컨트롤러)[를 사용하여 디스크 슬롯 식별](#page-88-0)"
- 91 페이지 "prtconf(Oracle Solaris, 단일 초기자)[를 사용하여 디스크 슬롯 식별](#page-90-0)"
- 93 페이지 "[특정 장치의](#page-92-0) OS 설치에서 WWN 구문 "
- 94 페이지 "RAID 볼륨의 OS [설치에서](#page-93-0) WWN 구문"

### **WWN(WorldWide Name)구문**

현재 Oracle Solaris OS에서는 논리 장치 이름에 논리적으로 고유한 t*n*(대상 ID) 필드 대신 WWN(World Wide Name)을 사용합니다. 이 변경 사항은 네트워크에서 운영 체제를 다운로드하는 경우 대상 저장 장치가 식별되는 방법에 영향을 줍니다. 다음은 이 변경으로 인해 미치는 영향을 이해하는 데 중요한 사항입니다.

- WWN 명명법을 변경하기 전에는 대개 Oracle Solaris OS가 c0t0d0으로 기본 부트 장치를 식별합니다.
- 변경 사항으로 이제 기본 부트 장치의 장치 식별자는 c0t*WWN*d0으로 참조되며 여기서 *WWN*은 전세계에서 이 장치에 대한 고유한 16진수 값입니다.
- • 이 WWN 값은 참조하는 장치의 물리적 주소에 대해 예측 가능한 방법으로 매핑하지 않습니다.

OS 다운로드 작업을 위해 특정 저장 장치를 확실하게 지정하려면 해당 장치와 물리적 위치에 지정된 WWN 값 간의 대응을 결정해야 합니다.

OBP 또는 Oracle Solaris 명령을 사용하여 이 대응을 찾을 수 있습니다.

■ OBP의 경우 probe-scsi-all을 실행합니다. 자세한 지침은 87 [페이지](#page-86-0) "probe-scsi-all(OBP)[을 사용하여 디스크 슬롯 식별](#page-86-0)"을 참조하십시오. <span id="page-79-0"></span>■ Oracle Solaris의 경우 format 다음 prtconf -v를 실행합니다. 자세한 지침은 89 [페이지](#page-88-0) "prtconf(Oracle Solaris, 온보드 컨트롤러)[를 사용하여 디스크 슬롯 식별](#page-88-0)" 또는 91 페이지 "prtconf(Oracle Solaris, 단일 초기자)[를 사용하여 디스크 슬롯 식별](#page-90-0)"을 참조하십시오.

이러한 명령은 SAS 컨트롤러 및 이에 연결된 저장 장치에 대한 정보를 생성합니다. 이 정보는 논리적 및 물리적 이름을 모두 포함하며 이 두 이름을 분석하여 이러한 논리적 및 물리적 주소 관계를 확인할 수 있습니다.

**주 –** 시스템의 물리적 드라이브 슬롯 구성에 대한 설명은 서비스 설명서를 참조하십시오.

#### **관련정보**

- 80 페이지 "probe-scsi-all 출력 예(SPARC T3-1, 8-디스크 백플레인)"
- 82 페이지 "probe-scsi-all 출력 예(SPARC T3-1, 16-[디스크 백플레인](#page-81-0))"
- 85 페이지 "[probe-scsi-all](#page-84-0) 출력 예(SPARC T3-4)"
- 87 페이지 "probe-scsi-all(OBP)[을 사용하여 디스크 슬롯 식별](#page-86-0)"
- 89 페이지 "prtconf(Oracle Solaris, 온보드 컨트롤러)[를 사용하여 디스크 슬롯 식별](#page-88-0)"
- 91 페이지 "prtconf(Oracle Solaris, 단일 초기자)[를 사용하여 디스크 슬롯 식별](#page-90-0)"
- 93 페이지 "[특정 장치의](#page-92-0) OS 설치에서 WWN 구문 "
- 94 페이지 "RAID 볼륨의 OS [설치에서](#page-93-0) WWN 구문"

### **probe-scsi-all출력예(SPARC T3-1, 8-디스크백플레인)**

probe-scsi-all 출력을 분석하는 경우 이 SAS 장치 정보를 찾습니다.

- SASDeviceName -- Oracle Solaris OS가 인식하는 WWN입니다.
- SASAddress -- OBP가 인식하는 WWN입니다.
- PhvNum 디스크에 연결된 포트를 식별하는 16진수 값입니다.
- VolumeDeviceName -- RAID 볼륨이 구성된 경우 Oracle Solaris OS가 인식한 RAID 볼륨 WWN 값입니다.
- VolumeWWID -- RAID 볼륨이 구성된 경우 OBP에서 참조된 RAID 볼륨 WWN 값입니다.

다음 표는 8-디스크 백플레인 구성을 위해 PhyNum과 디스크 슬롯 간의 대응을 보여 줍니다.

**표 3** 8-디스크백플레인에대한SAS컨트롤러포트매핑

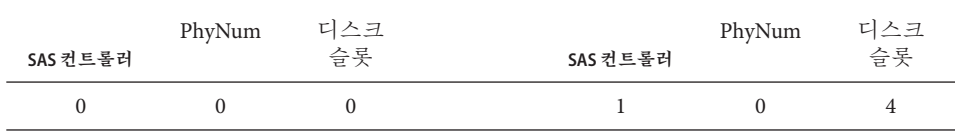

| SAS 컨트롤러 | PhyNum | 디스크<br>슬롯 | SAS 컨트롤러 | PhyNum | 디스크<br>슬롯 |
|----------|--------|-----------|----------|--------|-----------|
|          |        |           |          |        | 5         |
|          |        | 2         |          |        | 6         |
|          | 3      |           |          | 3      |           |

**표 3** 8-디스크 백플레인에 대한 SAS 컨트롤러 포트 매핑 *(***계속***)*

다음 예는 8-디스크 사용 가능 백플레인 구성에서 7개의 하드 드라이브가 있는 SPARC T3-1 서버에 대한 probe-scsi-all 출력을 보여 줍니다. 이 예에서는 하드 드라이브가 이 방법으로 두 개의 SAS 컨트롤러에 연결됩니다.

- 4개의 하드 드라이브가 SAS 컨트롤러 0에 연결됩니다. 이들은 대상 9, a, b 및 c입니다.
- 세 개의 하드 드라이브 및 SATA DVD 장치가 SAS 컨트롤러 1에 연결됩니다. 이들은 각각 대상 9, b, c 및 a입니다.

SAS 컨트롤러 0이 백플레인 슬롯 0-3에 설치된 하드 드라이브를 제어하기 때문에 이 샘플 구성의 기본 부트 장치는 컨트롤러 0에 있는 하드 드라이브 그룹에서 PhyNum 0입니다. 5000cca00a75dcac의 SASDeviceName 값 및 5000cca00a75dcad의 SASAddress 값을 가집니다.

```
ok probe-scsi-all
/pci@400/pci@2/pci@0/pci@f/pci@0/usb@0,2/hub@2/hub@3/storage@2
Unit 0 Removable Read Only device AMI
/pci@400/pci@2/pci@0/pci@4/scsi@0 <---- SAS controller 1
FCode Version 1.00.54, MPT Version 2.00, Firmware Version 5.00.17.00
Target 9<br>Unit 0
         Disk SEAGATE ST930003SSUN300G 0B70 585937500 Blocks, 300 GB
 SASDeviceName 5000c5001d33fba7 SASAddress 5000c5001d33fba5 PhyNum 0
Target a
 Unit 0 Removable Read Only device TEAC DV-W28SS-R 1.0C
 SATA device PhyNum 6
Target b
 Unit 0 Disk HITACHI H103030SCSUN300G A2A8 585937500 Blocks, 300 GB
 SASDeviceName 5000cca00a76e380 SASAddress 5000cca00a76e381 PhyNum 1
Target c
 Unit 0 Disk SEAGATE ST930003SSUN300G 0B70 585937500 Blocks, 300 GB
  SASDeviceName 5000cca00a76ddcc SASAddress 5000cca00a76ddcd PhyNum 3
/pci@400/pci@1/pci@0/pci@4/scsi@0 <---- SAS controller 0
FCode Version 1.00.54, MPT Version 2.00, Firmware Version 5.00.17.00
Target 9
 Unit 0 Disk HITACHI H103030SCSUN300G A2A8 585937500 Blocks, 300 GB
 SASDeviceName 5000cca00a75dcac SASAddress 5000cca00a75dcad PhyNum 0
Target a
 Unit 0 Disk HITACHI H103030SCSUN300G A2A8 585937500 Blocks, 300 GB
 SASDeviceName 5000cca00a7680d4 SASAddress 5000cca00a7680d5 PhyNum 2
```

```
Target b
 Unit 0 Disk SEAGATE ST930003SSUN300G 0B70 585937500 Blocks, 300 GB
 SASDeviceName 5000c5001d33eb5f SASAddress 5000c5001d33eb5d PhyNum 3
Target c
 Unit 0 Disk SEAGATE ST930003SSUN300G 0B70 585937500 Blocks, 300 GB
 SASDeviceName 5000c5001d40bf9b SASAddress 5000c5001d40bf99 PhyNum 1
```
#### **관련정보**

- 79 페이지 ["WWN\(World Wide Name\)](#page-78-0) 구문"
- 82 페이지 "probe-scsi-all 출력 예(SPARC T3-1, 16-디스크 백플레인)"
- 85 페이지 "[probe-scsi-all](#page-84-0) 출력 예(SPARC T3-4)"
- 87 페이지 "probe-scsi-all(OBP)[을 사용하여 디스크 슬롯 식별](#page-86-0)"
- 89 페이지 "prtconf(Oracle Solaris, 온보드 컨트롤러)[를 사용하여 디스크 슬롯 식별](#page-88-0)"
- 91 페이지 "prtconf(Oracle Solaris, 단일 초기자)[를 사용하여 디스크 슬롯 식별](#page-90-0)"
- 93 페이지 "[특정 장치의](#page-92-0) OS 설치에서 WWN 구문 "
- 94 페이지 "RAID 볼륨의 OS [설치에서](#page-93-0) WWN 구문"

### **probe-scsi-all출력예(SPARC T3-1, 16-디스크백플레인)**

probe-scsi-all 출력을 분석하는 경우 이 SAS 장치 정보를 찾습니다.

- SASDeviceName -- Oracle Solaris OS가 인식하는 WWN입니다.
- SASAddress -- OBP가 인식하는 WWN입니다.
- PhyNum 디스크에 연결된 포트를 식별하는 16진수 값입니다.
- VolumeDeviceName -- RAID 볼륨이 구성된 경우 Oracle Solaris OS가 인식한 RAID 볼륨 WWN 값입니다.
- VolumeWWID -- RAID 볼륨이 구성된 경우 OBP에서 참조된 RAID 볼륨 WWN 값입니다.

다음 표는 온보드 SAS 컨트롤러 0 및 1에 연결된 16-디스크 백플레인의 PhyNum과 디스크 슬롯 간 대응을 보여 줍니다.

**주 –** 기본 16-디스크 백플레인 구성이 논리적으로 격리된 두 개의 영역으로 나누어져 디스크 슬롯 0-7은 SAS 컨트롤러 0에 표시되고 디스크 슬롯 8-15는 SAS 컨트롤러 1에 표시됩니다.

**표 4** 16-디스크백플레인에대한SAS컨트롤러포트매핑

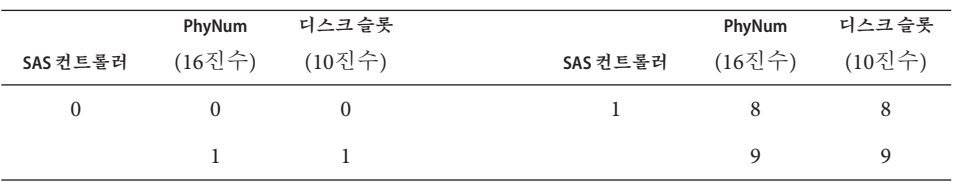

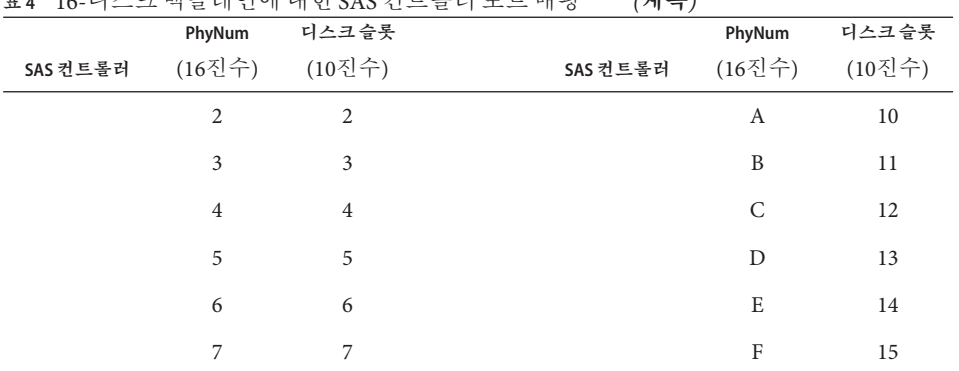

**표 4** 16-디스크 백플레인에 대한 SAS 컨트롤러 포트 매핑 *(***계속***)*

다음 예는 16-디스크 사용 가능 백플레인 구성에서 9개의 하드 드라이브가 있는 SPARC T3-1 서버에 대한 probe-scsi-all 출력을 나타냅니다.

**주 –** 컨트롤러 1은 SATA DVD를 관리합니다.

기본 부트 위치(물리적 슬롯 0)가 SAS 컨트롤러 0 섹션에서 PhyNum 0으로 나열됩니다. 5000cca00a59278c의 SASDeviceName 값 및 5000cca00a59278d의 SASAddress 값을 가집니다.

```
ok probe-scsi-all
/pci@400/pci@2/pci@0/pci@f/pci@0/usb@0,2/hub@2/hub@3/storage@2
  Unit 0 Removable Read Only device AMI Virtual CDROM 1.00
/pci@400/pci@2/pci@0/pci@4/scsi@0 <---- SAS controller 1
FCode Version 1.00.54, MPT Version 2.00, Firmware Version 5.00.17.00
Target a
 Unit 0 Disk HITACHI H103030SCSUN300G A2A8 585937500 Blocks, 300 GB
  SASDeviceName 5000cca00a746490 SASAddress 5000cca00a746491 PhyNum 8
Target b
  Unit 0 Disk SEAGATE ST930003SSUN300G 0B70 585937500 Blocks, 300 GB
  SASDeviceName 5000c5001d0d1283 SASAddress 5000c5001d0d1281 PhyNum 9
Target c
 Unit 0 Disk HITACHI H103030SCSUN300G A2A8 585937500 Blocks, 300 GB
  SASDeviceName 5000cca00a01014c SASAddress 5000cca00a01014d PhyNum a
Target d
 Unit 0 Disk SEAGATE ST930003SSUN300G 0B70 585937500 Blocks, 300 GB
 SASDeviceName 5000c5001d0ca947 SASAddress 5000c5001d0ca945 PhyNum b
Target e
 Unit 0 Disk SEAGATE ST930003SSUN300G 0B70 585937500 Blocks, 300 GB
 SASDeviceName 5000c5001d0d2857 SASAddress 5000c5001d0d2855 PhyNum cTarget f
 Unit 0 Disk HITACHI H103030SCSUN300G A2A8
 SASDeviceName 5000cca00a02f5d0 SASAddress 5000cca00a02f5d1 PhyNum d
Target 10<br>Unit 0
          Disk SEAGATE ST930003SSUN300G 0B70 585937500 Blocks, 300 GB
```

```
SASDeviceName 5000c5001d0c3d9b SASAddress 5000c5001d0c3d99 PhyNum e
Target 11
          Disk SEAGATE ST930003SSUN300G 0B70 585937500 Blocks, 300 GB
 SASDeviceName 5000c5001d097737 SASAddress 5000c5001d097735 PhyNum f
Target 12
 Unit 0 Encl Serv device SUN SAS2 X16DBP 0305
 SASAddress 50800200000272bd PhyNum 18
/pci@400/pci@1/pci@0/pci@4/scsi@0 <---- SAS controller 0
FCode Version 1.00.54, MPT Version 2.00, Firmware Version 5.00.17.00
Target a
 Unit 0 Disk HITACHI H103030SCSUN300G A2A8 585937500 Blocks, 300 GB
 SASDeviceName 5000cca00a59278c SASAddress 5000cca00a59278d PhyNum 0
Target b
 Unit 0 Disk SEAGATE ST930003SSUN300G 0768 585937500 Blocks, 300 GB
 SASDeviceName 5000c50017c7e6fb SASAddress 5000c50017c7e6f9 PhyNum 1
Target c
 Unit 0 Disk HITACHI H103030SCSUN300G A2A8 585937500 Blocks, 300 GB
 SASDeviceName 5000cca00a4bfcb8 SASAddress 5000cca00a4bfcb9 PhyNum 2
Target d
 Unit 0 Disk SEAGATE ST930003SSUN300G 0768 585937500 Blocks, 300 GB
 SASDeviceName 5000c50017c7a3a3 SASAddress 5000c50017c7a3a1 PhyNum 3
Target e
        Unit 0 Disk HITACHI H103030SCSUN300G A2A8 585937500 Blocks, 300 GB
 SASDeviceName 5000cca00a02cc18 SASAddress 5000cca00a02cc19 PhyNum 4
Target f
 Unit 0 Disk HITACHI H103030SCSUN300G A2A8 585937500 Blocks, 300 GB
 SASDeviceName 5000cca00a76dec0 SASAddress 5000cca00a76dec1 PhyNum 5
Target 10
 Unit 0 Disk HITACHI H103030SCSUN300G A2A8 585937500 Blocks, 300 GB
 SASDeviceName 5000cca00a773eac SASAddress 5000cca00a773ead PhyNum 6
Target 11
 Unit 0 Disk SEAGATE ST930003SSUN300G 0768 585937500 Blocks, 300 GB
 SASDeviceName 5000c5001d09654f SASAddress 5000c5001d09654d PhyNum d
Target 12
 Unit 0 Encl Serv device SUN SAS2 X16DBP 0305
 SASAddress 50800200000272bd PhyNum 18
```

```
ok
```
#### **관련정보**

- 79 페이지 ["WWN\(World Wide Name\)](#page-78-0) 구문"
- 80 페이지 "probe-scsi-all 출력 예(SPARC T3-1, 8-[디스크 백플레인](#page-79-0))"
- 85 페이지 "[probe-scsi-all](#page-84-0) 출력 예(SPARC T3-4)"
- 87 페이지 "probe-scsi-all(OBP)[을 사용하여 디스크 슬롯 식별](#page-86-0)"
- 89 페이지 "prtconf(Oracle Solaris, 온보드 컨트롤러)[를 사용하여 디스크 슬롯 식별](#page-88-0)"
- 91 페이지 "prtconf(Oracle Solaris, 단일 초기자)[를 사용하여 디스크 슬롯 식별](#page-90-0)"
- - 93 페이지 "[특정 장치의](#page-92-0) OS 설치에서 WWN 구문 "
- 94 페이지 "RAID 볼륨의 OS [설치에서](#page-93-0) WWN 구문"

### <span id="page-84-0"></span>**probe-scsi-all출력예(SPARC T3-4)**

probe-scsi-all 출력을 분석하는 경우 이 SAS 장치 정보를 찾습니다.

- SASDeviceName -- Oracle Solaris OS가 인식하는 WWN입니다.
- SASAddress -- OBP가 인식하는 WWN입니다.
- PhyNum 디스크에 여결된 포트를 식별하는 16진수 값입니다.
- VolumeDeviceName -- RAID 볼륨이 구성된 경우 Oracle Solaris OS가 인식한 RAID 볼륨 WWN 값입니다.
- VolumeWWID -- RAID 볼륨이 구성된 경우 OBP에서 참조된 RAID 볼륨 WWN 값입니다.

SPARC T3-4 서버에는 두 개의 온보드 SAS 컨트롤러가 있으며 각각 개별 4 디스크 사용 가능 백플레인에 연결됩니다. 다음 표는 이러한 백플레인의 PhyNum과 디스크 슬롯 간 대응을 보여 줍니다.

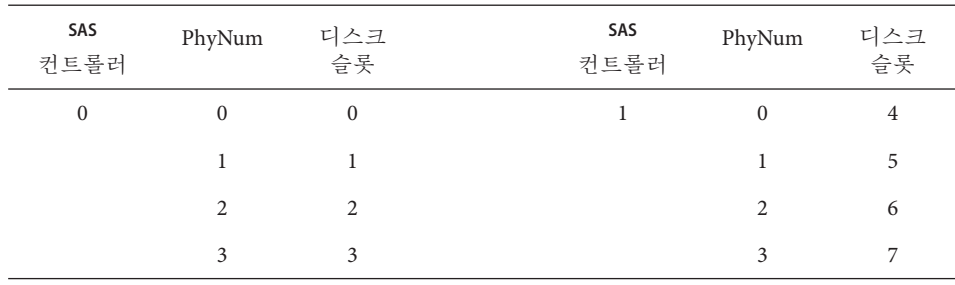

**표 5** 8-디스크백플레인에대한SAS컨트롤러포트매핑

**주 –** 서버가 4개의 프로세서 또는 2개의 프로세서를 갖는지에 따라 OBP는 SPARC T3-4 서버에서 SAS 컨트롤러 1에 대해 다른 장치 경로를 사용합니다. SAS 컨트롤러 0의 경로는 두 프로세서 구성과 동일합니다.

#### **SAS컨트롤러장치경로: 4개의프로세서가있는SPARCT3-4서버**

다음 예는 4개의 프로세서와 8개의 드라이브가 있는 SPARC T3-4에 대한 probe-scsi-all 출력을 나타냅니다.

SAS 컨트롤러 0이 백플레인 슬롯 0-3에 설치된 하드 드라이브를 제어하기 때문에 이 예의 기본 부트 장치는 컨트롤러 0에 있는 하드 드라이브 그룹에서 PhyNum 0입니다. 5000cca00a75dcac의 SASDeviceName 값 및 5000cca00a75dcad의 SASAddress 값을 가집니다.

```
ok probe-scsi-all
/pci@700/pci@1/pci@0/pci@0/LSI,sas@0 <---- SAS controller 1
```
FCode Version 1.00.54, MPT Version 2.00, Firmware Version 5.00.17.00 Target 9 Unit 0 Disk HITACHI H103030SCSUN300G A2A8 585937500 Blocks, 300 GB SASDeviceName 5000cca00abc5cc8 SASAddress 5000cca00abc5cc9 PhyNum 0 Target a Unit 0 Disk HITACHI H103030SCSUN300G A2A8 585937500 Blocks, 300 GB SASDeviceName 5000cca00abaf620 SASAddress 5000cca00abaf621 PhyNum 1 Target b Unit 0 Disk HITACHI H103030SCSUN300G A2A8 585937500 Blocks, 300 GB SASDeviceName 5000cca00abcec4c SASAddress 5000cca00abcec4d PhyNum 2 Target c Unit 0 Disk HITACHI H103030SCSUN300G A2A8 585937500 Blocks, 300 GB SASDeviceName 5000cca00abc5218 SASAddress 5000cca00abc5219 PhyNum 3 /pci@400/pci@1/pci@0/pci@8/pci@0/usb@0,2/hub@2/hub@3/storage@2 Unit 0 Removable Read Only device AMI Virtual CDROM 1.00 /pci@400/pci@1/pci@0/pci@0/LSI,sas@0 <---- SAS controller 0 FCode Version 1.00.54, MPT Version 2.00, Firmware Version 5.00.17.00 Target 9 Unit 0 Disk HITACHI H103030SCSUN300G A2A8 585937500 Blocks, 300 GB SASDeviceName 5000cca00abcede0 SASAddress 5000cca00abcede1 PhyNum 0 Target a Unit 0 Disk HITACHI H103030SCSUN300G A2A8 585937500 Blocks, 300 GB SASDeviceName 5000cca00abc51a8 SASAddress 5000cca00abc51a9 PhyNum 1 Target b Unit 0 Disk HITACHI H103030SCSUN300G A2A8 585937500 Blocks, 300 GB SASDeviceName 5000cca00abce89c SASAddress 5000cca00abce89d PhyNum 2 Target c Unit 0 Disk HITACHI H103030SCSUN300G A2A8 585937500 Blocks, 300 G SASDeviceName 5000cca00abc5354 SASAddress 5000cca00abc5355 PhyNum 3

#### **SAS컨트롤러장치경로: 2개의프로세서가있는SPARCT3-4서버**

다음 예는 2개의 프로세서와 8개의 드라이브가 있는 SPARC T3-4에 대한 probe-scsi-all 출력을 나타냅니다.

SAS 컨트롤러 0이 백플레인 슬롯 0-3에 설치된 하드 드라이브를 제어하기 때문에 이 예의 기본 부트 장치는 컨트롤러 0에 있는 하드 드라이브 그룹에서 PhyNum 0입니다. 5000cca00a75dcac의 SASDeviceName 값 및 5000cca00a75dcad의 SASAddress 값을 가집니다.

```
ok probe-scsi-all
/pci@500/pci@1/pci@0/pci@0/LSI,sas@0 <---- SAS controller 1
FCode Version 1.00.54, MPT Version 2.00, Firmware Version 5.00.17.00
Target 9
          Unit 0 Disk HITACHI H103030SCSUN300G A2A8 585937500 Blocks, 300 GB
 SASDeviceName 5000cca00abc5cc8 SASAddress 5000cca00abc5cc9 PhyNum 0
Target a
 Unit 0 Disk HITACHI H103030SCSUN300G A2A8 585937500 Blocks, 300 GB
```
<span id="page-86-0"></span>SASDeviceName 5000cca00abaf620 SASAddress 5000cca00abaf621 PhyNum 1 Target b Disk HITACHI H103030SCSUN300G A2A8 585937500 Blocks. 300 GB SASDeviceName 5000cca00abcec4c SASAddress 5000cca00abcec4d PhyNum 2 Target c Unit 0 Disk HITACHI H103030SCSUN300G A2A8 585937500 Blocks, 300 GB SASDeviceName 5000cca00abc5218 SASAddress 5000cca00abc5219 PhyNum 3 /pci@400/pci@1/pci@0/pci@8/pci@0/usb@0,2/hub@2/hub@3/storage@2 Unit 0 Removable Read Only device /pci@400/pci@1/pci@0/pci@0/LSI,sas@0 <---- SAS controller 0 FCode Version 1.00.54, MPT Version 2.00, Firmware Version 5.00.17.00 Target 9 Unit 0 Disk HITACHI H103030SCSUN300G A2A8 585937500 Blocks, 300 GB SASDeviceName 5000cca00abcede0 SASAddress 5000cca00abcede1 PhyNum 0 Target a Unit 0 Disk HITACHI H103030SCSUN300G A2A8 585937500 Blocks, 300 GB SASDeviceName 5000cca00abc51a8 SASAddress 5000cca00abc51a9 PhyNum 1 Target b Unit 0 Disk HITACHI H103030SCSUN300G A2A8 585937500 Blocks, 300 GB SASDeviceName 5000cca00abce89c SASAddress 5000cca00abce89d PhyNum 2 Target c Unit 0 Disk HITACHI H103030SCSUN300G A2A8 585937500 Blocks, 300 G SASDeviceName 5000cca00abc5354 SASAddress 5000cca00abc5355 PhyNum 3

#### **관련정보**

- 79 페이지 ["WWN\(World Wide Name\)](#page-78-0) 구문"
- 80 페이지 "probe-scsi-all 출력 예(SPARC T3-1, 8-[디스크 백플레인](#page-79-0))"
- 82 페이지 "probe-scsi-all 출력 예(SPARC T3-1, 16-[디스크 백플레인](#page-81-0))"
- 87 페이지 "probe-scsi-all(OBP)을 사용하여 디스크 슬롯 식별"
- 89 페이지 "prtconf(Oracle Solaris, 온보드 컨트롤러)[를 사용하여 디스크 슬롯 식별](#page-88-0)"
- 91 페이지 "prtconf(Oracle Solaris, 단일 초기자)[를 사용하여 디스크 슬롯 식별](#page-90-0)"
- 93 페이지 "[특정 장치의](#page-92-0) OS 설치에서 WWN 구뮤 "
- 94 페이지 "RAID 볼륨의 OS [설치에서](#page-93-0) WWN 구문"

### ▼ **probe-scsi-all(OBP)을사용하여디스크슬롯식별**

probe-scsi-all을 사용하여 다음 SAS 장치 정보를 표시합니다.

- SASDeviceName -- Oracle Solaris OS가 인식하는 WWN입니다.
- SASAddress -- OBP가 인식하는 WWN입니다.
- PhvNum 디스크에 연결된 포트를 식별하는 16진수 값입니다.
- VolumeDeviceName -- RAID 볼륨이 구성된 경우 Oracle Solaris OS가 인식한 RAID 볼륨 WWN 값입니다.
- VolumeWWID -- RAID 볼륨이 구성된 경우 OBP에서 참조된 RAID 볼륨 WWN 값입니다.

다음 예는 6개의 하드 드라이브가 있는 SPARC T3-2 서버를 기반으로 합니다. 4개의 하드 드라이브가 개별 저장 장치로 SAS 컨트롤러에 연결됩니다. 이들은 Target 9, d, e 및 f입니다. 두 개의 하드 드라이브가 RAID 볼륨으로 구성됩니다. 이 디스크 배열은 Target 389입니다.

#### **probe-scsi-all을실행합니다.** ●

다음 예에서는 물리적 슬롯 0에 설치된 하드 드라이브에 PhyNum 값 0이 있습니다. Target 9로 지정되고 5000c5001cb4a637의 SASDeviceName 값이 있습니다.

```
ok probe-scsi-all
/pci@400/pci@2/pci@0/pci@4/scsi@0 <---- SAS controller
FCode Version 1.00.54, MPT Version 2.00, Firmware Version 5.00.17.00
Target 9
 Unit 0 Disk SEAGATE ST930003SSUN300G 0868 585937500 Blocks, 300 GB
 SASDeviceName 5000c5001cb4a637 SASAddress 5000c5001cb4a635 PhyNum 0
Target a
 Unit 0 Removable Read Only device TEAC DV-W28SS-R 1.0C
 SATA device PhyNum 7
Target d
 Unit 0 Disk HITACHI H103030SCSUN300G A2A8 585937500 Blocks, 300 GB
 SASDeviceName 5000c5001cb477cb SASAddress 5000c5001cb477c9 PhyNum 1
Target e
 Unit 0 Disk SEAGATE ST930003SSUN300G 0B70 585937500 Blocks, 300 GB
 SASDeviceName 5000c5001cb47f93 SASAddress 5000c5001cb47f91 PhyNum 2
Target f
 Unit 0 Disk SEAGATE ST930003SSUN300G 0B70 585937500 Blocks, 300 GB
 SASDeviceName 5000c5001cb47f7f SASAddress 5000c5001cb47f7d PhyNum 3
Target 389 Volume 0
 Unit 0 Disk LSI Logical Volume 3000 583983104 Blocks, 298 GB
 VolumeDeviceName 3ce534e42c02a3c0 VolumeWWID 0ce534e42c02a3c0
/pci@400/pci@1/pci@0/pci@b/pci@0/usb@0,2/hub@2/hub@3/storage@2
 Unit 0 Removable Read Only device AMI Virtual CDROM 1.00
```
**주 –** 위에 표시된 probe-scsi-all 출력 예는 SPARC T3-1B 시스템에 대한 probe-scsi-all 출력의 해석에 적용될 수 있습니다.

**주 –** SPARC T3-1 및 SPARC T3-4 서버에 대한 probe-scsi-all 출력은 두 개의 온보드 SAS 컨트롤러의 사용으로 인한 특수한 특징이 있습니다. 또한 16-디스크 사용 가능 백플레인이 있는 SPARC T3-1 서버에서 두 개의 컨트롤러가 백플레인의 SAS 확장기 장치를 통해 하드 드라이브에 연결됩니다. 이러한 차이는 80 페이지 "[probe-scsi-all](#page-79-0) 출력 예(SPARC T3-1, 8-[디스크 백플레인](#page-79-0))" 및 82 페이지 "[probe-scsi-all](#page-81-0) 출력 예(SPARC T3-1, 16-[디스크 백플레인](#page-81-0))"에서 설명됩니다.

#### <span id="page-88-0"></span>**관련정보 자세한정보**

- 79 페이지 ["WWN\(World Wide Name\)](#page-78-0) 구문"
- 80 페이지 "probe-scsi-all 출력 예(SPARC T3-1, 8-[디스크 백플레인](#page-79-0))"
- 82 페이지 "probe-scsi-all 출력 예(SPARC T3-1, 16-[디스크 백플레인](#page-81-0))"
- 85 페이지 "[probe-scsi-all](#page-84-0) 출력 예(SPARC T3-4)"
- 89 페이지 "prtconf(Oracle Solaris, 온보드 컨트롤러)를 사용하여 디스크 슬롯 식별"
- 91 페이지 "prtconf(Oracle Solaris, 단일 초기자)[를 사용하여 디스크 슬롯 식별](#page-90-0)"
- 93 페이지 "[특정 장치의](#page-92-0) OS 설치에서 WWN 구문 "
- 94 페이지 "RAID 볼륨의 OS [설치에서](#page-93-0) WWN 구문"

### ▼ **prtconf(Oracle Solaris,온보드컨트롤러)를사용하여 디스크슬롯식별**

아래 설명된 절차는 16-디스크 사용 가능 백플레인이 있는 SPARC T3-1 서버를 위한 것입니다. 이러한 시스템에는 두 개의 온보드 SAS 컨트롤러 및 하드 드라이브 커넥터 간의 SAS 확장기가 포함되어 있습니다. 16-디스크 백플레인이 각 드라이브에 관련된 phy-num 값이 해당 컨트롤러에 관계되도록 영역이 지정됩니다.

**주 –** 8-디스크 사용 가능 백플레인 및 2개의 온보드 컨트롤러가 있는 시스템의 경우 각 컨트롤러가 8개의 드라이브 슬롯 중 4개에 인터페이스를 제공합니다. 따라서 각 드라이브에 관련된 phy-num 값이 해당 컨트롤러에 관계됩니다. 단일 초기자 구성 절차의 예가 91 페이지 "prtconf(Oracle Solaris, 단일 초기자)[를 사용하여 디스크 슬롯 식별](#page-90-0)"에 제공되어 있습니다.

**format명령을실행합니다. 1**

#### # **format**

Searching for disks...done

AVAILABLE DISK SELECTIONS:

- 0. c0t5000C5001D3FF2D7d0 <SUN300G cyl 46873 alt 2 hd 20 sec 625> /scsi\_vhci/disk@g5000c5001d3ff2d7
- 1. c0t5000C5001D40D7F7d0 <SUN300G cyl 46873 alt 2 hd 20 sec 625> /scsi\_vhci/disk@g5000c5001d40d7f7

[...]

이 예의 나머지 단계에서 장치 이름 c0t5000C5001D3FF2D7d0에 해당하는 물리적 슬롯을 식별합니다.

#### **prtconf -v를 실행하고 장치 링크 c0t5000C5001D3FF2D7d0을 검색합니다. 2**

Device Minor Nodes: dev=(32,0) dev\_path=/scsi\_vhci/disk@g5000c5001d3ff2d7:a spectype=blk type=minor dev\_link=/dev/dsk/c0t5000C5001D3FF2D7d0s0 <<=== Device path dev\_link=/dev/sd3a

```
dev_path=/scsi_vhci/disk@g5000c5001d3ff2d7:a,raw
    spectype=chr type=minor
   dev_link=/dev/rdsk/c0t5000C5001D3FF2D7d0s0 <<=== Device path
   dev_link=/dev/rsd3a
```
#### **WWN값5000c5001d3ff2d7이있는name=?wwn?항목에대한prtconf출력을검색합니다. 3**

target-port 값은 WWN 값으로 나열되어 있습니다. 이 예에서 5000c5001d3ff2d5입니다. 이는 물리적 디스크의 대상 ID입니다.

```
Paths from multipath bus adapters:
    mpt_sas#2 (online)
        name=?wwn? type=string items=1
            value=?5000c5001d3ff2d7? <<=== Hard drive WWN ID
        name=?lun? type=int items=1
            value=00000000
        name=?target-port? type=string items=1<br>value=?5000c5001d3ff2d5?
                                                     <<=== Hard drive target ID
        name=?obp-path? type=string items=1
            value=?/pci@400/pci@2/pci@0/pci@4/scsi@0/disk@w5000c5001d3ff2d5,0?
        name=?phy-num? type=int items=1<br>value=00000004
                                                     value=00000004 <<=== Hard drive slot number
        name=?path-class? type=string items=1
            value=?primary?
    mpt_sas#5 (online)
        name=?wwn? type=string items=1
            value=?5000c5001d3ff2d7?
        name=?lun? type=int items=1
             value=00000000
        name=?target-port? type=string items=1
             value=?5000c5001d3ff2d5?
        name=?obp-path? type=string items=1
             value=?/pci@400/pci@1/pci@0/pci@4/scsi@0/disk@w5000c5001d3ff2d5,0?
        name=?phy-num? type=int items=1
             value=00000004
        name=?path-class? type=string items=1
            value=?primary?
```
**주 –** 16-디스크 백플레인이 있는 SPARC T3-1 시스템에서 두 컨트롤러 모두 논리적 이름(wwn 값), 해당 포트 이름(대상 포트 값) 및 연결된 모든 하드 드라이브의 물리적 디스크 위치(phy-num 값)를 나열합니다.

#### **name=?phy-num?항목에대해표시된값은하드드라이브가포함된물리적슬롯을 4 나타냅니다.**

이 예에서는 대상 장치가 슬롯 4에 있습니다.

#### **관련정보 자세한정보**

- 79 페이지 ["WWN\(World Wide Name\)](#page-78-0) 구문"
- 80 페이지 "probe-scsi-all 출력 예(SPARC T3-1, 8-[디스크 백플레인](#page-79-0))"
- 82 페이지 "probe-scsi-all 출력 예(SPARC T3-1, 16-[디스크 백플레인](#page-81-0))"
- 85 페이지 "[probe-scsi-all](#page-84-0) 출력 예(SPARC T3-4)"
- <span id="page-90-0"></span>■ 91 페이지 "prtconf(Oracle Solaris, 단일 초기자)를 사용하여 디스크 슬롯 식별"
- 93 페이지 "[특정 장치의](#page-92-0) OS 설치에서 WWN 구문 "
- 94 페이지 "RAID 볼륨의 OS [설치에서](#page-93-0) WWN 구문"

### ▼ **prtconf(Oracle Solaris,단일초기자)를사용하여 디스크슬롯식별**

아래 설명된 절차는 단일 초기자, 8-디스크 백플레인 구성의 SPARC T3-1 및 SPARC T3-4 서버를 위한 것입니다.

**format명령을실행합니다. 1**

```
# format
Searching for disks...done
```
AVAILABLE DISK SELECTIONS:

- 0. c0t5000CCA00ABBAEB8d0 <SUN300G cyl 46873 alt 2 hd 20 sec 625> /scsi\_vhci/disk@g5000cca00abbaeb8
- 1. c0t5000C5001D40D7F7d0 <SUN300G cyl 46873 alt 2 hd 20 sec 625> /scsi\_vhci/disk@g5000c5001d40d7f7

[...]

```
이 예의 나머지 단계에서 장치 이름 c0t5000CCA00ABBAEB8d0에 해당하는 물리적 슬롯을
식별합니다.
```
#### **prtconf -v를 실행하고 장치 링크c0t5000CCA00ABBAEB8d0을 검색합니다. 2**

```
Device Minor Nodes:
   dev=(32,0)
       dev_path=/scsi_vhci/disk@g5000cca00abbaeb8:a
           spectype=blk type=minor
           dev link=/dev/dsk/c0t5000CCA00ABBAEB8d0s0 <<=== Device path
           dev_link=/dev/sd3a
       dev_path=/scsi_vhci/disk@g5000cca00abbaeb8:a.raw
           spectype=chr type=minor
           dev link=/dev/rdsk/c0t5000CCA00ABBAEB8d0s0 <<=== Device path
           dev_link=/dev/rsd3a
```
**WWN값5000cca00abbaeb8이있는name=?wwn?항목에대해prtconf출력을검색합니다. 3**

obp-path {1}obp-path{2} 값이 WWN 5000cca00abbaeb8로 나열되어 있습니다.

컨트롤러를 찾으려면 다음 표를 참조하십시오.

#### **SPARC T3-1**

컨트롤러 0 /pci@400/pci@1/pci@0/pci@4/scsi@0/disk@w5000cca00abbaeb9,0

컨트롤러 1 /pci@400/pci@2/pci@0/pci@4/scsi@0/disk@w5000cca00abbaeb9,0

```
SPARC T3-4(4
프로세서)
컨트롤러 0 /pci@400/pci@1/pci@0/pci@0/LSI,sas@0/disk@w5000cca00abbaeb9,0
컨트롤러 1 /pci@700/pci@1/pci@0/pci@0/LSI,sas@0/disk@w5000cca00abbaeb9,0
SPARC T3-4(2
프로세서)
컨트롤러 0 /pci@400/pci@1/pci@0/pci@0/LSI,sas@0/disk@w5000cca00abbaeb9,0
컨트롤러 1 /pci@500/pci@1/pci@0/pci@0/LSI,sas@0/disk@w5000cca00abbaeb9,0
               SPARC T3-1 서버의 경우 컨트롤러가 두번째 필드에서 식별됩니다. pci@1 = 컨트롤러 0 및
               pci@2 = 컨트롤러 1입니다.
               SPARC T3-4 서버의 경우 컨트롤러가 첫번째 필드에서 식별됩니다. 4개의 프로세서
               구성이 있는 시스템의 경우 pci@400 = 컨트롤러 0 및 pci@700 = 컨트롤러 1입니다. 2개의
               프로세서 구성이 있는 시스템의 경우 pci@400 = 컨트롤러 0 및 pci@500 = 컨트롤러
               1입니다.
               다음 출력 예는 SPARC T3-1 서버에 대한 obp-path입니다.
               Paths from multipath bus adapters:
                  mpt_sas#5 (online)
                      name=?wwn? type=string items=1
                          value=?5000cca00abbaeb8? <<=== Hard drive WWN ID
                      name=?lun? type=int items=1
                         value=00000000
                      name=?target-port? type=string items=1
                          value=?5000cca00abbaeb9? <<=== Hard drive Target ID
                      name=?obp-path? type=string items=1
                          value=?/pci@400/pci@1/pci@0/pci@4/scsi@0/disk@w5000cca00abbaeb9,0?
                      name=?phy-num? type=int items=1
                         value=00000000
                      name=?path-class? type=string items=1
                         value=?primary?
               이 SPARC T3-1 예에서 obp-path는 다음과 같습니다.
               /pci@400/pci@1/pci@0/pci@4/scsi@0/disk@w5000cca00abbaeb9,0
               이전 표에 따르면 이 디스크는 컨트롤러 0에 있습니다.
               다음 출력 예는 SPARC T3-4 서버에 대한 obp-path를 표시합니다.
               Paths from multipath bus adapters:
                  mpt_sas#5 (online)
                      name=?wwn? type=string items=1
                         value=?5000cca00abbaeb8? <<=== Hard drive WWN ID
                      name=?lun? type=int items=1
                         value=00000000
                      name=?target-port? type=string items=1<br>value=?5000cca00abbaeb9?
                                                           value=?5000cca00abbaeb9? <<=== Hard drive Target ID
```
<span id="page-92-0"></span>name=?obp-path? type=string items=1 value=?/pci@400/pci@1/pci@0/LSI,sas@0/disk@w5000cca00abbaeb9,0? name=?phy-num? type=int items=1 value=00000000 name=?path-class? type=string items=1 value=?primary?

이 SPARC T3-4 예에서 obp-path는 다음과 같습니다.

/pci@400/pci@1/pci@0/pci@0/LSI,sas@0/disk@w5000cca00abbaeb9,0 이전 표에 따르면 이 디스크는 컨트롤러 0에 있습니다.

**phy-num값은다음포트매핑표에표시된것처럼물리적디스크슬롯0에해당합니다. 4**

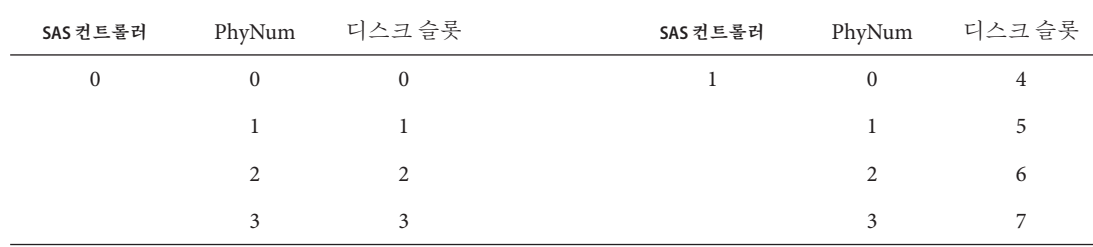

#### **관련정보 자세한정보**

- 79 페이지 ["WWN\(World Wide Name\)](#page-78-0) 구문"
- 80 페이지 "probe-scsi-all 출력 예(SPARC T3-1, 8-[디스크 백플레인](#page-79-0))"
- 82 페이지 "probe-scsi-all 출력 예(SPARC T3-1, 16-[디스크 백플레인](#page-81-0))"
- 85 페이지 "[probe-scsi-all](#page-84-0) 출력 예(SPARC T3-4)"
- 89 페이지 "prtconf(Oracle Solaris, 온보드 컨트롤러)[를 사용하여 디스크 슬롯 식별](#page-88-0)"
- - 93 페이지 "특정 장치의 OS 설치에서 WWN 구문 "
- 94 페이지 "RAID 볼륨의 OS [설치에서](#page-93-0) WWN 구문"

### **특정장치의OS설치에서WWN구문**

다음 Oracle Solaris Jumpstart 프로파일 예에서는 특정 디스크 드라이브에 운영 체제가 설치되어 있는 경우 WWN 구문을 사용하는 방법을 보여 줍니다. 이 예에서 장치 이름은 WWN 값 5000CCA00A75DCAC를 포함합니다.

**주 –** Oracle Solaris 구문 규칙에는 대문자로 표시되는 모든 알파 문자가 필요합니다.

<span id="page-93-0"></span>archive location nfs 129.148.94.249:/export/install/media/solaris/builds/s10u9/flar/latest.flar

```
# Disk layouts
#
partitioning explicit
filesys rootdisk.s0 free /
filesys rootdisk.s1 8192 swap
```
#### **관련정보**

- 79 페이지 ["WWN\(World Wide Name\)](#page-78-0) 구문"
- 80 페이지 "probe-scsi-all 출력 예(SPARC T3-1, 8-[디스크 백플레인](#page-79-0))"
- 82 페이지 "probe-scsi-all 출력 예(SPARC T3-1, 16-[디스크 백플레인](#page-81-0))"
- 85 페이지 "[probe-scsi-all](#page-84-0) 출력 예(SPARC T3-4)"
- 87 페이지 "probe-scsi-all(OBP)[을 사용하여 디스크 슬롯 식별](#page-86-0)"
- 89 페이지 "prtconf(Oracle Solaris, 온보드 컨트롤러)[를 사용하여 디스크 슬롯 식별](#page-88-0)"
- 91 페이지 "prtconf(Oracle Solaris, 단일 초기자)[를 사용하여 디스크 슬롯 식별](#page-90-0)"
- 94 페이지 "RAID 볼륚의 OS 설치에서 WWN 구문"

### **RAID볼륨의OS설치에서WWN구문**

다음 Oracle Solaris Jumpstart 프로파일 예에서는 RAID 볼륨에 OS가 설치되어 있는 경우 WWN 구문을 사용하는 방법을 보여 줍니다. RAID 볼륨에 소프트웨어를 설치하는 경우 개별 장치 이름 대신 가상 장치의 VolumeDeviceName을 사용합니다. 이 예에서는 RAID 볼륨 이름이 3ce534e42c02a3c0입니다.

# install\_type flash\_install boot device 3ce534e42c02a3c0 preserve

archive location nfs 129.148.94.249:/export/install/media/solaris/builds/s10u9/flar/latest.flar

# Disk layouts # partitioning explicit filesys rootdisk.s0 free /<br>filesys rootdisk.s1 8192 swap filesys rootdisk.s1

#### **관련정보**

- 79 페이지 ["WWN\(World Wide Name\)](#page-78-0) 구문"
- 80 페이지 "probe-scsi-all 출력 예(SPARC T3-1, 8-[디스크 백플레인](#page-79-0))"
- 82 페이지 "probe-scsi-all 출력 예(SPARC T3-1, 16-[디스크 백플레인](#page-81-0))"
- 85 페이지 "[probe-scsi-all](#page-84-0) 출력 예(SPARC T3-4)"
- 87 페이지 "probe-scsi-all(OBP)[을 사용하여 디스크 슬롯 식별](#page-86-0)"
- 89 페이지 "prtconf(Oracle Solaris, 온보드 컨트롤러)[를 사용하여 디스크 슬롯 식별](#page-88-0)"
- 91 페이지 "prtconf(Oracle Solaris, 단일 초기자)[를 사용하여 디스크 슬롯 식별](#page-90-0)"

■ 93 페이지 "[특정 장치의](#page-92-0) OS 설치에서 WWN 구문 "

# **용어집**

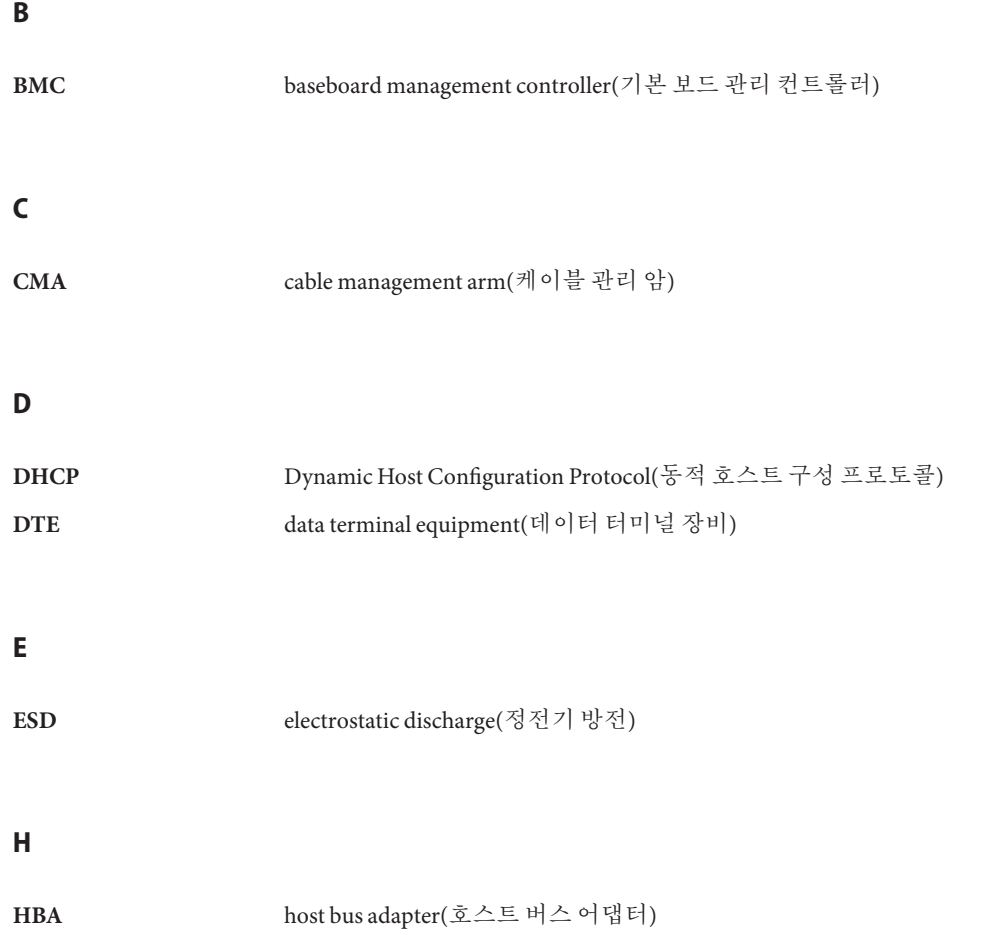

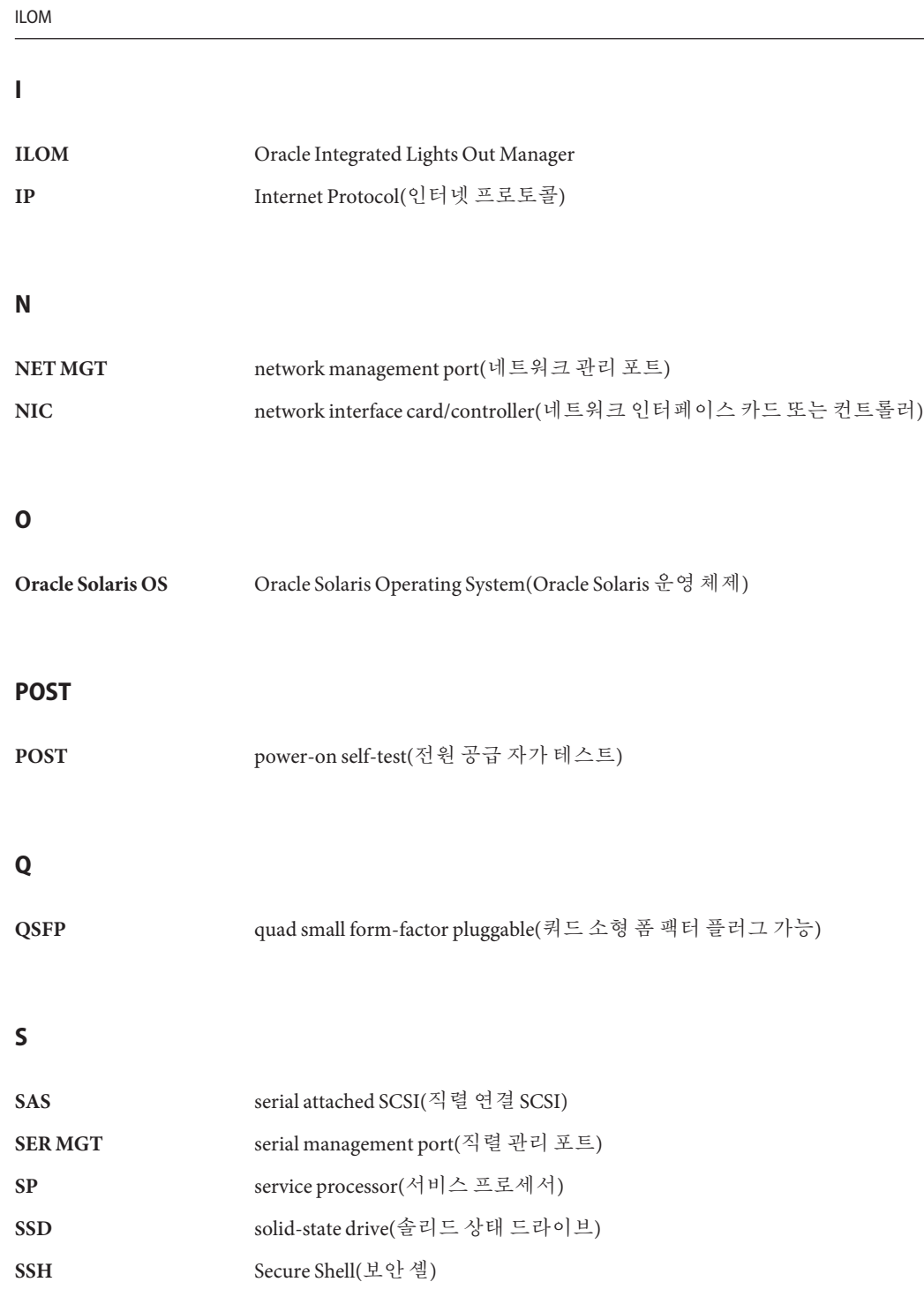

## **U UI** user interface(사용자 인터페이스) **UUID** Universal Unique Identifier(범용 고유 식별자) **W WWID** world-wide identifier(월드 와이드 식별자). SAS 대상을 식별하는 고유 번호입니다.

**번호와기호** -> prompt, about, [9](#page-8-0)

#### **A**

ASR(자동 시스템 복구) 사용, [70–71](#page-69-0) 사용 안함, [71](#page-70-0) 영향을 받는 구성 요소 보기, [71–72](#page-70-0)

#### **D**

DHCP 서버, IP 주소 표시, [48–49](#page-47-0)

#### **F**

FCode 유틸리티 RAID, [33](#page-32-0) 명령, [34](#page-33-0) FRU 데이터, 변경, [41](#page-40-0)

#### **M**

MAC 주소, 호스트 표시, [49](#page-48-0)

#### **N**

network address options, [47](#page-46-0)

#### **O**

ok 프롬프트, 표시, [16–17](#page-15-0) OpenBoot setting configuration variables, [18](#page-17-0) 버전 표시, [78](#page-77-0) Oracle ILOM 개요, [9](#page-8-0) 기본 사용자 이름 및 암호, [15](#page-14-0) 로그인, [15–16](#page-14-0) 병렬 부트 정책, [45](#page-44-0) 시스템 콘솔 액세스, [16](#page-15-0) 프롬프트, [16,](#page-15-0) [18](#page-17-0) 플랫폼별 기능, [10](#page-9-0) Oracle VM Server for SPARC 개요, [11](#page-10-0)

#### **P**

POST 버전 표시, [75,](#page-74-0) [78](#page-77-0) 진단 실행, [66](#page-65-0)

#### **R**

RAID FCode유틸리티, [33](#page-32-0) 구성, [25–39](#page-24-0) 볼륨 만들기, [34](#page-33-0) 지원, [25](#page-24-0)

#### **S**

SP, 재설정, [23](#page-22-0) SunVTS, [64](#page-63-0)

#### **결**

```
결함
 ILOM에서 검색, 64–65
 POST에서 검색, 66–67
 건너뛰기, 70
 처리, 63–73
```
#### **네**

네트워크 액세스, 사용 또는 사용 안함, [48](#page-47-0)

#### **다**

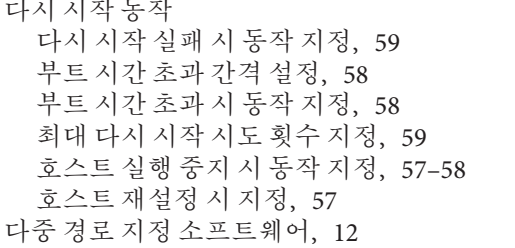

#### **로**

로컬 그래픽 모니터, [18–19](#page-17-0)

#### **부**

부트 모드 Oracle VM Server(LDoms), [54](#page-53-0) 개요, [53](#page-52-0) 구성 관리, [54](#page-53-0) 만료 날짜, [56](#page-55-0) 스크립트 관리, [55](#page-54-0) 시스템 관리, [53–56](#page-52-0)

부트 모드 *(***계속***)* 재설정시 관리, [54–55](#page-53-0)

#### **서**

서버 Oracle ILOM에서 재설정, [23](#page-22-0) OS에서 재설정, [22–23](#page-21-0) 제어, [21–24](#page-20-0) 서버 찾기, [72–73](#page-71-0)

#### **시**

시스템 관리 개요, [9–14](#page-8-0) 시스템 식별, 변경, [41–42](#page-40-0) 시스템 콘솔, 로그인, [16](#page-15-0) 시스템 통신, [15–19](#page-14-0)

#### **장**

장치 관리, [61–62](#page-60-0) 구성, [61](#page-60-0) 구성 해제, [61](#page-60-0) 장치 경로, [38](#page-37-0)

#### **전** 전원 끄기, [22](#page-21-0)

전원 켜기, [21](#page-20-0)

#### **진**

진단, [63](#page-62-0)

#### **케**

케이블, 키보드 및 마우스, [18](#page-17-0)

### **콘**

콘솔 내역, 표시, [67–68](#page-66-0)

#### **키**

키 스위치, 호스트 동작 지정, [46](#page-45-0) 키보드, 연결, [18](#page-17-0)

#### **펌**

펌웨어, 업데이트, [75–77](#page-74-0)

#### **호**

호스트 전원 상태 다시 시작 시 복원, [44](#page-43-0) 다시 시작 시 지정, [44–45](#page-43-0) 전원 가동 지연 시간 관리, [45](#page-44-0)